# **Elektrischer Antrieb High Performance Kompaktschlitten/** Neu **Hochpräzisionsausführung** ∗ Details dazu finden Sie ab Seite 47.

Schrittmotor 24 VDC, batterieloser Absolut-Encoder

# **Reduziert die Zykluszeit**

**Zykluszeit Reduziert um 39 %**  $(0,37 \text{ s} + 0.61 \text{ s})$ **<br>
<b>Zykluszeit im Vergleich zum bestehenden Modell**  $*$ <sup>1</sup> **im Vergleich zum bestehenden Modell**∗<sup>1</sup> ∗1 Wenn LESYH25DGA-150 über den gesamten Hub betrieben wird (von 0 bis 150 mm)

**Beschleunigung/ Verzögerung**

**10000 mm/s2** (**200** % höher im Vergleich zur bestehenden Serie)

## **max. Geschwindigkeit**

## **800 mm/s**

(Um **200** % besser im Vergleich zur bestehenden Serie)

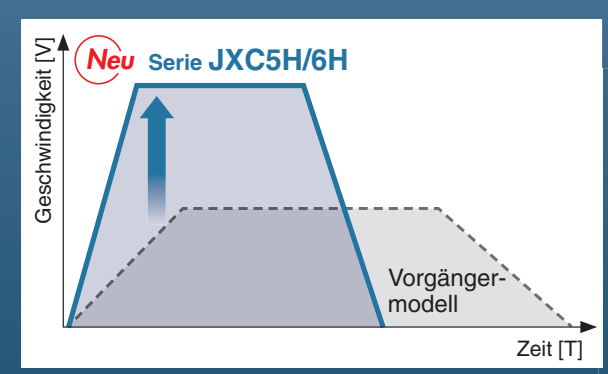

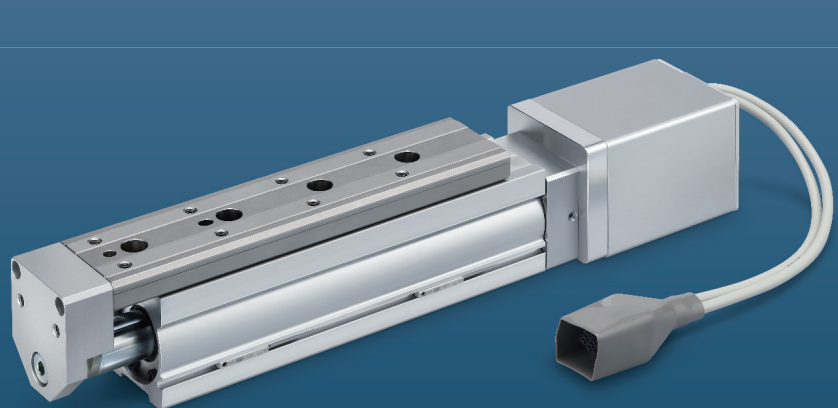

**Positionierwiederholgenauigkeit:** ±**0,01 mm Verbesserte Positionierwiederholgenauigkeit durch den Einsatz einer Kugelumlaufspindel.**

## **Umkehrspiel max. 0,1 mm**

**Schrittmotor mit batterielosem Absolut-Encoder**

## **High Performance Schrittmotor-Controller**

mit dem Controller können höhere Beschleunigungen und Höchstgeschwindigkeiten erzielt werden.

Parallel-I/O

**Serie JXC5H/6H S. <sup>33</sup> Serie JXCEH/9H/PH S. <sup>40</sup>** EtherCAT/EtherNet/IP™/ PROFINET

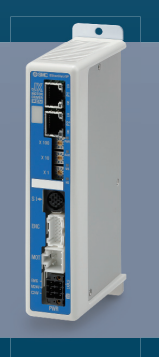

 $($ RoHS $)$ 

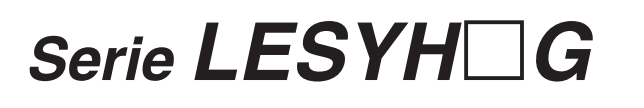

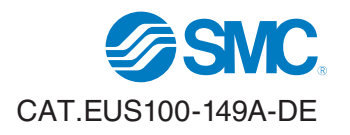

Schrittmotor 24 VDC, batterieloser Absolut-Encoder

## *Batterieloser Absolut-Encoder Ermöglicht den Neustart aus der letzten Position nach der Wiederherstellung der Spannungsversorgung.*

Die Position des Antriebs wird vom Encoder gespeichert, auch wenn die Spannungsversorgung abgeschaltet wird. Eine Referenzierung des Antriebs ist nach der Wiederherstellung der Spannungsversorgung nicht erforderlich. Bei Wiederherstellung der Stromversorgung ist keine Referenzpunktfahrt erforderlich.

**Signalgeber optional montierbar.**

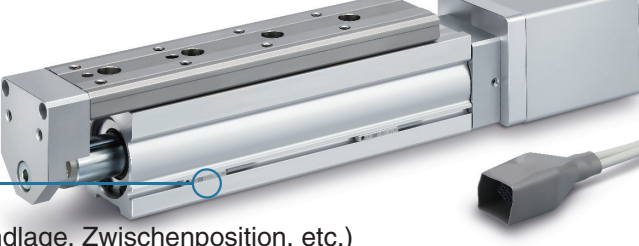

**Betriebsbereich** 

**Montagenut für Signalgeber**

Zur Überprüfung von bestimmten Antriebspositionen (Endlage, Zwischenposition, etc.) Verwendbar für D-M9<sup>[1</sup>, D-M9<sup>[1</sup>]E und D-M9<sup>[1</sup>]W (2-farbige Anzeige)

∗ Die Signalgeber müssen separat bestellt werden. Siehe Seiten 25 bis 27 für Details.

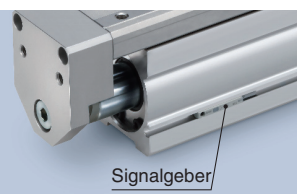

**Elektronischer Signalgeber mit 2-farbiger Anzeige**

Die Einbaulage kann präzise und ohne Fehler eingestellt werden. De andere stellt werden. Der stellt auf der anten bestehenden der anten bestehenden. Der stellt auf der anten bestehenden der anten bestehenden der anten bestehenden der anten bestehenden de

Eine grün Anzeige leuchtet, sobald der Betriebsbereich erreicht wird.

#### **Dank der batterielosen Ausführung des Encoders kann der Wartungsaufwand reduziert werden.** Motor-Controller für AC-Servomotor

Enthält keine

Für die Speicherung der Positionsdaten sind keine Batterien erforderlich. Daher müssen keine Ersatzbatterien gelagert oder leere Batterien recycelt und ausgetauscht werden.

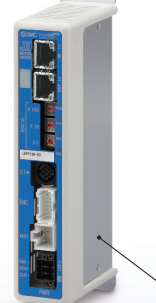

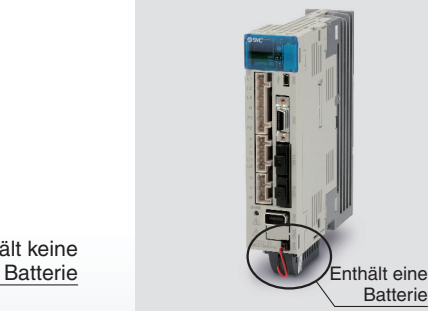

<u>ON</u>

**rot**

**Optimaler Betriebsbereich**

**grün rot**

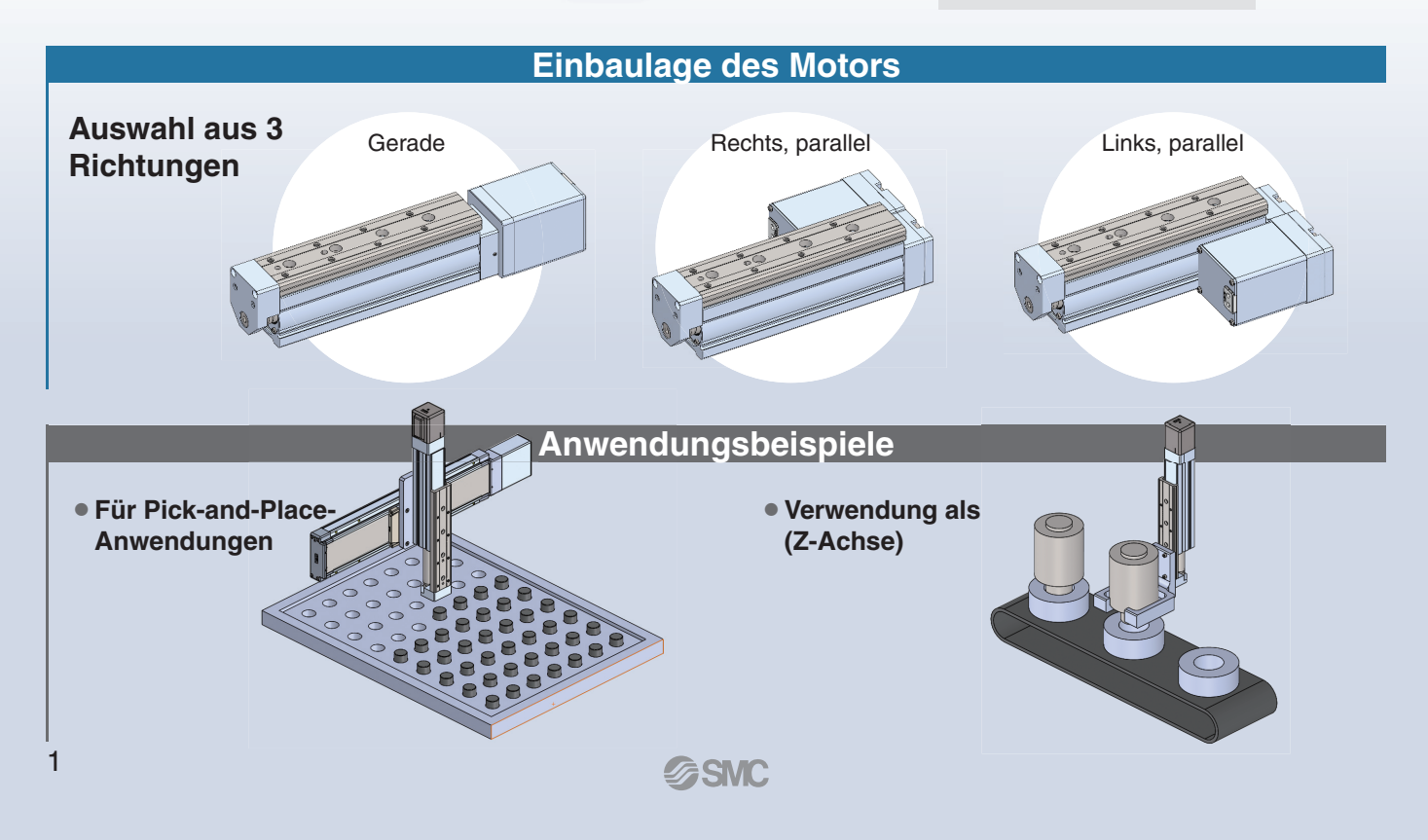

## **Ausführung mit Schrittdateneingabe** serie *JXC5H/6H* ঃঃ

# **Einfache Einstellung, sofort einsatzbereit**

 **"Easy-Mode" für einfache Einstellung**

Für den sofortigen Einsatz wählen Sie den "Easy-Mode"

**Schrittmotor** mit batterielosem Absolut-Encoder in High Performance Ausführung **JXC5H/6H**

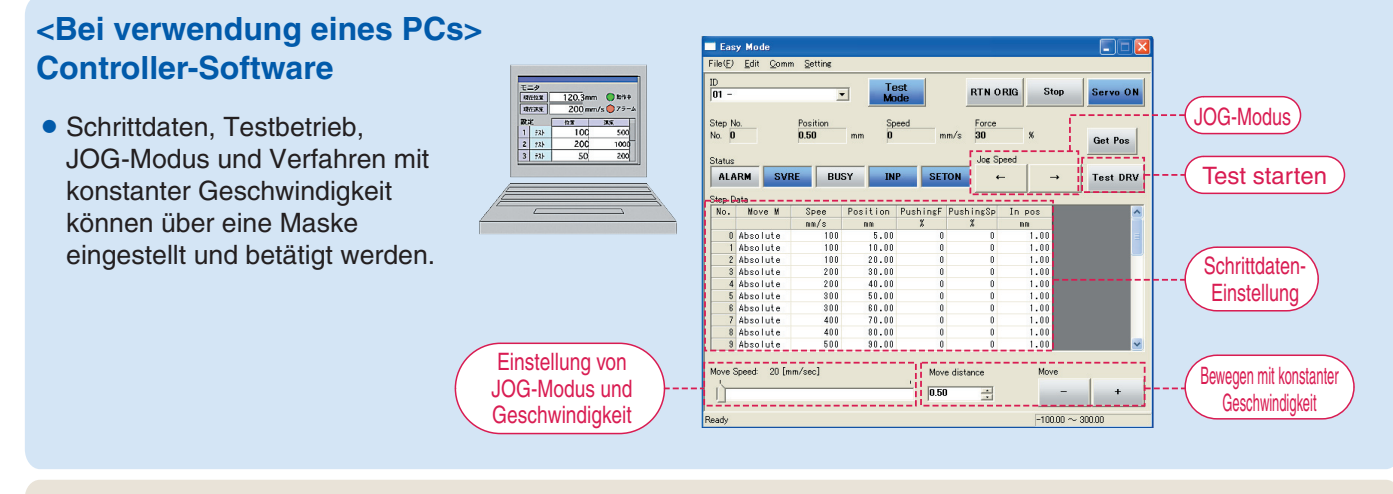

### **<Bei Verwendung einer Teaching-Box>**

- Die einfache Maske ohne Scrollfunktion ermöglicht eine einfache Einstellung und Bedienung.
- ¡Wählen Sie ein Symbol im ersten Bildschirm, um eine Funktion auszuwählen.
- Stellen Sie die Schrittdaten ein und überprüfen Sie diese in einer weiteren Maske.

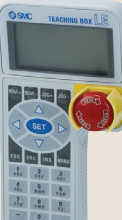

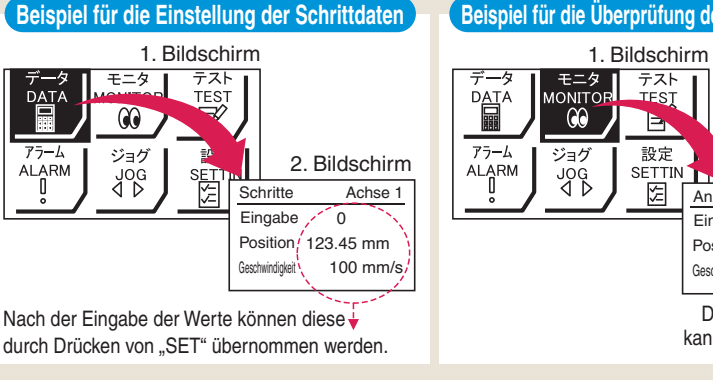

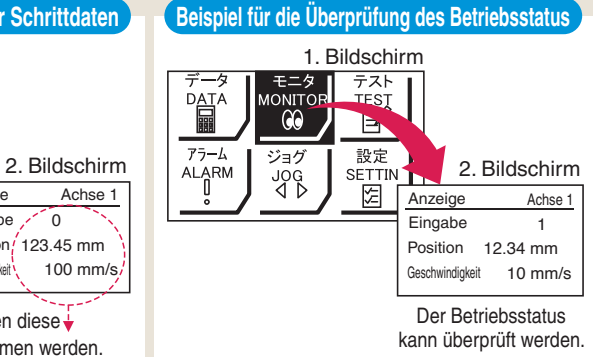

1

## **Teaching-Box-Maske**

**• Dateneinstellung durch Eingab von Position und Geschwindigkeit** (Andere Bedingungen sind voreingestellt.)

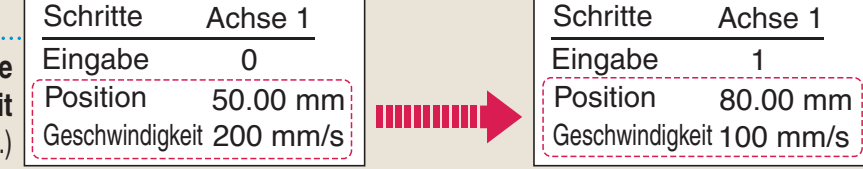

## **Controller Serie** *JXC*-

## **Ausführung mit Schrittdateneingabe Serie** *JXC5H/6H*

## **"Normal Mode" für detaillierte Einstellung**

#### **Wählen Sie "Normal Mode", wenn eine detaillierte Einstellung benötigt wird.**

- Die Schrittdaten können im Detail eingestellt werden. Einstellung der Parameter
- Signale und Klemmenstatus können überwacht werden. JOG und Bewegung mit konstanter Geschwindigkeit, Rückkehr zur Ausgangsposition, Testlauf und Test der erzwungenen Ausgabe können ausgeführt werden.
- **<Bei verwendung eines PCs>** Clea Get 1 **Controller-Software**  $\begin{array}{r@{\hspace{0.1cm}}c@{\hspace{0.1cm}}c@{\hspace{$ mm<br>
6.00<br>
10.00<br>
20.00<br>
30.00<br>
40.00<br>
60.00<br>
70.00<br>
80.00<br>
80.00<br>
80.00<br>
80.00 10<br>10<br>10<br>10<br>20<br>20<br>30<br>30<br>40<br>40<br>50<br>50 • Schrittdaten, Parameter,  $E-STOP$ Überwachung, Teaching usw. werden in verschiedenen Fenstern angezeigt. **Schrittdaten IN 0**  $\overline{\mathbf{R}}$ Parameter  $\overline{\mathbf{I} \mathbf{N} \mathbf{2}}$  $-00T<sub>2</sub>$ IN 3 out 3 **IN 4**  $OUT 4$  $\bullet$ IN  $\bar{\mathbf{s}}$ SETUP BUSY HOLD AREA Überwachung Teaching **<Bei Verwendung einer Teaching-Box>** MenüAchse 1 **Schrittdaten** Parameter Schritte Achse 1 ¡Verschiedene Schrittdaten können in der Eingabe Teaching-Box gespeichert und an den Test Test DRV Achse 1 en <u>0</u> Eingabe 1 Controller übertragen werden. Hauptmenü-Maske Bewegungsart MOD  $\blacktriangledown$  Position 123.45 mm  $\frac{\text{Assy} \cdot \text{Assy} \cdot \text{Assy}$ • Kontinuierlicher Testbetrieb mit bis zu 5 BUSY[ ] **Stopp** Schrittdaten. Schrittdaten- $SVRE[<sub>0</sub>]$ Einstellbildschirm Test-Maske SETON[ ] **Teaching-Box-Maske Page**  $\overline{G}$ Überwachungsmaske
- Die einzelnen Funktionen (Schrittdaten, Test, Überwachung usw.) können aus dem Hauptmenü gewählt werden.

**Shop** 

## **Antrieb und Controller werden als Paket geliefert.** (Komponenten können auch separat bestellt werden.)

Stellen Sie sicher, dass die Kombination aus Controller und Antrieb korrekt ist.

- **<Prüfen Sie vor der Verwendung folgende Punkte>**
- q Überprüfen Sie die Modellnummer auf dem Typenschild des Antriebs. Diese Nummer muss mit der des Controllers übereinstimmen.
- (2) Überprüfen Sie, ob die I/O-Konfiguration übereinstimmt (NPN oder PNP).

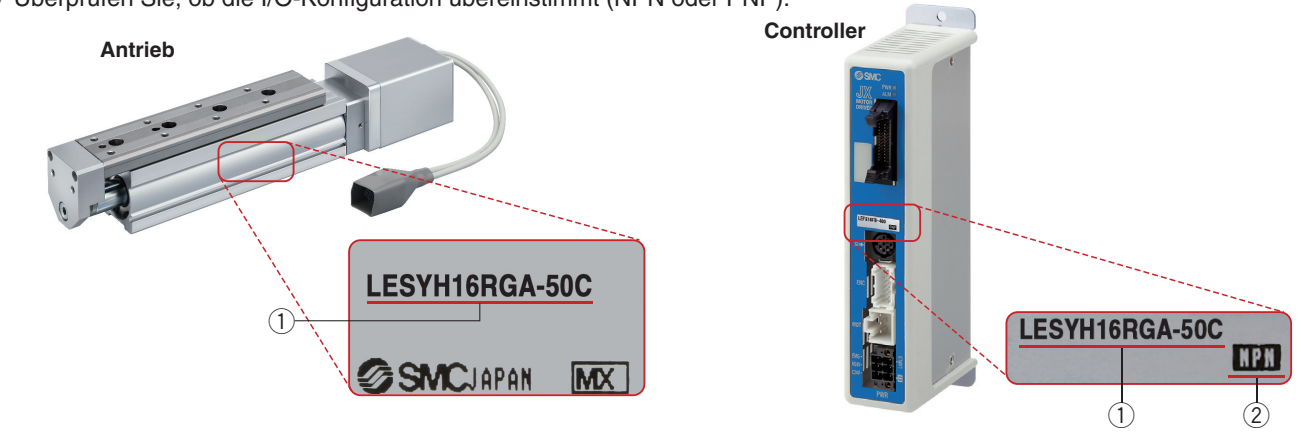

## **Funktion**

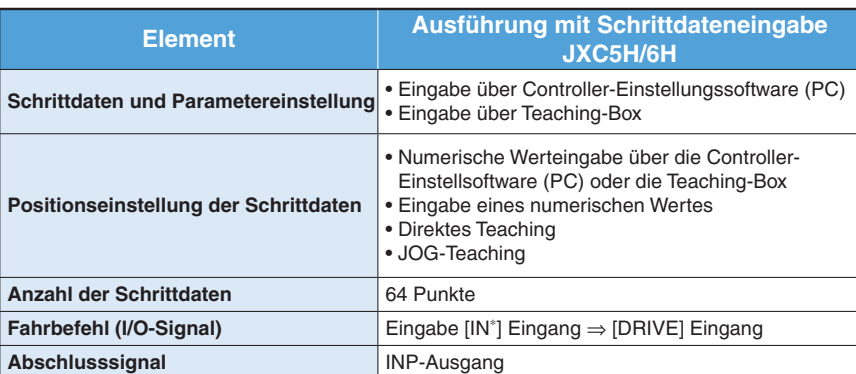

## **Einstellparameter**

TB: Teaching-Box PC: Controller-Software

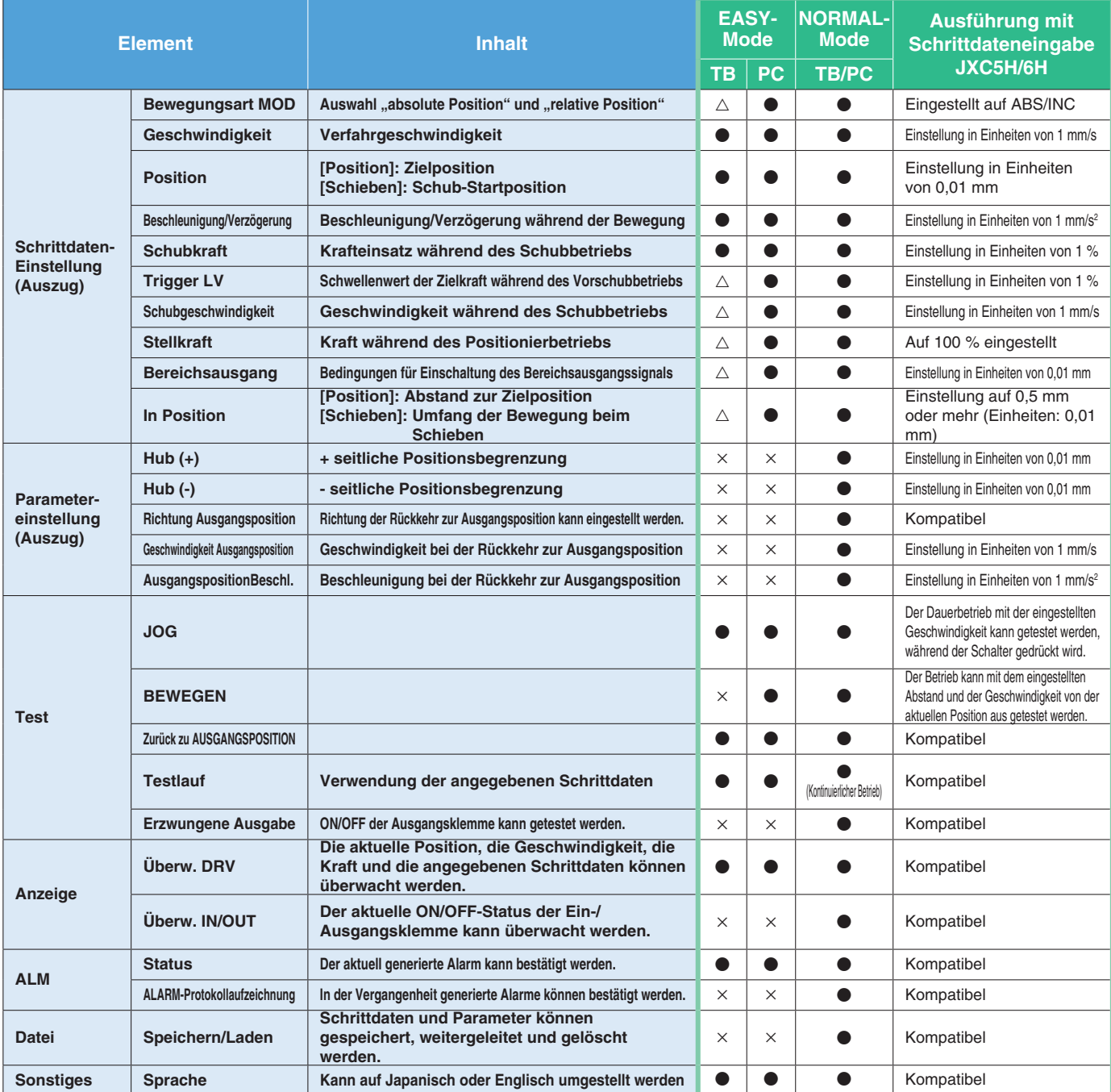

: Kann eingestellt werden ab TB Ver. 2.∗∗ (Die Versionsinformationen werden auf dem Startbildschirm angezeigt.)

## **Feldbussystem**

## $Schrittmotor-Controller/Serie JXC-<sub>Is.40</sub>$ **EtherCAT/EtherNet/IP**™**/PROFINET Ausführung**

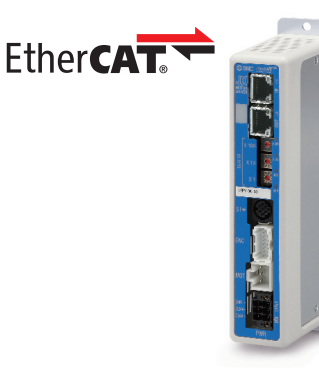

EtherNet/IP

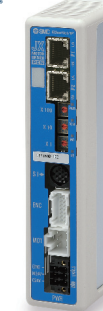

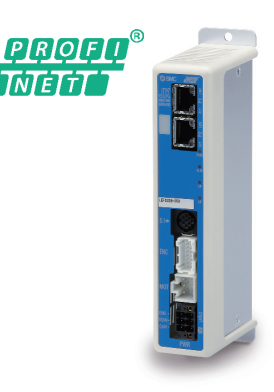

## **Zwei verschiedene Arten von Fahrbefehlen**

**Eingabe der Schritt-Nummer**: Betrieb durch Verwendung der voreingestellten Schrittdaten im Controller. **Numerische Dateneingabe**: Der Antrieb arbeitet mit Werten wie Position und Geschwindigkeit von einer übergeordneten Steuerung.

## **Lesen von Statusdaten**

Statusdaten, wie z. B. die aktuelle Geschwindigkeit und Position sowie Alarmcodes, können über eine SPS gelesen werden.

## **Daisy Chain Verdrahtungsschema**

Es stehen zwei Kommunikationsanschlüsse zur Verfügung.

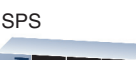

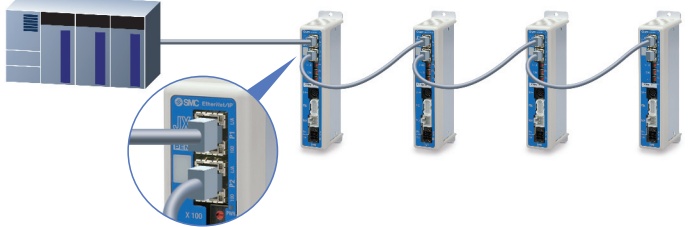

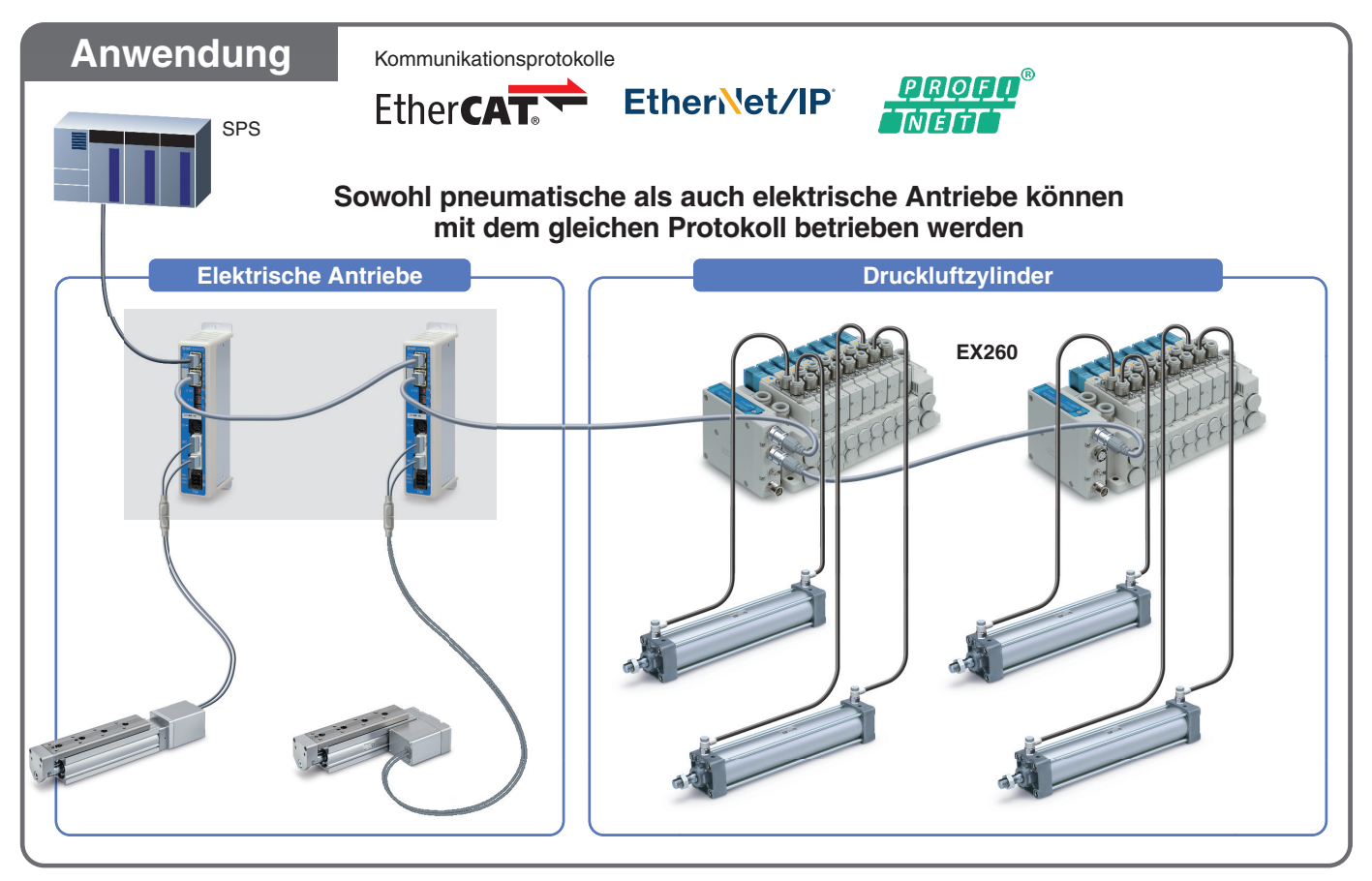

#### **System-Aufbau Vom Kunden bereitzustellen • Elektrischer Antrieb SPS Spannungsversorgung für I/O-Signal 24 VDC** ● Controller<sup>\*1</sup> ● I/O-Kabel S. 39  $\circ$ **Bestell-Nr. LEC-CN5-**- **Zu CN5** ● Antriebskabel<sup>∗1</sup> S.45 **Robotikkabel** DOOM **LE-CE- zu SI zu ENC** ∗1 Kann als Option hinzugefügt hm werden. Siehe Seite **Light zu SI** "Bestellschlüssel" des Antriebs.  $\boxed{\mathbb{H}}$ **Zu CN2 Vom Kunden bereitzustellen zu PWR Spannungsversorgung Ausführung mit für Controller 24 VDC Schrittdateneingabe JXC5H/6H Kommunikationskabel**- (3 m) S. **39** S. **39** S. **33** -**Spannungsversorgungsstecker**  (Zubehör) AII **Optionen** ● Adapterkabel<sup>∗2</sup> S.39 **S. 39 S. 199 S. Adapterkabel für Controller-Einstellung S. 39 S. Adapterkabel<sup>\*2</sup> S. 39**  $\bullet$  Teaching-Box P5062-5 (Mit 3-m-Kabel) Kommunikationskabel<br>USB-Kabel : JXC-W2A-C<br>: LEC-W2-U (0,3 m)  $LEC-T1-3\Box G\Box$ Das Adapterkabel kann zum <Controller-Software/USB-Treiber> · Controller-Software Anschluss dieses Controllers an die optionale Teaching-Box · USB-Treiber (für JXC-W2A-C) ∗ Herunterladen von der SMC-Website: [LEC-T1] verwendet werden, die https://www.smc.eu mit der Serie LEC angeboten wird. oder page  $\overline{G}$ **Limits** O - **USB-Kabel** (A-mini, Ausführung B)  **Adapterkabel**  $\bullet$ (0,8 m) S. **39 PC**

∗2 Ein Adapterkabel wird auch für die Verbindung des Controllers der Serie JXC H und dem Kommunikationskabel der Serie LEC- (LEC-W2A-C) benötigt. (Ein Adapterkabel wird für das JXC-W2A-C nicht benötigt)

**Controller Serie** *JXC*-

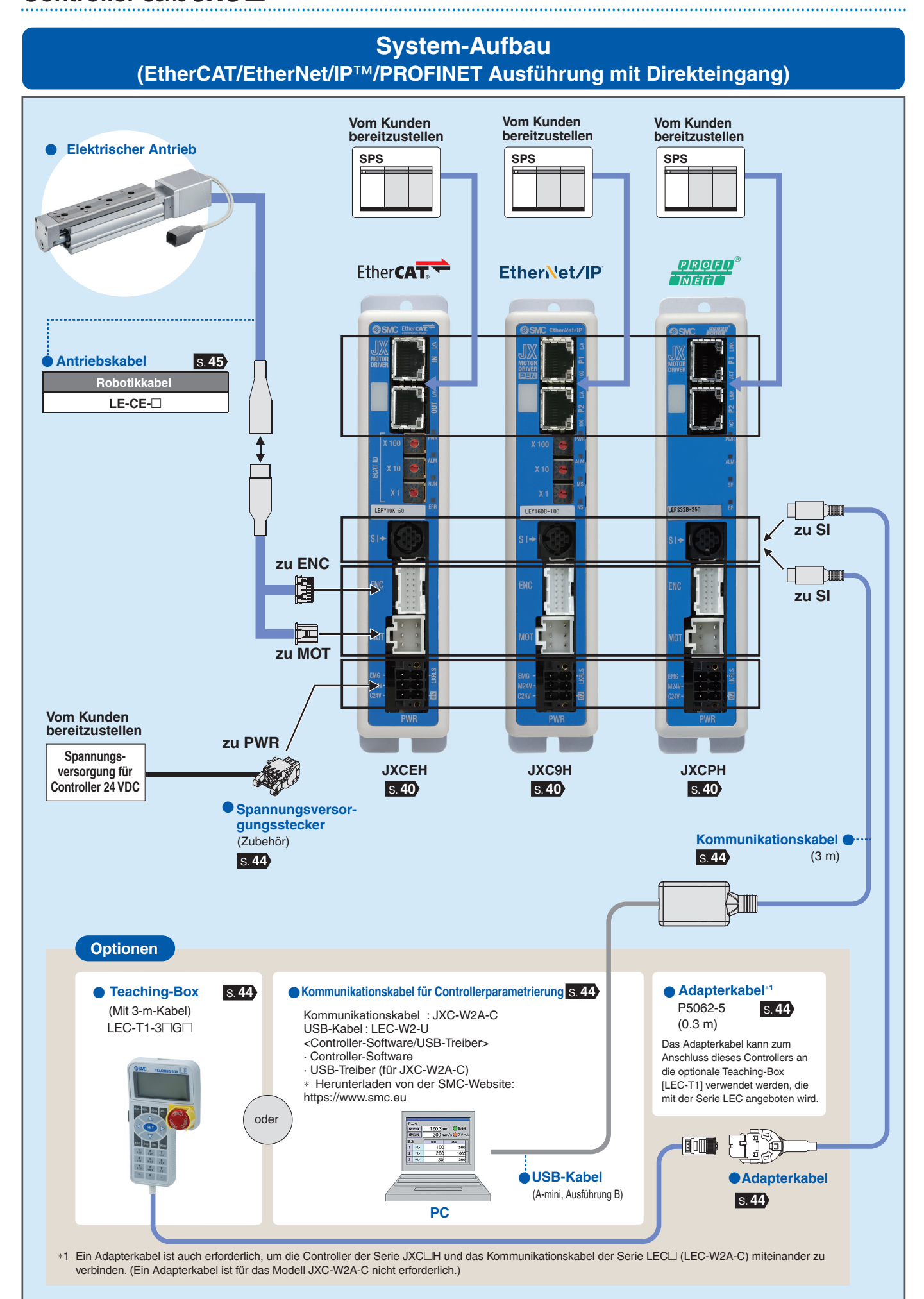

7

## **Elektrischer Antrieb**

## **High Performance Kompaktschlitten/Hochpräzisionsausführung**

**Kompaktschlitten/Hochpräzisionsausführung** *Serie LESYH*-*G* 

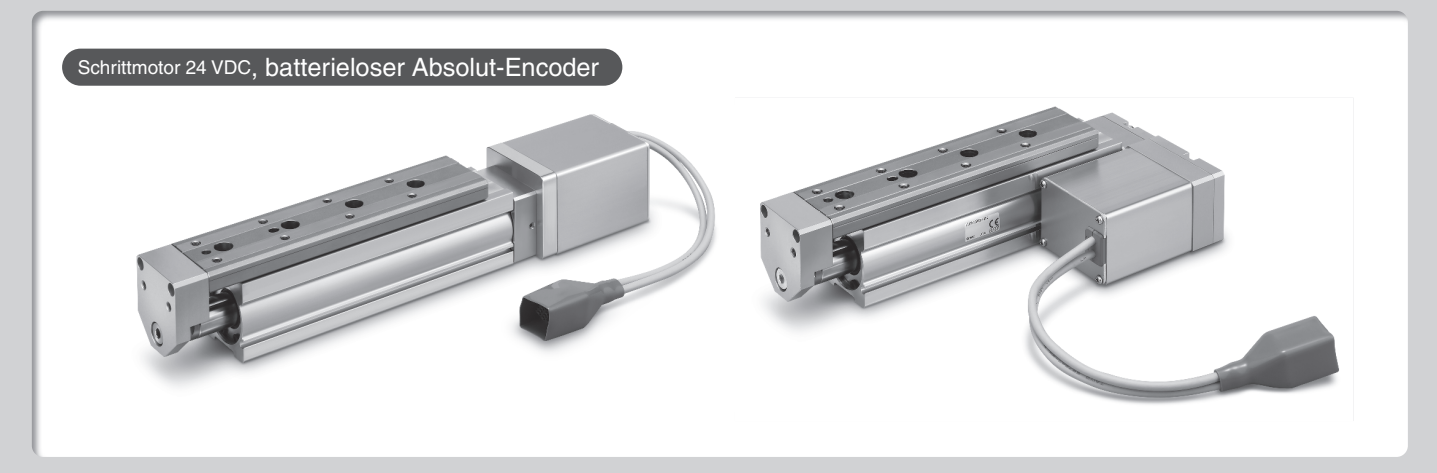

# INHALT

## **High Performance Kompaktschlitten/Hochpräzisionsausführung** *Serie LESYH*-*G* S. **<sup>8</sup>**

Schrittmotor 24 VDC, batterieloser Absolut-Encoder

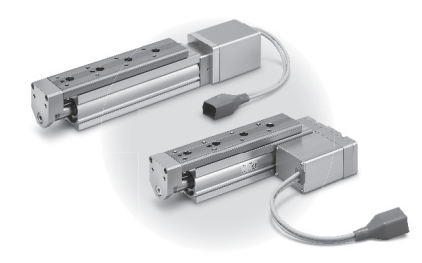

**High Performane** 

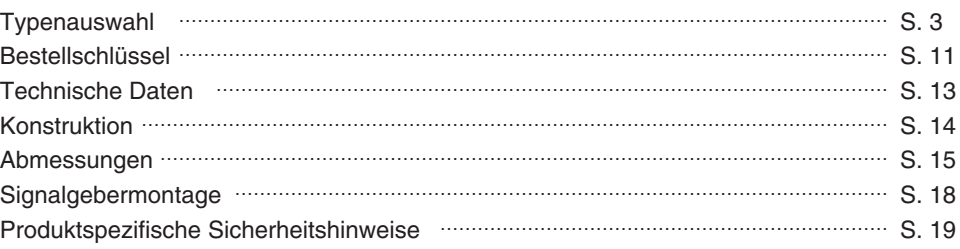

## Controller *Serie* JXC□ S. 32

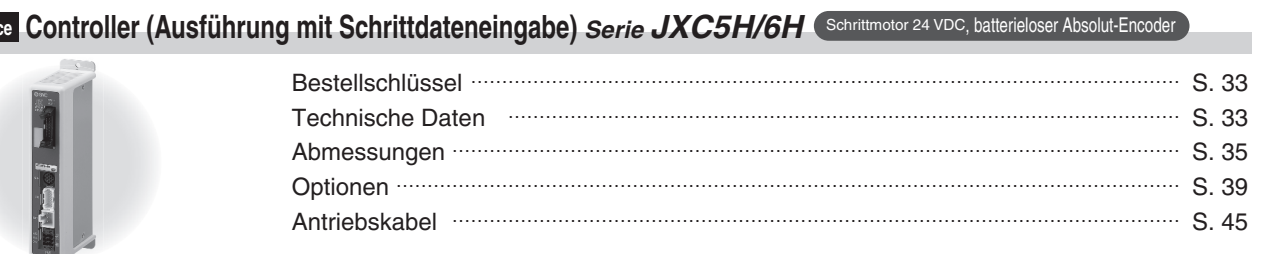

## **High Performance Controller** *Serie JXCEH/9H/PH* **C**

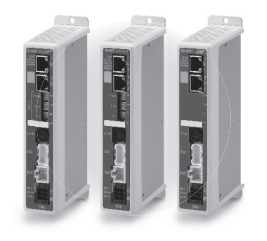

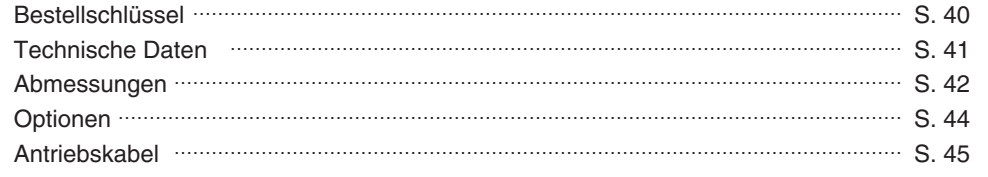

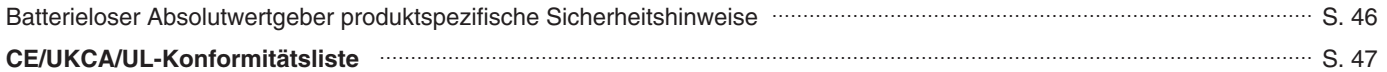

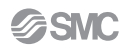

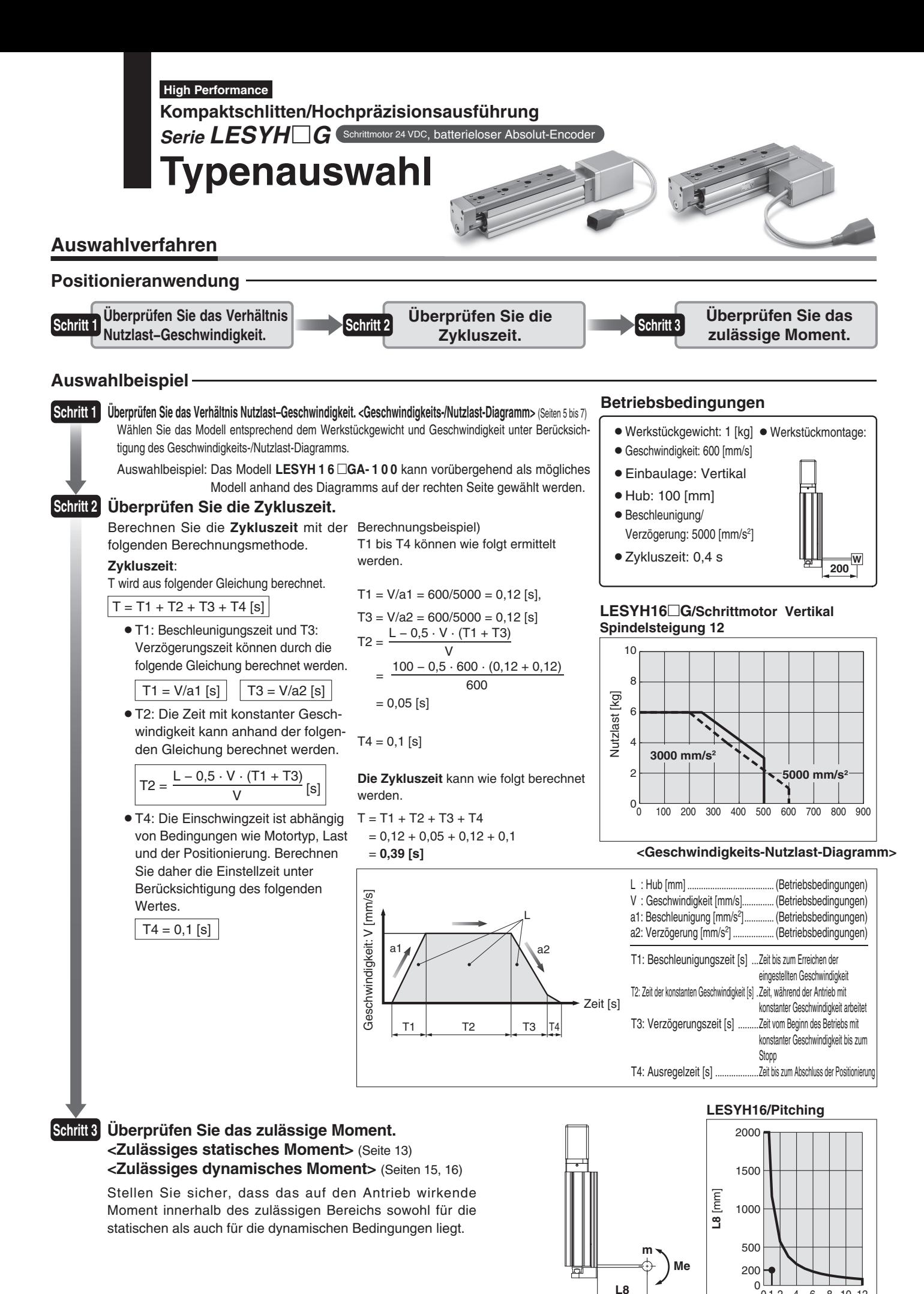

**Basierend auf dem obigen Berechnungsergebnis sollte das Modell LESYH16**-**GA-100 gewählt werden.**

**<Zulässiges dynamisches Moment>**

 $n + 2$ 

 $4681012$ 

Nutzlast **m** [kg]

## **Typenauswahl** *Serie LESYH*-*G* **High Performance** Schrittmotor 24 VDC, batterieloser Absolut-E

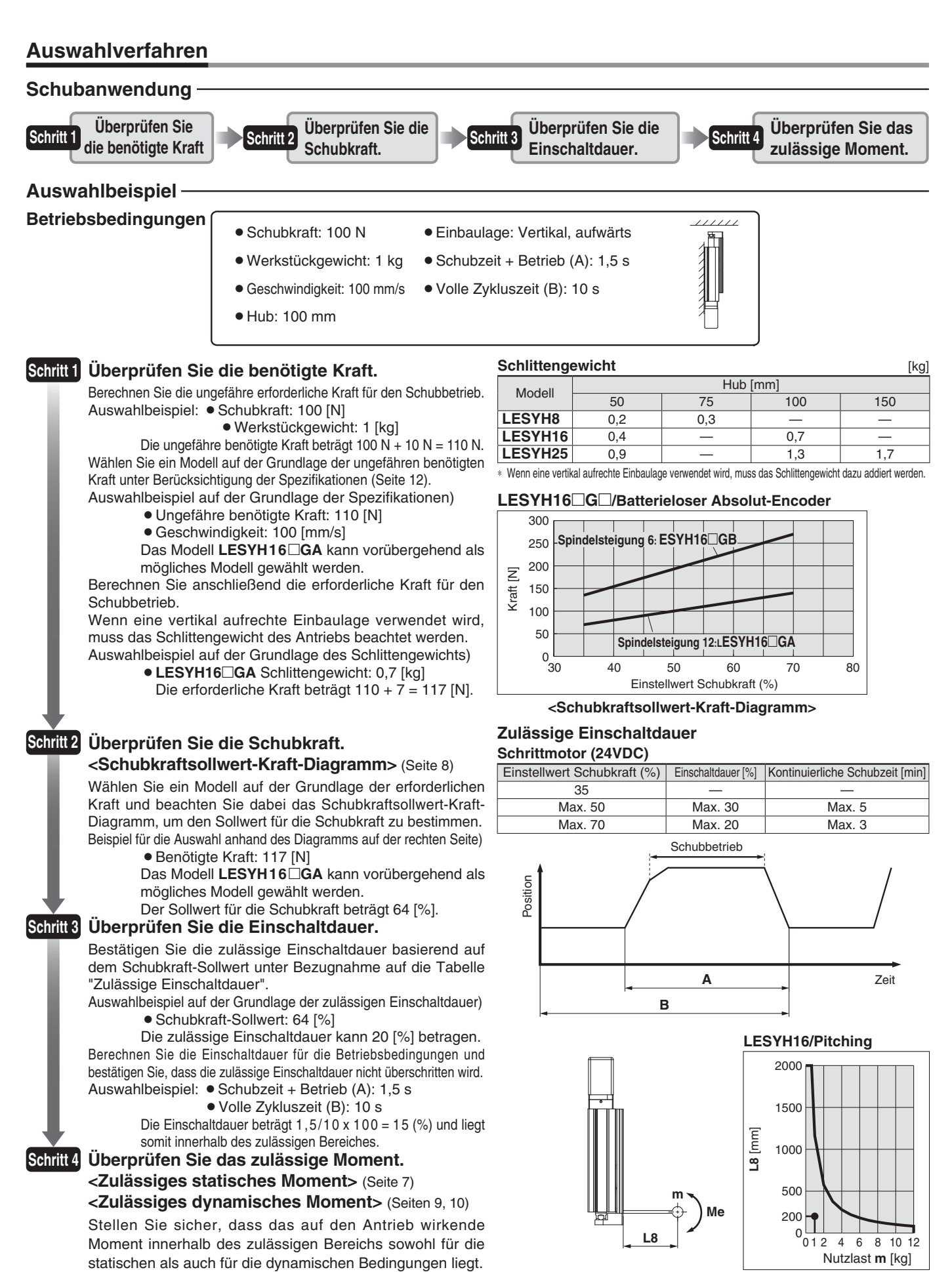

**Basierend auf dem obigen Berechnungsergebnis sollte das Modell LESYH16**-**GA-100 gewählt werden. <Zulässiges dynamisches Moment>**

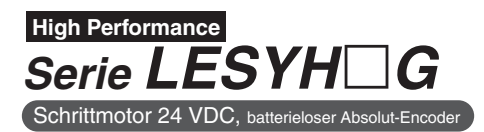

## **Geschwindigkeits-Nutzlast-Diagramm (Führung)**

### LESYH8<sup>

L</sup>G

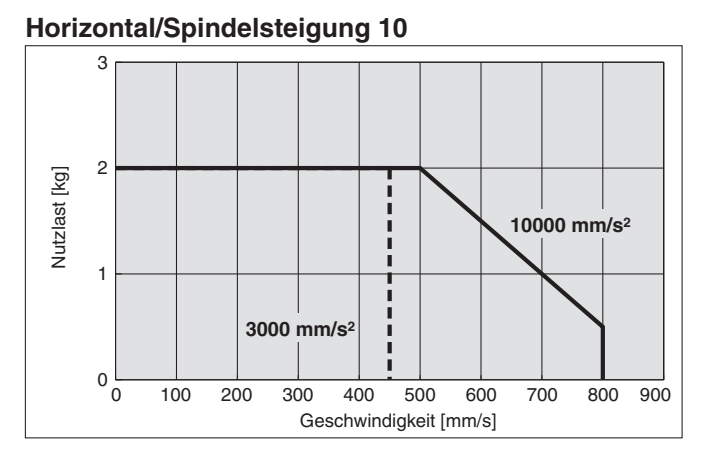

#### **Horizontal/Spindelsteigung 5**

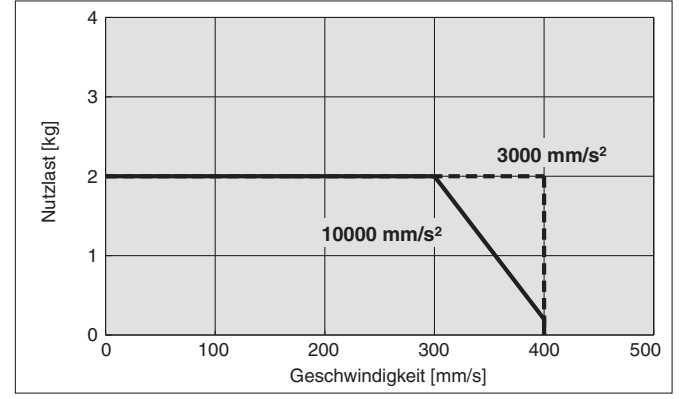

#### **Horizontal/Spindelsteigung 2,5**

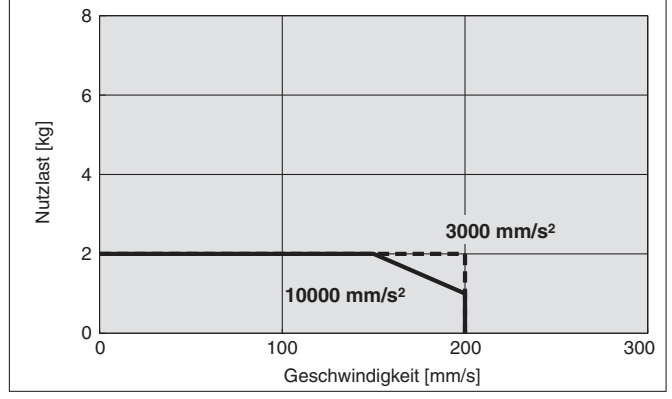

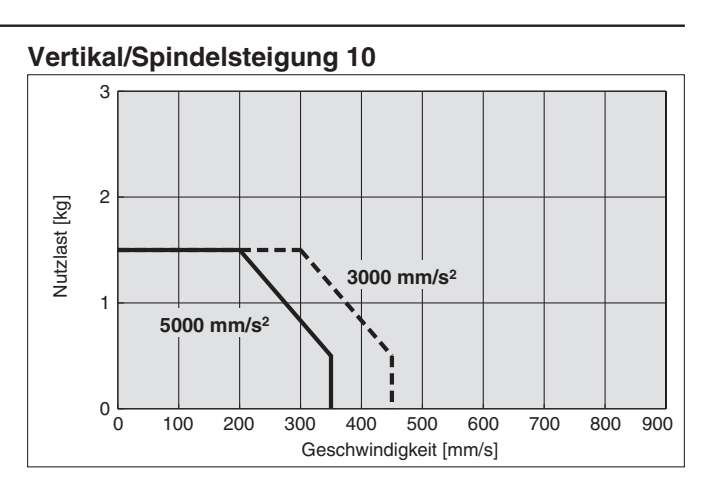

#### **Vertikal/Spindelsteigung 5**

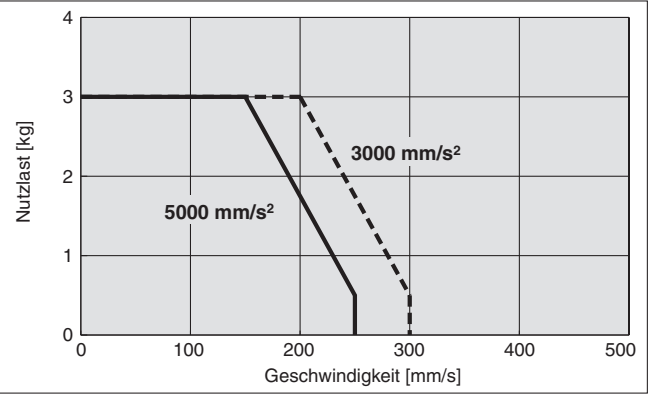

#### **Vertikal/Spindelsteigung 2,5**

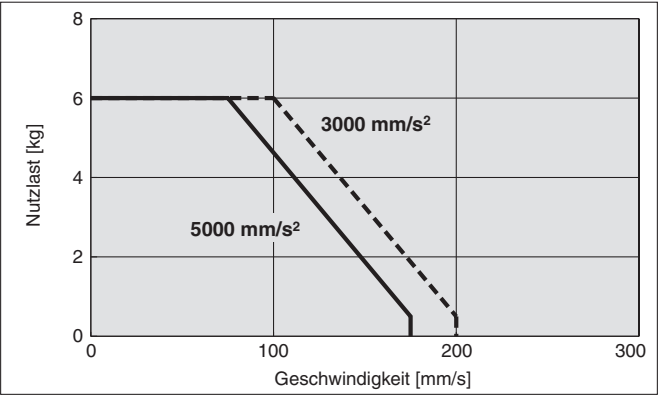

**Betriebstemperatur: Verwenden Sie Produkte mit einer Einschaltdauer von 100 % oder weniger, wenn die Temperatur unter 30** °**C liegt, und mit einer Einschaltdauer von 40 % oder weniger, wenn die Temperatur über 30 °C liegt.**

## **Geschwindigkeits-Nutzlast-Diagramm (Führung)**

## LESYH16<sup>c</sup>G

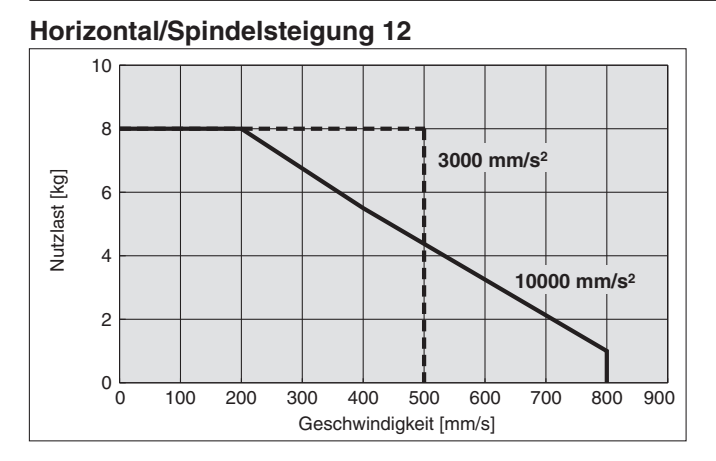

### **Horizontal/Spindelsteigung 6**

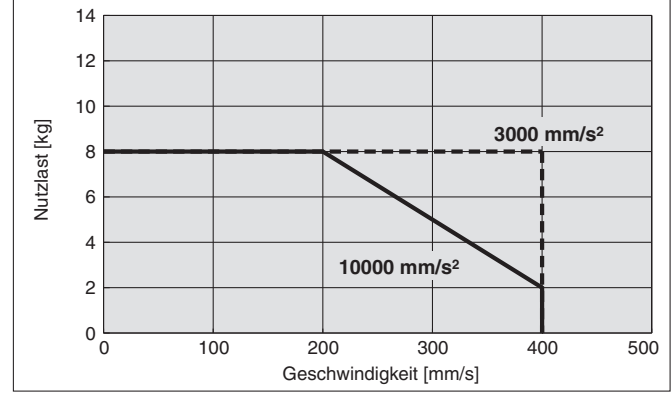

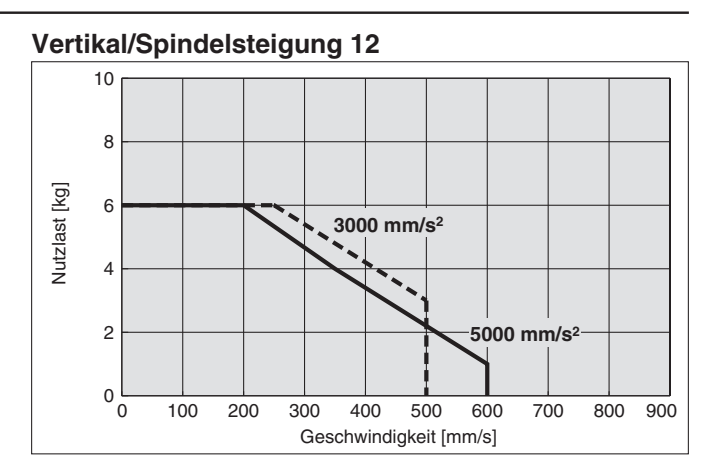

#### **Vertikal/Spindelsteigung 6**

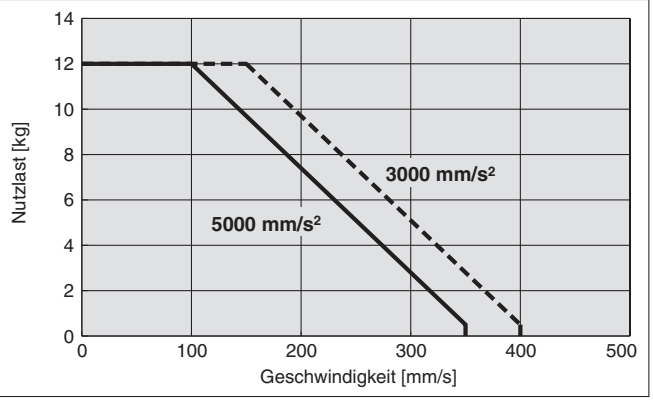

**Betriebstemperatur: Verwenden Sie Produkte mit einer Einschaltdauer von 100 % oder weniger, wenn die Temperatur unter 30 °C liegt, und mit einer Einschaltdauer von 40 % oder weniger, wenn die Temperatur über 30 °C liegt.**

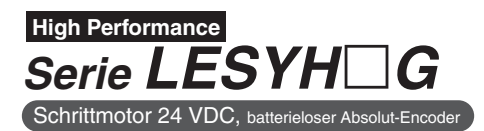

## **Geschwindigkeits-Nutzlast-Diagramm (Führung)**

### LESYH25<sup>[1</sup>]G

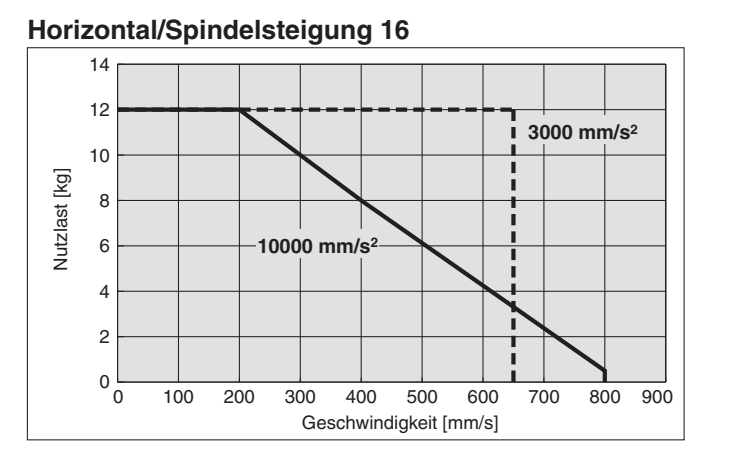

#### **Horizontal/Spindelsteigung 8**

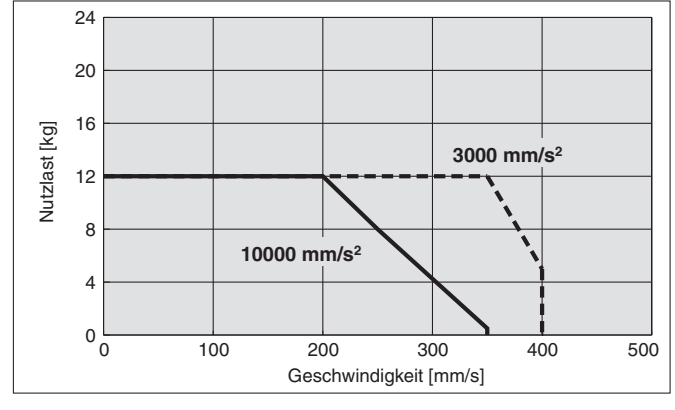

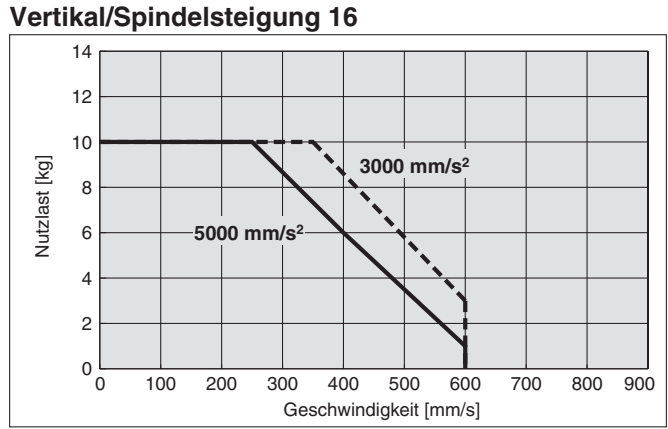

#### **Vertikal/Spindelsteigung 8**

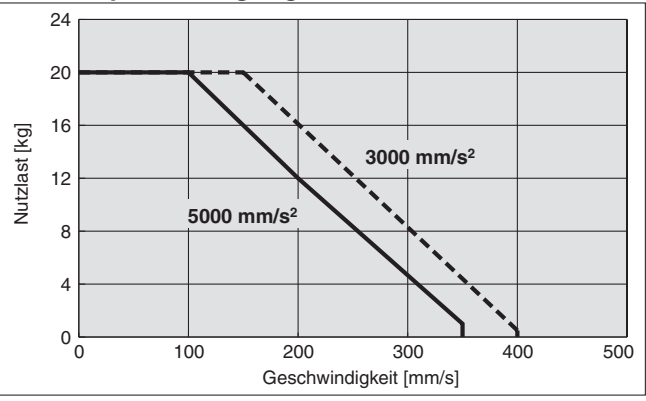

**Betriebstemperatur: Verwenden Sie Produkte mit einer Einschaltdauer von 100 % oder weniger, wenn die Temperatur unter 30 °C liegt, und mit einer Einschaltdauer von 40 % oder weniger, wenn die Temperatur über 30 °C liegt.**

## **Zulässige statische Momente**

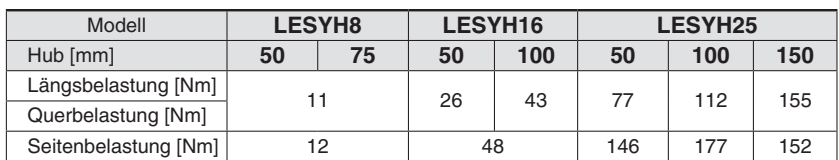

## **Schubkraftsollwert-Kraft-Diagramm**

### LESYH8□G□

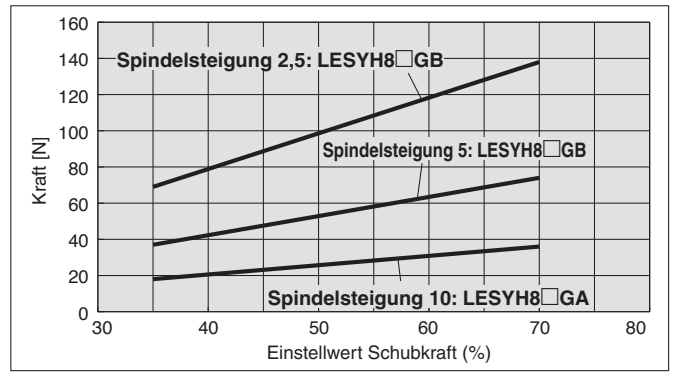

### **LESYH16**□G□

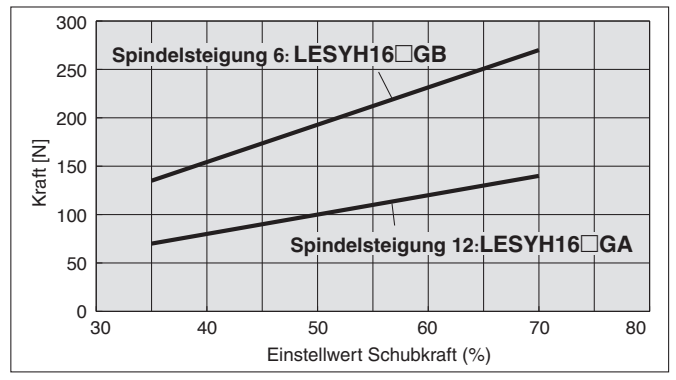

### **LESYH25**□**G**

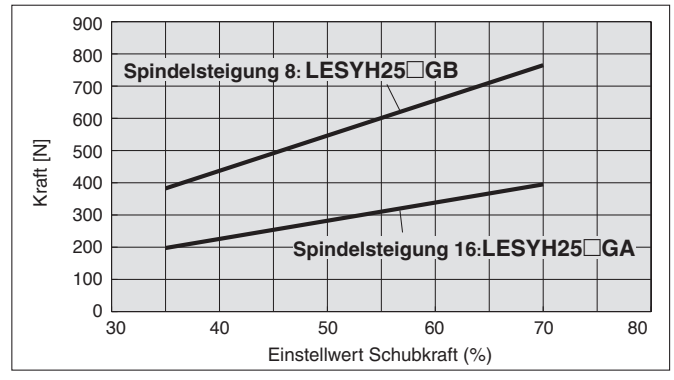

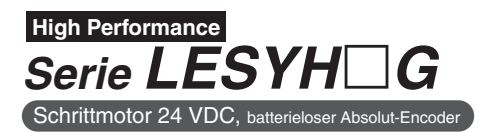

∗ Diese Diagramme zeigen den zulässigen Überhang, wenn der Lastschwerpunkt des Werkstücks einen Überhang in eine Richtung aufweist Beachten Sie bei der Auswahl des Überhangs die "Berechnung des Führungslastfaktors" oder verwenden Sie zur Bestätigung die Software zur Typenauswahl des elektrischen Antriebs, https://www.smc.eu

## **Zulässiges dynamisches Moment**

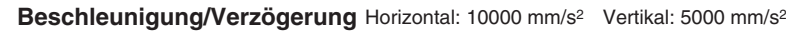

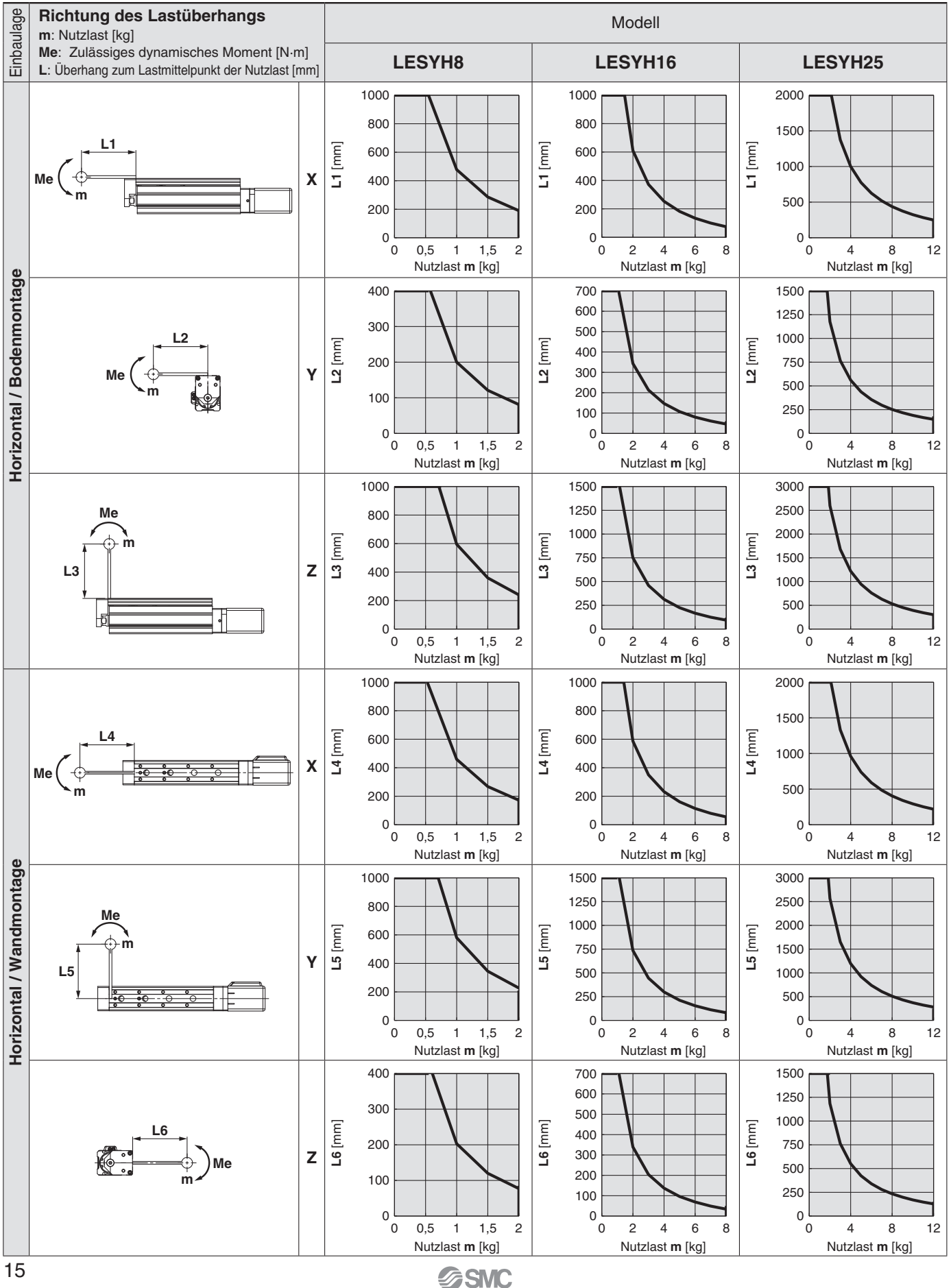

## **Typenauswahl** *Serie LESYH*-*G* **High Performance** Schrittmotor 24 VDC, batterielose

∗ Diese Diagramme zeigen den zulässigen Überhang, wenn der Lastschwerpunkt des Werkstücks einen Überhang in eine Richtung aufweist Beachten Sie bei der Auswahl des Überhangs die "Berechnung des Führungslastfaktors" oder verwenden Sie zur Bestätigung die Software zur Typenauswahl des elektrischen Antriebs, https://www.smc.eu

## **Zulässiges dynamisches Moment**

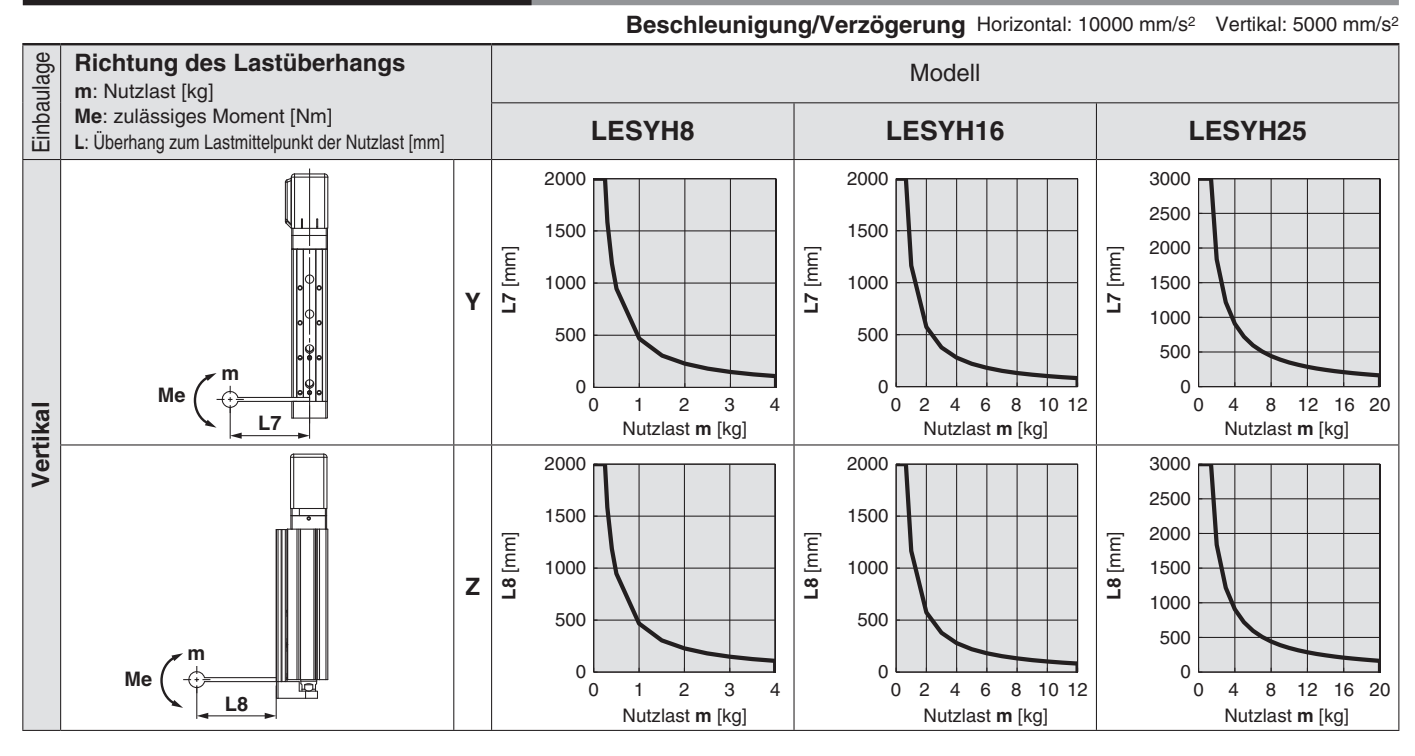

### **Berechnung des Belastungsgrads der Führung**

- 1. Bestimmen Sie die Betriebsbedingungen. Modell: LESYH Größe: 16
- Beschleunigung [mm/s2]: **a** Nutzlast [kg]: **m** Nutzlast-Mitte [mm]: **Xc/Yc/Zc**
- Einbaulage: Horizontal/Boden/Wand/Vertikal 2. Wählen Sie das Ziel-Diagramm unter Berücksichtigung des Modells, der Größe und Einbaulage aus.
- 3. Ermitteln Sie anhand der Beschleunigung und der Nutzlast den Überhang [mm]: **Lx/Ly/Lz** aus dem Diagramm.
- 4. Berechnen Sie den Lastfaktor für jede Richtung.
- α**x = Xc/Lx**, α**y = Yc/Ly**, α**z = Zc/Lz**
- 5. Bestätigen Sie, dass der Gesamtwert von α**x**, α**y**, und α**z** 1 oder weniger beträgt. α**x +** α**y +** α**z** ≤ **1**

Wenn 1 überschritten wird, sollte eine Verringerung der Beschleunigung und der Nutzlast in Betracht gezogen werden oder die Mittelposition der Nutzlast und die Serie geändert werden.

#### **Beispiel**

- 1. Betriebsbedingungen Modell: LESYH Größe: 16 Einbaurichtung: horizontal Beschleunigung [mm/s2]: 5000 Nutzlast [kg]: 4,0
- Schwerpunkt der Nutzlast [mm]: **Xc = 80**, **Yc = 50**, **Zc = 60**
- 2. Wählen Sie drei Diagramme aus dem oberen Teil der zweiten Reihe auf Seite 9 aus.

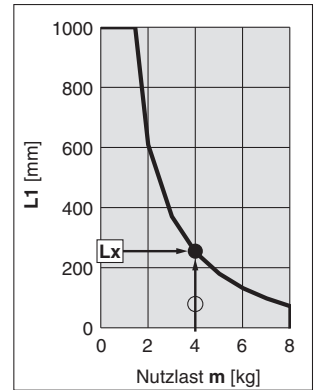

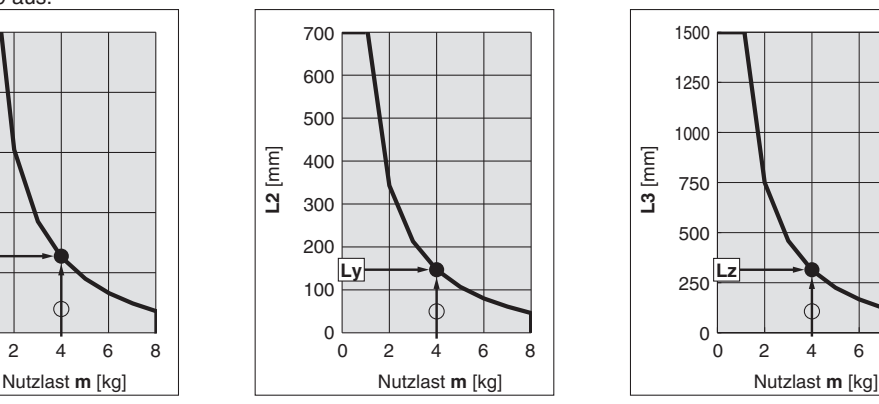

**SSMC** 

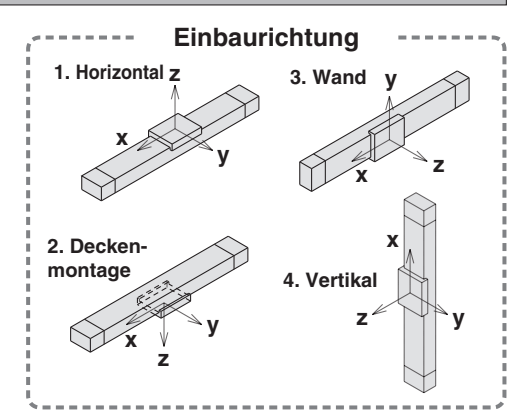

3. **Lx = 250 mm**, **Ly = 160 mm**, **Lz = 700 mm**

4. Der Lastfaktor für die einzelnen Richtungen wird wie folgt ermittelt. α**x = 80/250 = 0,32**

α**y = 50/160 = 0,32**

$$
\alpha z = 60/700 = 0,09
$$

5. 
$$
\alpha x + \alpha y + \alpha z = 0.73 \leq 1
$$

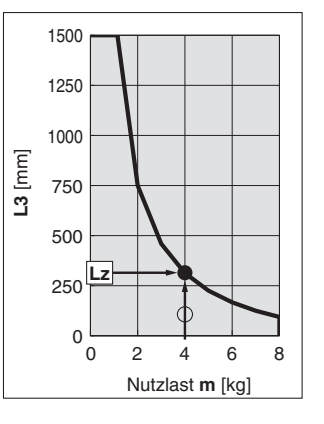

#### **High Performance Kompaktschlitten/ Hochpräzisionsausführung**  $\epsilon$  $S$ *erie* LESYH□G  $RoHS$  $\subset$ ∗ Einzelheiten dazu finden Sie ab Seite 47.

**Bestellschlüssel Einbaulage des**  **Einbaulage des Motors: Links, parallel**

q wer t y u i **LESYH 16 D G A 50 C R1 C6H73**

**Einzelheiten zu den Controllern fi nden Sie auf der nächsten Seite.**

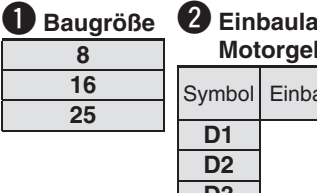

#### w **Einbaulage des Motors/Ausrichtung des Motorgehäuses (für Baugröße 8)**

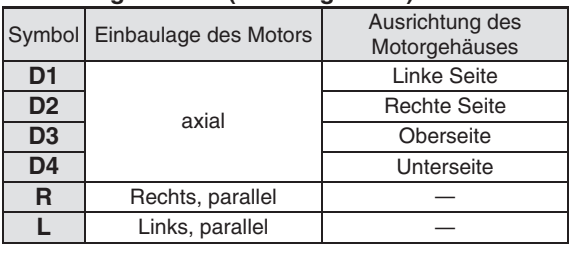

#### $\bullet$  Einbaulage des Motors **(für Baugrößen 16 und 25)**

**Motors Gerade**

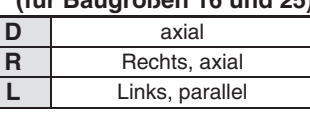

### e **Motorausführung**

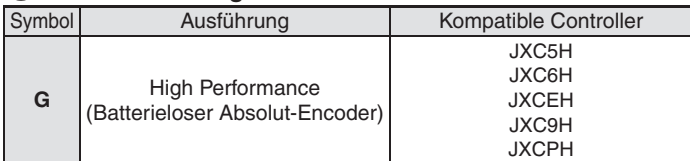

### **4** Spindelsteigung [mm]

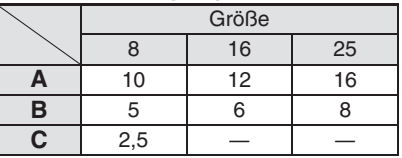

## **f** Hub [mm]

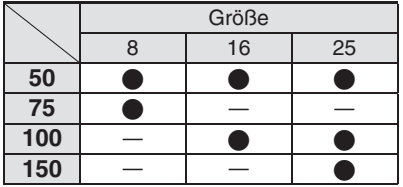

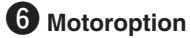

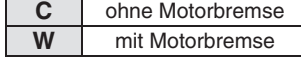

### u **Stecker/Antriebskabelausführung/Länge**

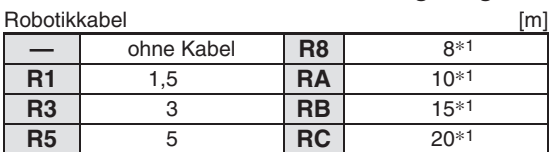

**SSMC** 

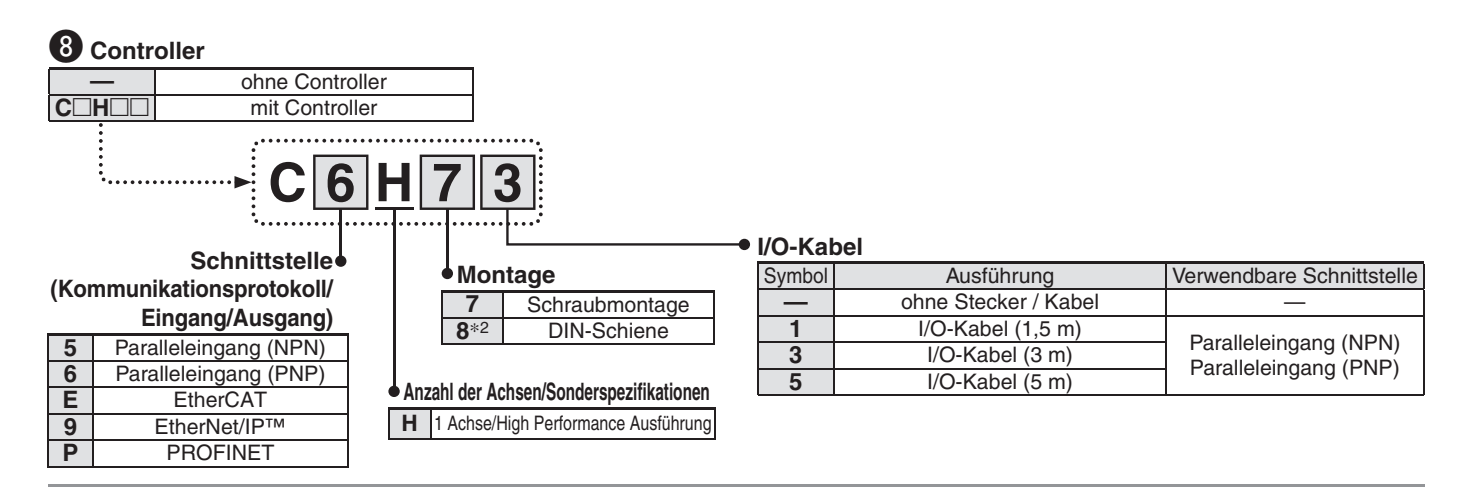

∗1 Fertigung auf Bestellung

∗2 DIN-Schiene ist nicht inbegriffen. Bitte separat bestellen.

## **Achtung**

#### **[CE/UKCA-konforme Produkte]**

Die EMV-Konformität wurde durch Kombination des elektrischen Antriebs der Serie LES und des Controllers der Serie JXC getestet.

Die EMV ist von der Konfiguration der Schalttafel des Kunden und von der Beeinflussung sonstiger elektrischer Geräte und Verdrahtung abhängig. Aus diesem Grund kann die Erfüllung der EMV-Richtlinie nicht für SMC-Bauteile zertifiziert werden, die unter realen Betriebsbedingungen in Kundensystemen integriert sind. Daher muss der Kunde die Erfüllung der EMV-Richtlinie für das Gesamtsystem bestehend aus allen Maschinen und Anlagen überprüfen.

EtherNet/IP® ist ein registriert Warenzeichen von ODVA, Inc.

EtherCAT® ist ein registriert Warenzeichen und patentierte Technologie, unter Lizenz der Beckhoff Automation GmbH, Deutschland.

#### **Antrieb und Controller werden als Paket verkauft.**

Schrittmotor 24

Stellen Sie sicher, dass die Kombination aus Controller und Antrieb korrekt ist.

#### **<Prüfen Sie vor der Verwendung folgende Punkte>**

∗1 Überprüfen Sie die Modellnummer auf dem Typenschild des Antriebs. Diese Nummer muss mit der des Controllers übereinstimmen.

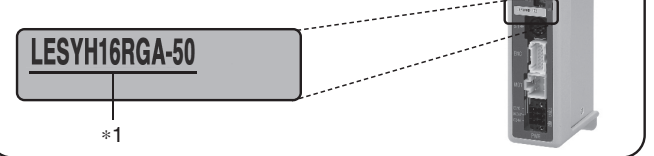

∗ Siehe Betriebsanleitung für die Verwendung der Produkte. Diese können Sie von unserer Webseite: http://www.smc.eu herunterladen.

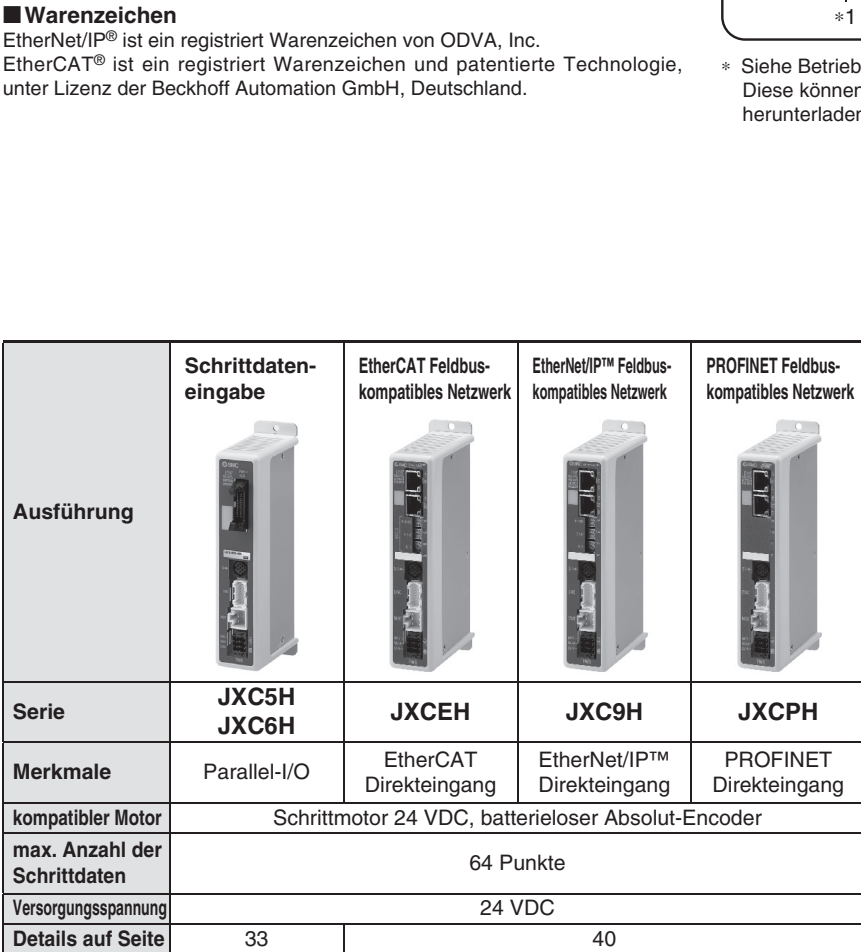

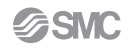

#### *Serie LESYH*-*G*  **High Performance** Schrittmotor 24 VDC, batterieloser Absolut-Encoder

## **Technische Daten**

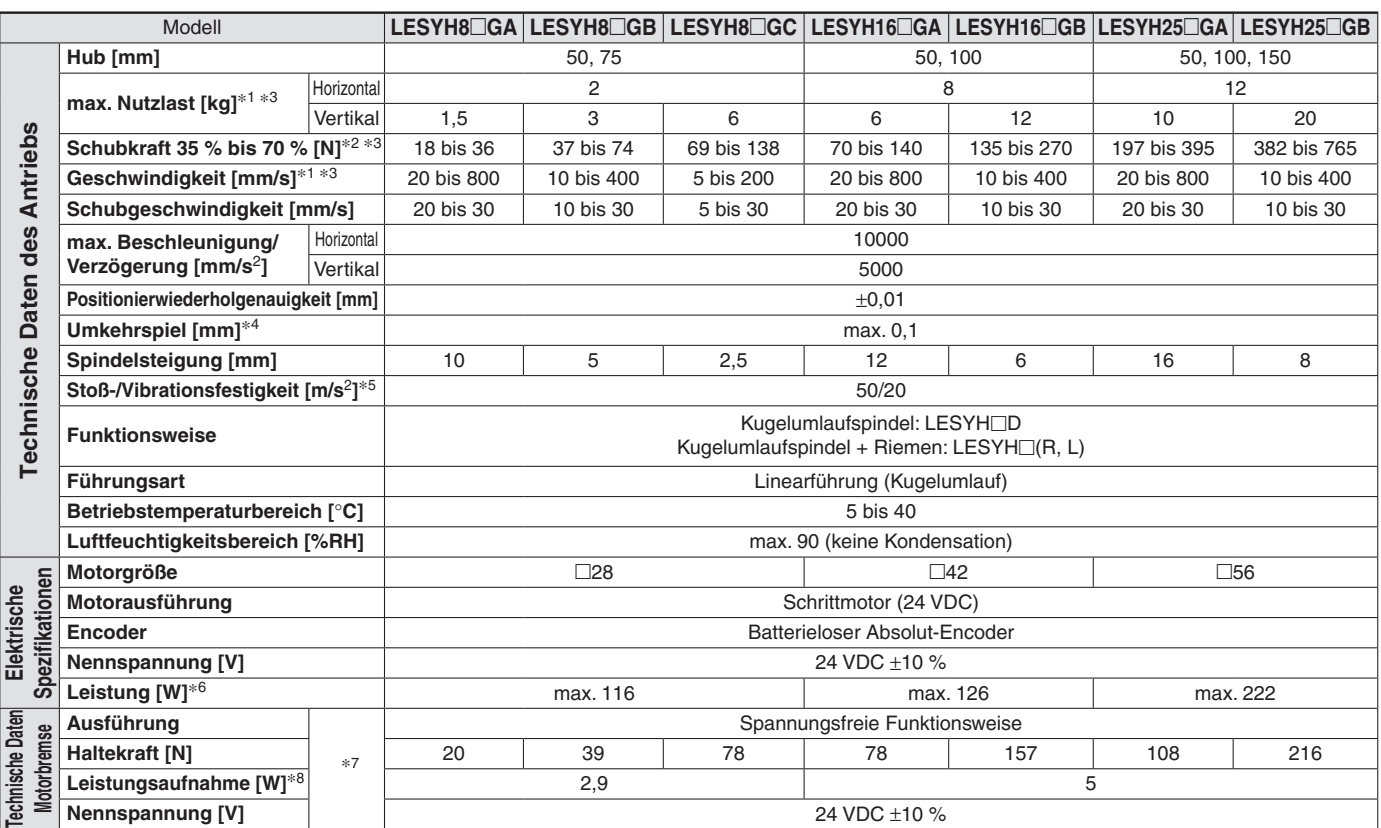

∗1 Die Geschwindigkeit, die Beschleunigung und die Einschaltdauer in Abhängigkeit von der Nutzlast entnehmen Sie bitte dem "Geschwindigkeits-

Nutzlast-Diagramm" auf den Seiten 5 bis 7.

∗2 Die Genauigkeit der Schubkraft ist ±20 % (F.S.).

∗3 Geschwindigkeit und Schubkraft können je nach Kabellänge, Last und Montagebedingungen usw. variieren.

Wenn die Kabellänge 5 m überschreitet, nimmt der Wert pro 5 m bis zu 10 % ab. (Bei 15 m: reduziert um bis zu 20 %)

∗4 Richtwert zur Korrektur eines im Umkehrbetrieb entstandenen Fehlers

∗5 Vibrationsfestigkeit: Keine Fehlfunktion im Versuch von 45 bis 2000 Hz. Der Fallversuch wurde sowohl in axialer als auch in vertikaler Richtung zur Gewindespindel durchgeführt. (Der Versuch erfolgte mit dem Antrieb in Startphase.) Stoßfestigkeit: Beim Testen des Antriebs mittels Fallversuch in axiale Richtung und senkrechte Richtung zur Gewindespindel ist keine Fehlfunktion aufgetreten. (Der Versuch erfolgte mit dem Antrieb in Startphase.)

∗6 Die max. Leistungsaufnahme (einschließlich Controller) gilt, wenn der Antrieb in Betrieb ist. Dieser Wert kann für die Wahl der Spannungsversorgung verwendet werden.

∗7 Nur mit Motorbremse

∗8 Für einen Antrieb mit Motorbremse muss die Leistungsaufnahme der Motorbremse hinzugerechnet werden.

## **Gewicht**

#### **Gewicht Gewicht Contract 2006 Contract 2006 Contract 2006 Contract 2006 Contract 2006 Contract 2006**

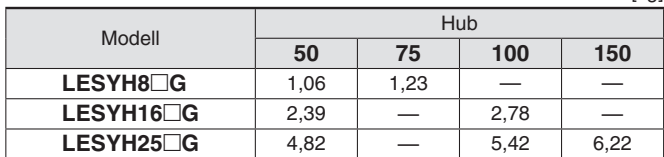

#### **Zusätzliches Gewicht** [kg]

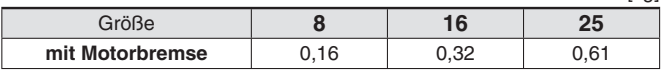

## **Konstruktion**

## **Rechts, parallel/R-Ausführung, links, parallel/L-Ausführung**

∗ Die Abbildung zeigt die R-Ausführung.

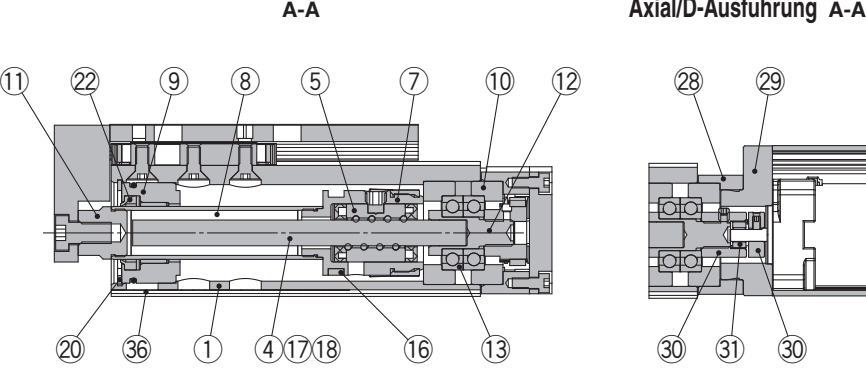

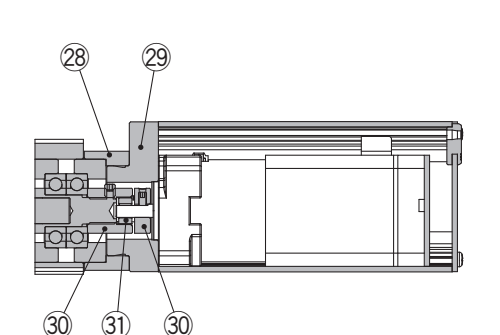

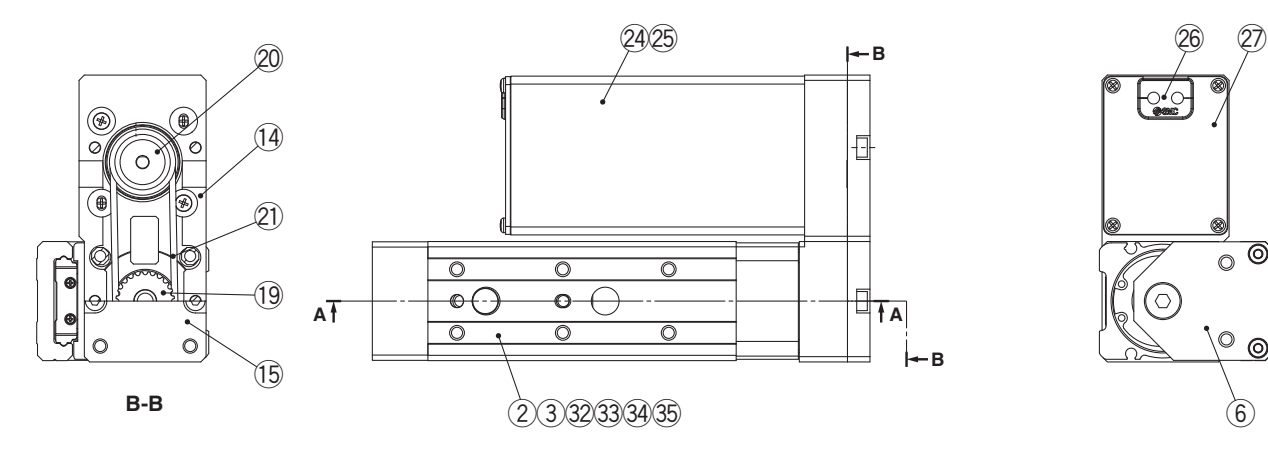

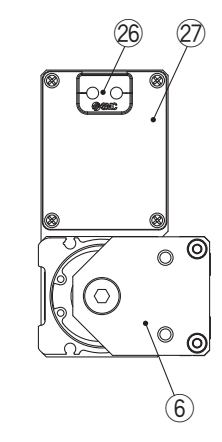

#### **Stückliste**

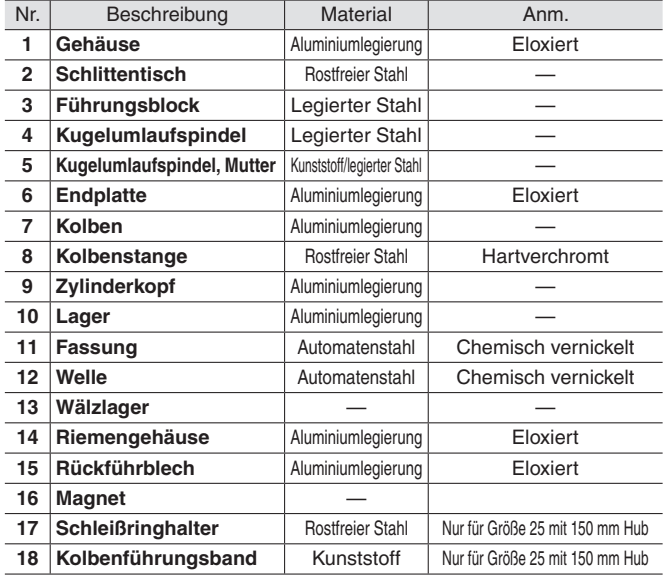

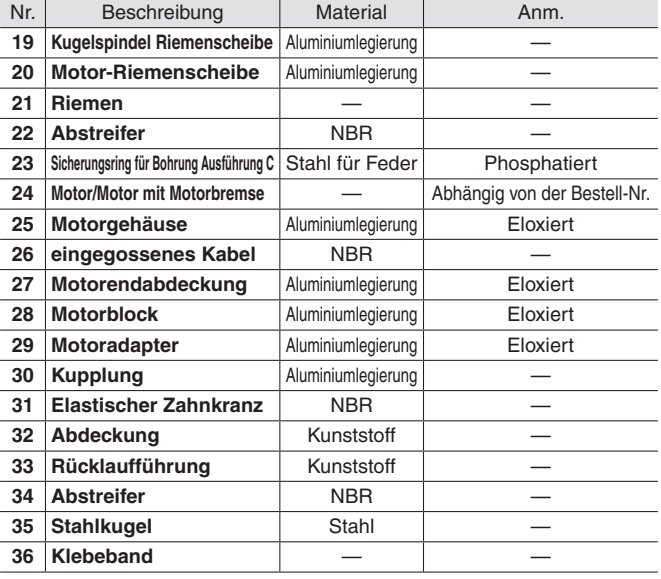

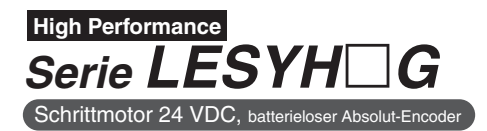

### **Abmessungen**

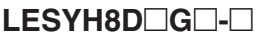

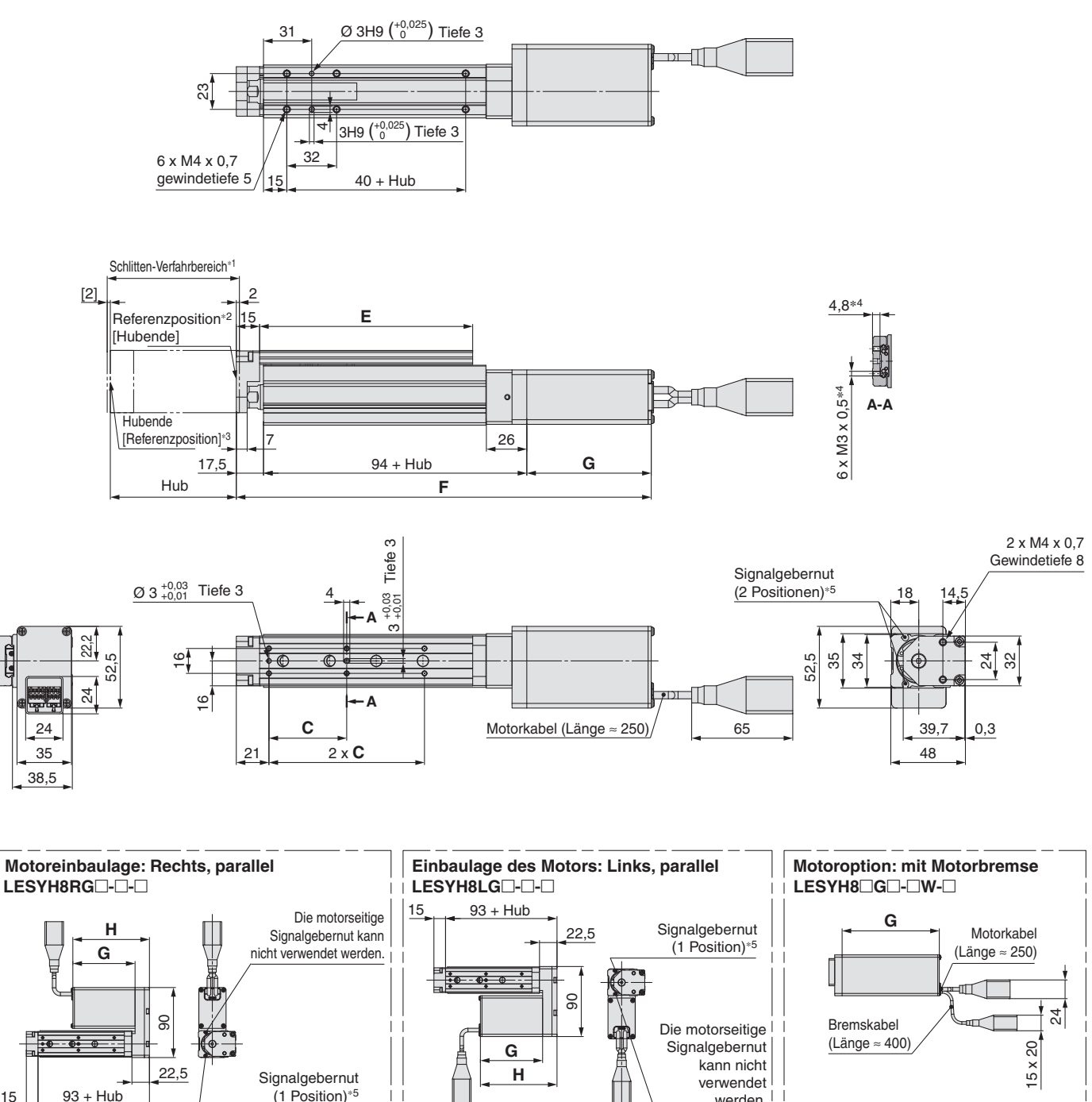

∗1 Bereich, innerhalb dessen der Schlitten sich bewegen kann, wenn dieser zurück zur Referenzposition verfährt.

Stellen Sie sicher, dass am Schlitten angebrachte Werkstücke nicht die Werkstücke und Anlagenteile im Umfeld des Schlittens behindert. ∗2 Position nach der Rückkehr zur Referenzposition

werden.

∗3 Der Wert in [ ] zeigt an, wenn die Referenzierrichtung geändert wurde

∗4 Wenn die Schrauben zu lang sind, können sie mit dem Führungsblock in Berührung kommen und Fehlfunktionen verursachen.

Verwenden Sie Schrauben, deren Länge die Gewindelänge nicht überschreitet.

∗5 Zur Überprüfung von Grenz- und Zwischensignal. Verwendbar für D-M9-, D-M9-E und D-M9-W (2-farbige Anzeige)

Die Signalgeber müssen separat bestellt werden. Für nähere Angaben siehe Seiten 25 bis 27.

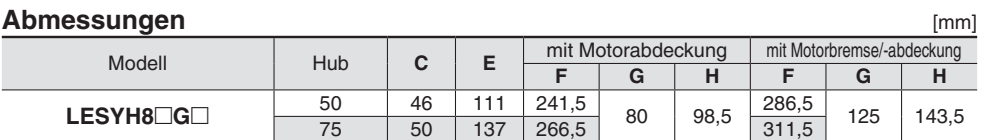

15

**Abmessungen**

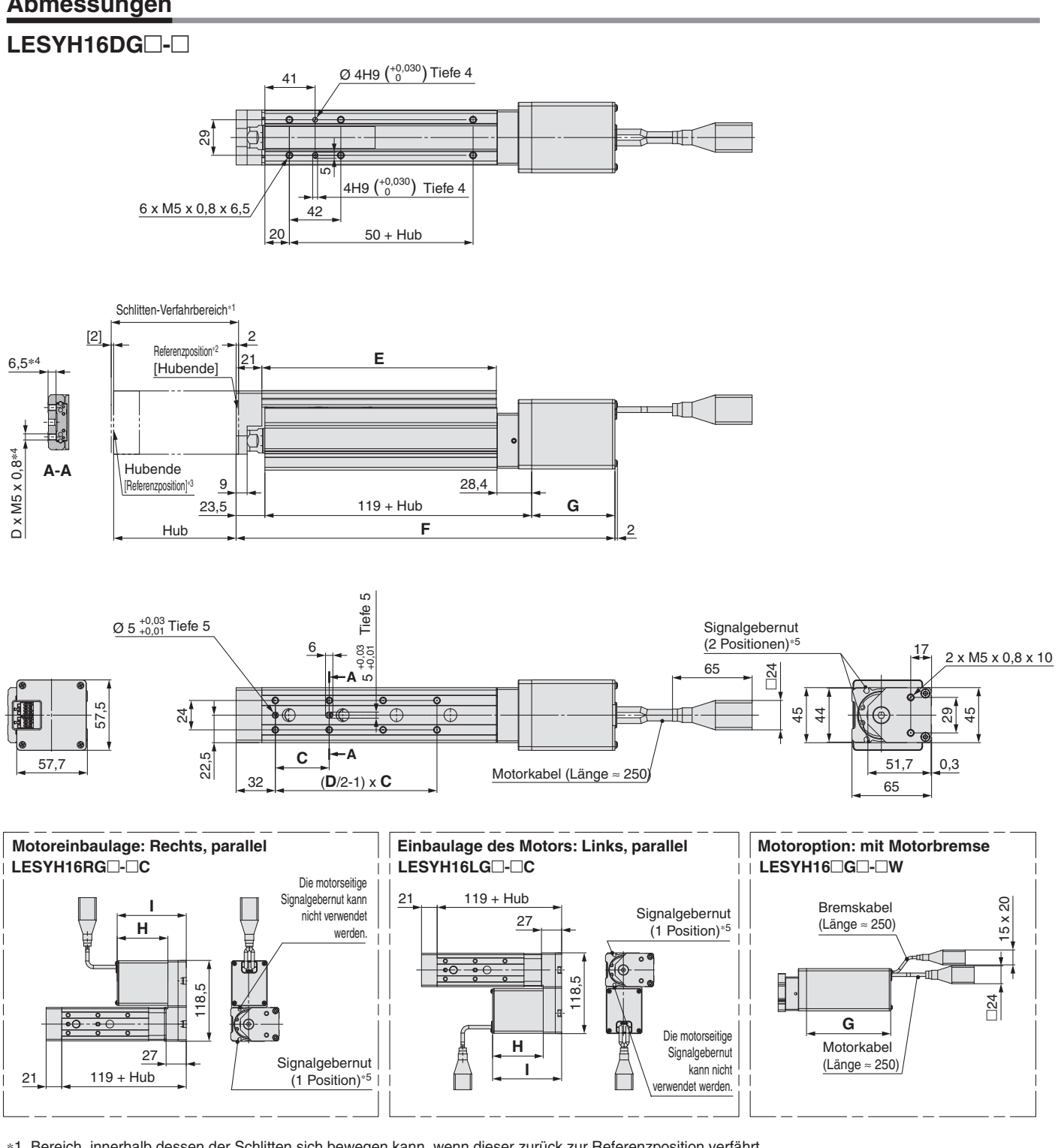

∗1 Bereich, innerhalb dessen der Schlitten sich bewegen kann, wenn dieser zurück zur Referenzposition verfährt.

Stellen Sie sicher, dass am Schlitten angebrachte Werkstücke nicht die Werkstücke und Anlagenteile im Umfeld des Schlittens behindert. ∗2 Position nach der Rückkehr zur Referenzposition

∗3 Der Wert in [ ] zeigt an, wenn die Referenzierrichtung geändert wurde

∗4 Wenn die Schrauben zu lang sind, können sie mit dem Führungsblock in Berührung kommen und Fehlfunktionen verursachen.

Verwenden Sie Schrauben, deren Länge die Gewindelänge nicht überschreitet.

- ∗5 Zur Überprüfung von Grenz- und Zwischensignal. Verwendbar für D-M9-, D-M9-E und D-M9-W (2-farbige Anzeige)
- Die Signalgeber müssen separat bestellt werden. Für nähere Angaben siehe Seiten 25 bis 27.

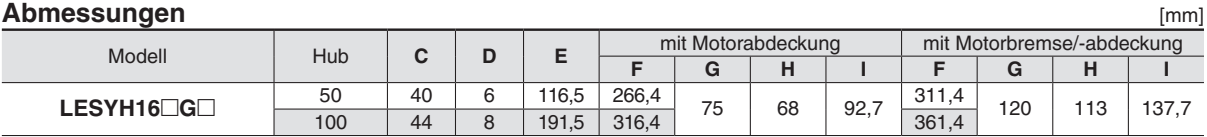

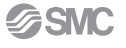

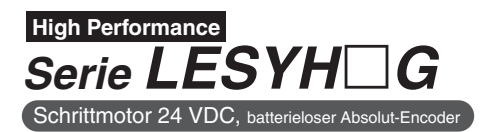

## **Abmessungen**

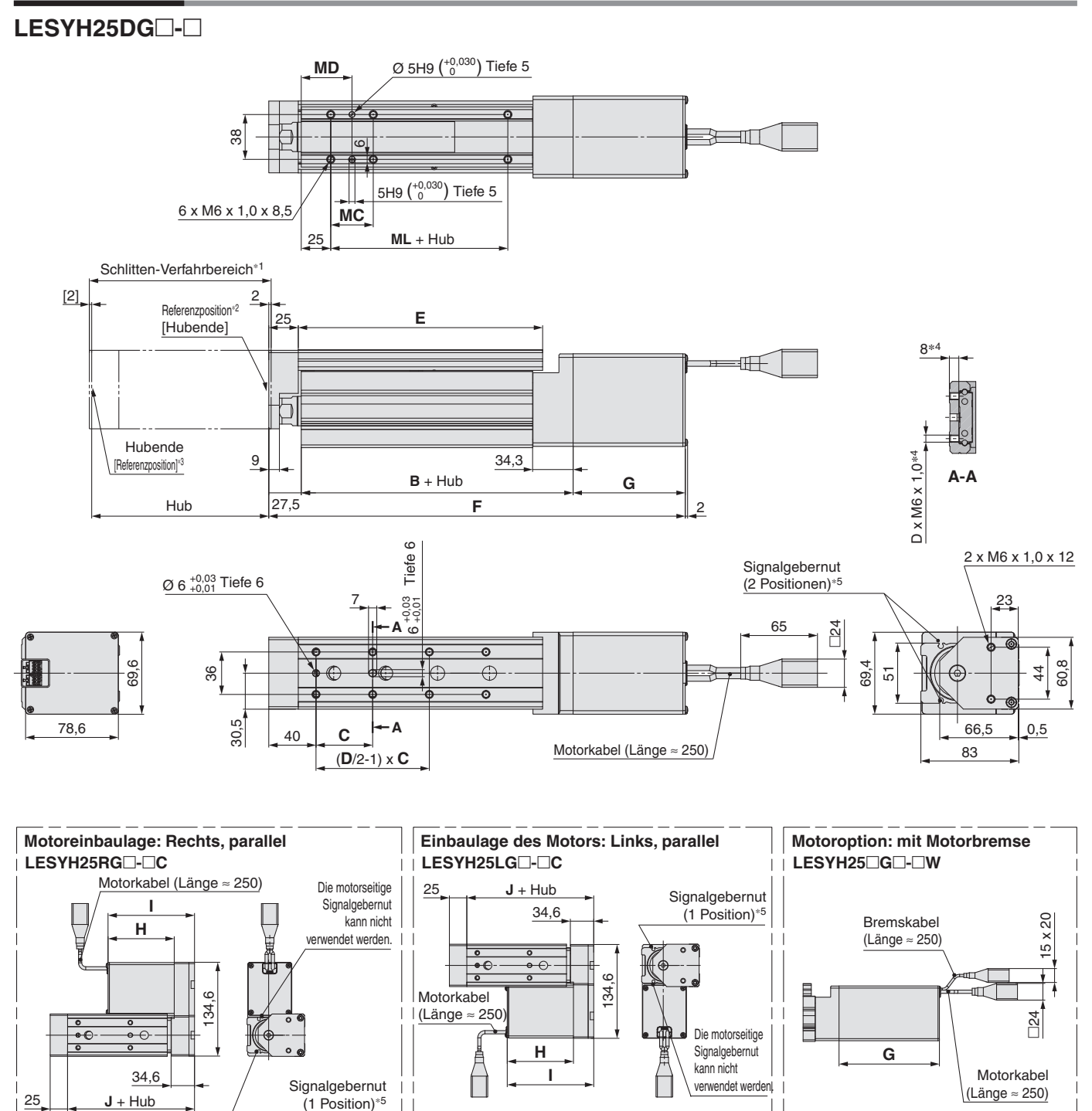

∗1 Bereich, innerhalb dessen der Schlitten sich bewegen kann, wenn dieser zurück zur Referenzposition verfährt.

Stellen Sie sicher, dass am Schlitten angebrachte Werkstücke nicht die Werkstücke und Anlagenteile im Umfeld des Schlittens behindert. ∗2 Position nach der Rückkehr zur Referenzposition

∗3 Der Wert in [ ] zeigt an, wenn die Referenzierrichtung geändert wurde

∗4 Wenn die Schrauben zu lang sind, können sie mit dem Führungsblock in Berührung kommen und Fehlfunktionen verursachen.

Verwenden Sie Schrauben, deren Länge die Gewindelänge nicht überschreitet.

∗5 Zur Überprüfung von Grenz- und Zwischensignal. Verwendbar für D-M9-, D-M9-E und D-M9-W (2-farbige Anzeige)

Die Signalgeber müssen separat bestellt werden. Für nähere Angaben siehe Seiten 25 bis 27.

#### **Abmessungen** [mm]

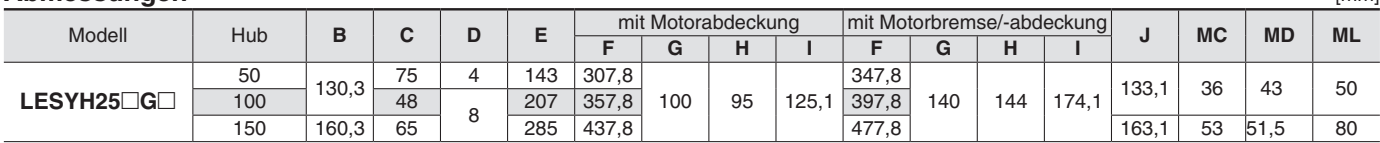

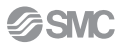

# **Serie LESYH□G Signalgebermontage**

## **Signalgeber-Einbaulage**

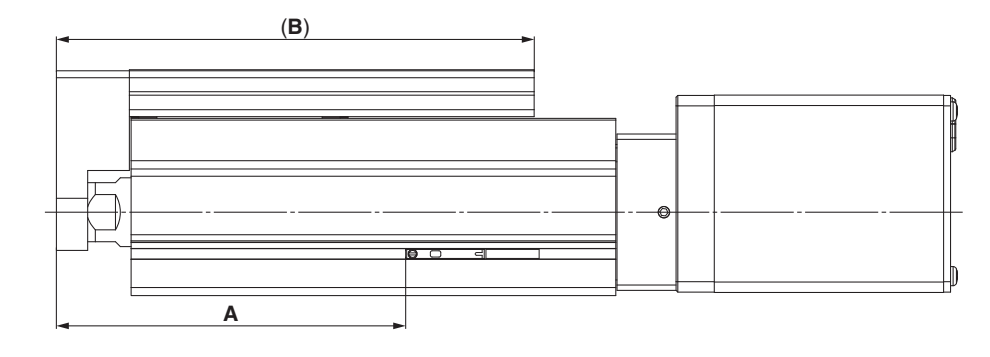

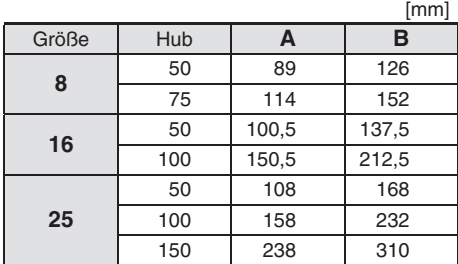

### **Signalgebermontage**

Beim Einbau der Signalgeber sollten diese, wie in der nachfolgenden Zeichnung **Signalgeberbefestigungsschraube Anzugsmoment** [Nm] dargestellt, in die Signalgebefestigungsnut des Antriebs eingesetzt werden.

Nach der Anpassung der Einbaulage muss die

Signalgeberbefestigungsschraube mit dem beiliegenden Feinschraubendreher festgezogen werden.

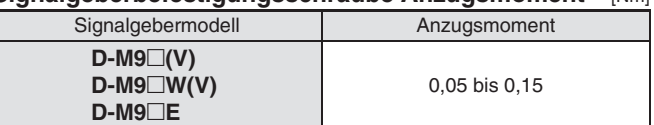

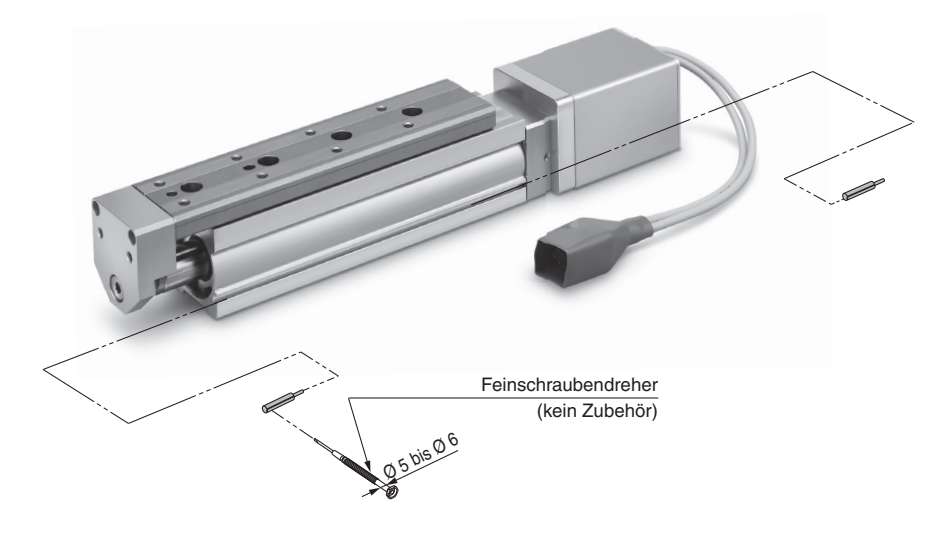

∗ Verwenden Sie zum Festziehen der Signalgeber-Befestigungsschraube (im Lieferumfang des Signalgebers enthalten) einen Feinschraubendreher mit einem Griffdurchmesser von ca. 5 bis 6 mm.

## **RoHS Elektronischer Signalgeber Direktmontageausführung D-M9N(V)/D-M9P(V)/D-M9B(V)**

#### **Eingegossenes Kabel g g**

- **2-Draht-Ausführung mit reduziertem**<br> **dignalgebermodell D-I<br>
Abgang elektrischer Anschluss** Ge **max. Strom (2,5 bis 40 mA). St**
- max. Strom (2,5 bis 40 mA).<br>● Standardmäßig werden flexible **Kabel verwendet.**

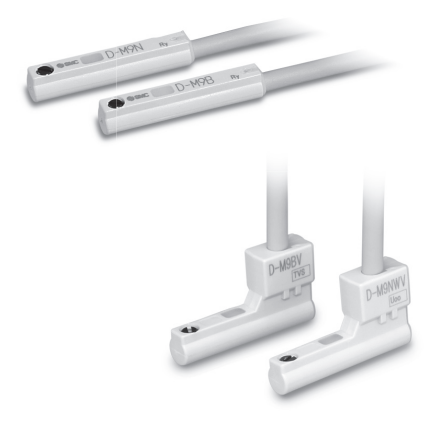

#### **Sicherheitsvorschriften Achtung**

Befestigen Sie den Signalgeber mit der am Gehäuse angebrachten Schraube. Wird eine andere als die mitgelieferte Schraube benutzt, kann der Signalgeber beschädigt werden.

## **Technische Daten Signalgeber** internationalen Standards entsprechen,

Weitere Details zu Produkten, die finden Sie auf der Website von SMC.

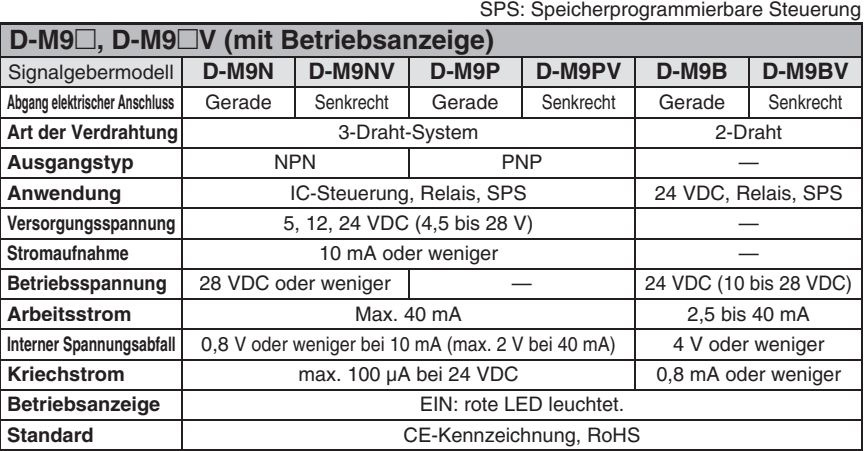

#### Technische Daten des flexiblen ölbeständigen Anschlusskabels

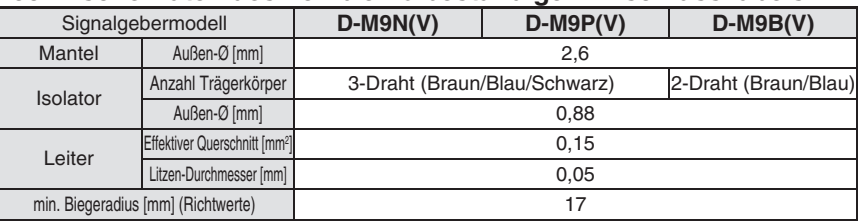

∗ Siehe **Katalog auf www.smc.eu** für allgemeine technische Daten der elektronischen Signalgeber. ∗ Siehe **Katalog auf www.smc.eu** für Anschlusskabellängen.

### **Gewicht** [g]

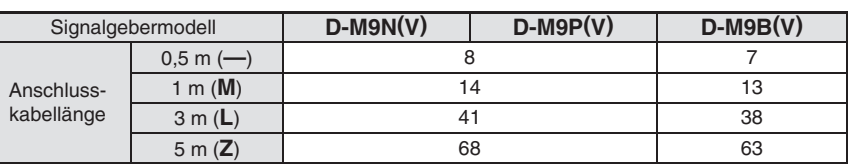

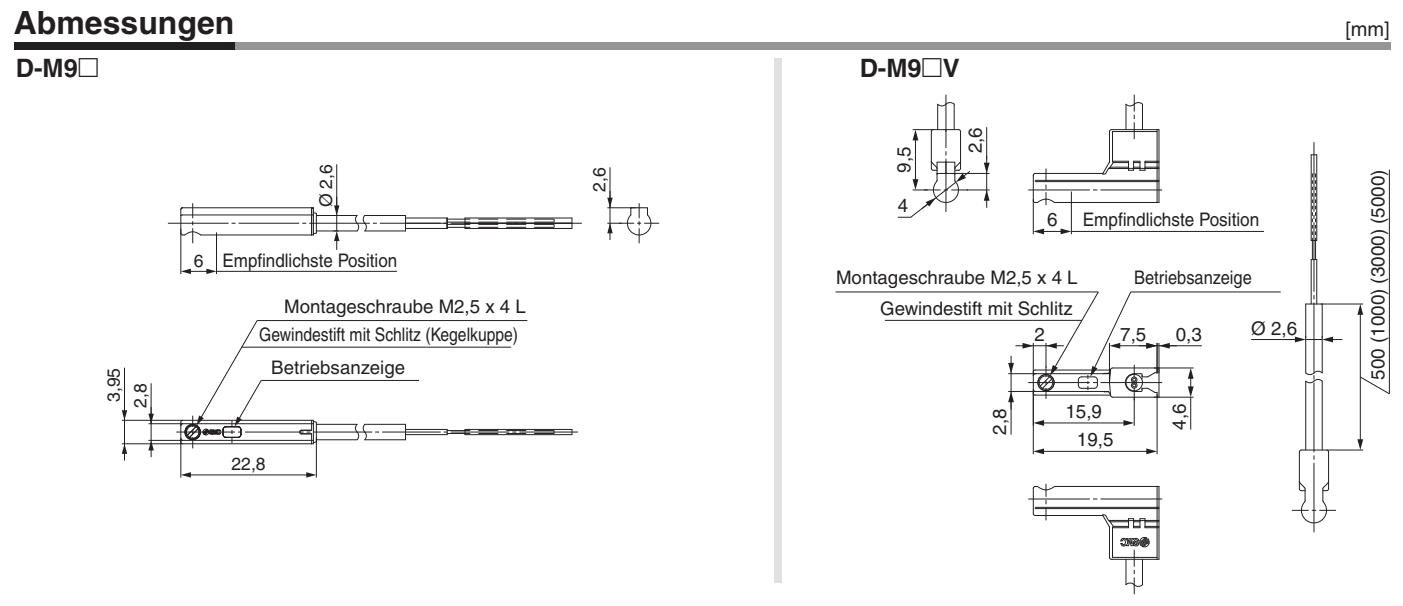

25

## **Elektronischer Signalgeber (Öffner) Direktmontageausführung D-M9NE(V)/D-M9PE(V)/D-M9BE(V)**

Weitere Details zu Produkten, die

**RoHS**

#### **Eingegossenes**

- **Kabel Das Ausgangssignal ist eingeschaltet, wenn der Signalgeber nicht betätigt ist.**
- **Einsetzbar in allen Serie, in denen auch der D-M9 denen auch der D M9 verwendbar ist.**

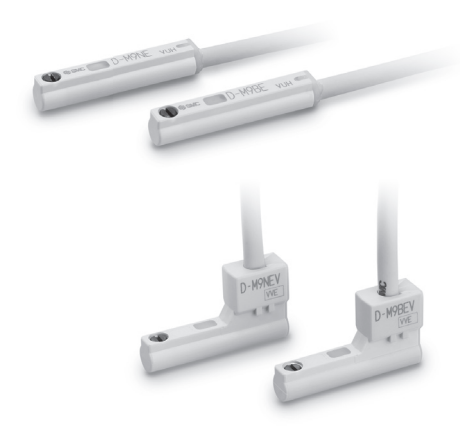

### **Sicherheitsvorschriften Achtung**

Befestigen Sie den Signalgeber mit der am Gehäuse angebrachten Schraube. Wird eine andere als die mitgelieferte Schraube benutzt, kann der Signalgeber beschädigt werden.

## **Technische Daten Signalgeber**

internationalen Standards entsprechen, finden Sie auf der Website von SMC.

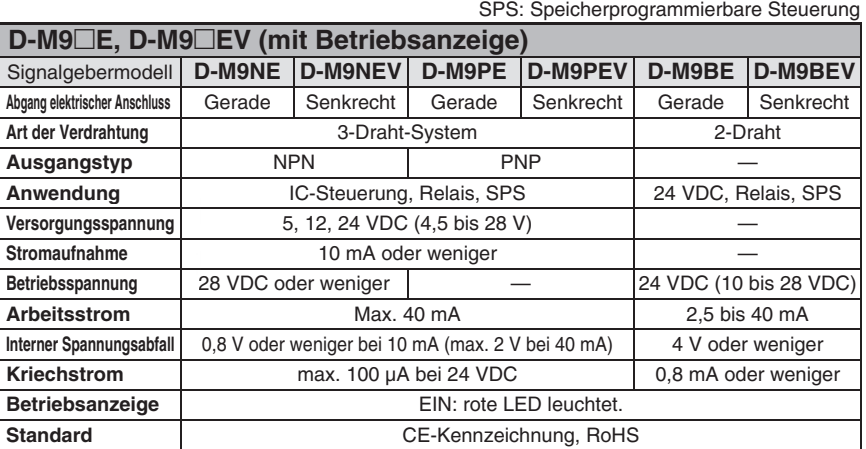

#### Technische Daten des flexiblen ölbeständigen Anschlusskabels

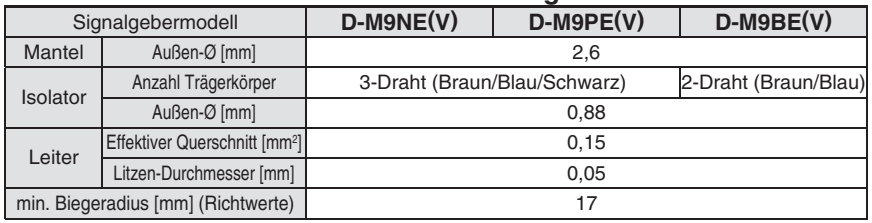

∗ Siehe **Katalog auf www.smc.eu** für allgemeine technische Daten der elektronischen Signalgeber. ∗ Siehe **Katalog auf www.smc.eu** für Anschlusskabellängen.

## **Gewicht** [g]

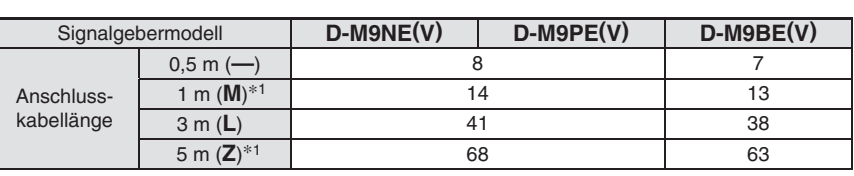

∗1 Die Optionen 1 m und 5 m werden bei Eingang der Bestellung produziert.

**Abmessungen** [mm] **D-M9**□E **E** D-M9 $\Box$ **D-M9□EV** ର<br>ବ  $\frac{2}{2}$ ର<br>ବ .<br>თ<br>თ 4 500 (1000) (3000) (5000) 500 (1000) (3000) (5000) Empfi ndlichste Position 6 6 **Empfindlichste Position** Montageschraube M2,5 x 4 L Montageschraube M2,5 x 4 L BetriebsanzeigeGewindestift mit Schlitz (Kegelkuppe) Gewindestift mit Schlitz Betriebsanzeige 2 7,5 0,3 3,95 .<br>ನ Ø 2,6  $\frac{8}{21}$ 15,9 4,6 22,8 19,5

SSMC

26

## **RoHS Elektronischer Signalgeber mit 2-farbiger Anzeige Direktmontageausführung D-M9NW(V)/D-M9PW(V)/D-M9BW(V)**

#### **Eingegossenes**

- **Kabel 2-Draht-Ausführung mit reduziertem max. Strom (2,5 bis 40 mA).**
- $\bullet$  Standardmäßig werden flexible **Kabel verwendet.**
- **Die optimale Schaltposition kann anhand der Farbe der kann anhand der Farbe leuchtenden LED bestimmt bestimmt werden. (Rot** → **Grün** ← **Rot) werden.** ndet.<br>**Chaltposition**<br>der Farbe der **Julie (Starborgup)**

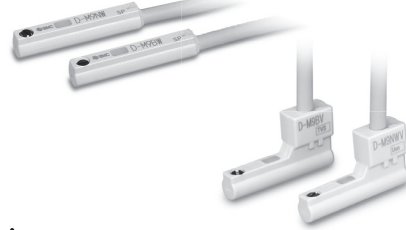

## **Achtung**

#### **Sicherheitsvorschriften**

Befestigen Sie den Signalgeber mit der am Gehäuse angebrachten Schraube. Wird eine andere als die mitgelieferte Schraube benutzt, kann der Signalgeber beschädigt werden.

### **Technische Daten Signalgeber**

Weitere Details zu Produkten, die internationalen Standards entsprechen, finden Sie auf der Website von SMC.

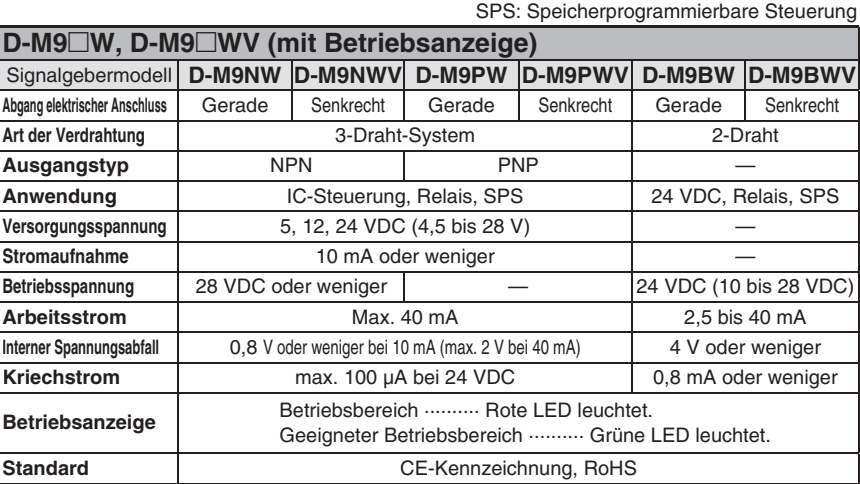

#### Technische Daten des flexiblen ölbeständigen Anschlusskabels

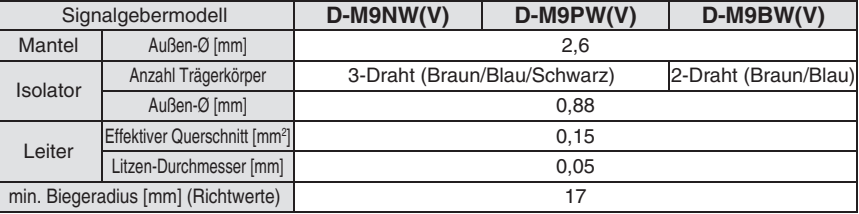

∗ Siehe **Katalog auf www.smc.eu** für allgemeine technische Daten der elektronischen Signalgeber.

∗ Siehe **Katalog auf www.smc.eu** für Anschlusskabellängen.

### **Gewicht** [g]

Signalgebermodell **D-M9NW(V) D-M9PW(V) D-M9BW(V)** Anschlusskabellänge 0,5 m (––) 8 8 7 1 m (**M**) 14 13 3 m (**L**) 41 38 5 m (**Z**) 68 63

[mm]

#### **Abmessungen**

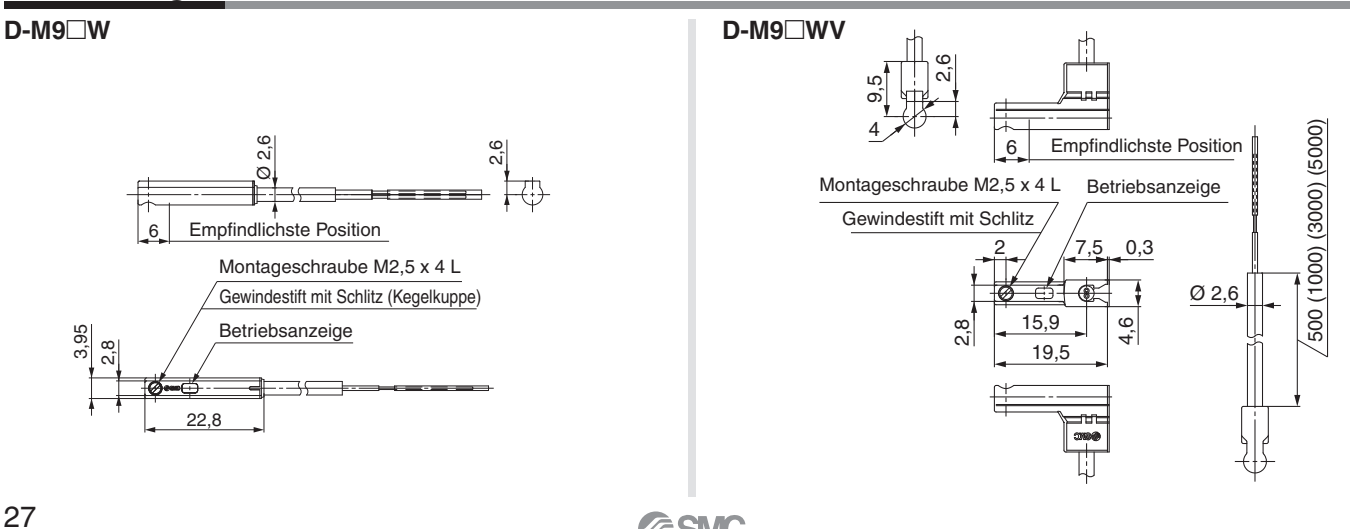

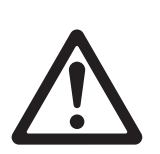

## *Serie LESYH*-*G* **Produktspezifische Sicherheitshinweise 1**

**Vor der Handhabung der Produkte durchlesen. Siehe Umschlagseite für Sicherheitsvorschriften. Für Vorsichtsmaßnahmen für elektrische Antriebe und Signalgeber siehe "Sicherheitsvorschriften zur Handhabung von SMC-Produkten" und die Betriebsanleitung auf der SMC-Website, https://www.smc.eu**

#### **Design**

## **Warnung**

1. Wenden Sie keine Last an, die die Spezifikations**grenzen überschreitet.**

Wählen Sie einen geeigneten Antrieb nach Nutzlast und zulässigem Moment aus. Wenn das Produkt außerhalb der Spezifikationsgrenzen verwendet wird, wird die exzentrische Last, die auf die Führung einwirkt, zu groß und hat nachteilige Auswirkungen, wie z. B. die Entstehung von Spiel auf der Führung, verringerte Genauigkeit, reduzierte Lebensdauer des Produkts.

**2. Verwenden Sie das Produkt nicht für Anwendungen, in denen es übermäßigen externen Kräften oder Stößen ausgesetzt ist.** Andernfalls kann es zu einer Fehlfunktion kommen.

**Handhabung**

## **Achtung**

#### **1. INP-Ausgangssignal**

1) Positionierbetrieb

Wenn das Produkt in den eingestellten Bereich der Schrittdaten [In Position] kommt, schaltet das INP-Ausgangssignal ON.

Anfangswert: Aus [0,50] oder höher einstellen.

2) Schubbetrieb

Wenn die effektive Kraft die Schrittdaten [Trigger LV] überschreitet, wird das INP-Ausgangssignal eingeschaltet. Verwenden Sie das Produkt innerhalb des angegebenen Bereichs von [Schubkraft] und [Trigger LV].

Um zu gewährleisten, dass der Antrieb die Werkstücke mit der eingestellten [Schubkraft] schiebt, wird empfohlen, den [Trigger LV] auf denselben Wert wie die [Schubkraft] einzustellen.

#### **2. Die Stellkraft muss 100 % sein.**

Wenn die Stellkraft unter den o. g. Wert eingestellt wird, kann dies zur Erzeugung eines Alarms führen.

#### **3 . Für den Schubbetrieb muss das Produkt in einem Abstand von mindestens 0 , 5 mm zu einem Werkstück positioniert werden. (Diese Position wird als Schub-Startposition bezeichnet.)**

Die folgenden Alarme können ausgelöst werden und der Betrieb kann instabil werden, wenn das Produkt auf dieselbe Position wie ein Werkstück eingestellt wird.

#### **a. "Posn failed" (Positionsfehler)**

Das Produkt kann die Schub-Startposition aufgrund einer Abweichung der Werkstückbreite nicht erreichen.

#### **b. "Pushing ALM" (Schub-Alarm)**

Das Produkt wird nach Beginn des Schubs von der Schub-Startposition zurückgeschoben.

### **Handhabung**

## **Achtung**

#### **4 . ID-Übereinstimmungsfehler des Absolutwertgebers bei der ersten Einschaltung**

In den folgenden Fällen wird nach der Einschaltung ein "ID-Übereinstimmungsfehler" gemeldet. Führen Sie nach dem Zurücksetzen des Alarms vor der Verwendung zunächst eine Rückkehr zur Referenzposition durch.

- Wenn ein elektrischer Antrieb angeschlossen wird und die Spannungsversorgung zur Erstinbetriebnahme eingeschaltet wird∗<sup>1</sup>
- Wenn der Antrieb oder Motor ausgetauscht wird
- Wenn der Controller ersetzt wird
	- ∗1 Wenn Sie einen elektrischen Antrieb und einen Controller mit der eingestellten Bestellnummer erworben haben, wurde die Kopplung möglicherweise bereits vorgenommen, sodass der Alarm nicht ausgelöst wird.

#### **"ID-Übereinstimmungsfehler"**

Der Betrieb wird durch die Abstimmung der Geber-ID auf der Seite des elektrischen Antriebs mit der im Controller registrierten ID ermöglicht. Dieser Alarm tritt auf, wenn die Geber-ID nicht mit dem registrierten Wert des Controllers übereinstimmt. Durch das Zurücksetzen dieses Alarms wird die Geber-ID erneut im Controller registriert (gekoppelt).

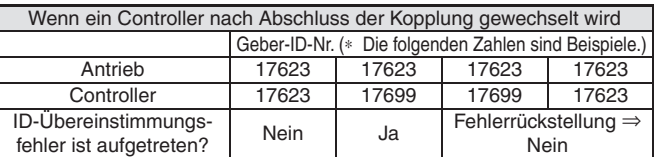

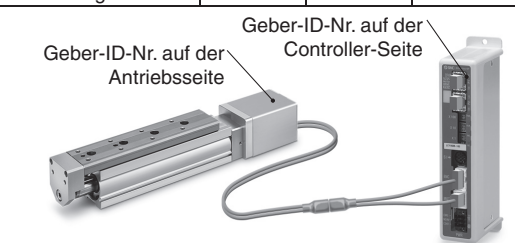

Die ID-Nummer wird automatisch überprüft, wenn die Steuerungs-Spannungsversorgung eingeschaltet wird.

#### Wenn die ID-Nummer nicht übereinstimmt, wird ein Fehler ausgegeben.

#### **5. In Umgebungen, in denen starke Magnetfelder vorhanden sind, kann die Verwendung eingeschränkt sein.**

Im Drehgeber wird ein magnetischer Sensor verwendet. Wenn der Antrieb in einer Umgebung eingesetzt wird, in der starke Magnetfelder vorhanden sind, kann es daher zu Fehlfunk-tionen oder Ausfällen kommen.

Setzen Sie den Antriebsmotor keinen Magnetfeldern mit einer magnetischen Flussdichte von 1 mT oder mehr aus.

Bei der Installation eines elektrischen Antriebs und eines Druckluft-

zylinders mit Signalgeber (z. B. CDQ2- Serie) oder mehrerer elektrischer Antriebe nebeneinander, muss ein Abstand von 40 mm oder mehr um den Motor eingehalten werden. Siehe die technische Zeichnung des Antriebsmotors.

> Ein Druckluftzylinder mit Signalgeber kann nicht im schattierten Bereich installiert werden. 28

 $\overline{9}$ 40

 $\vartheta$ 

 $40<sup>1</sup>$ 

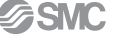

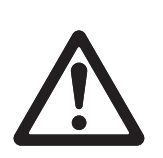

## *Serie LESYH*-*G*  **Produktspezifische Sicherheitshinweise 2**

**Vor der Handhabung der Produkte durchlesen. Siehe Umschlagseite für Sicherheitsvorschriften. Für Vorsichtsmaßnahmen für elektrische Antriebe und Signalgeber siehe "Sicherheitsvorschriften zur Handhabung von SMC-Produkten" und die Betriebsanleitung auf der SMC-Website, https://www.smc.eu**

#### **Handhabung**

**SSMC** 

## **Achtung**

#### ¡**Bei der Anordnung von Antrieben**

SMC Antriebe können mit ihren Motoren nebeneinander angeordnet werden. Bei Antrieben mit eingebautem Signalgeber-Magneten ist jedoch ein Abstand von mindestens 4 0 mm zwischen den Motoren und der Stelle, an der Magnet vorbeigeführt wird, einzuhalten. Die Magnetposition finden Sie in der technischen Zeichnung im Katalog.

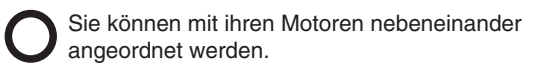

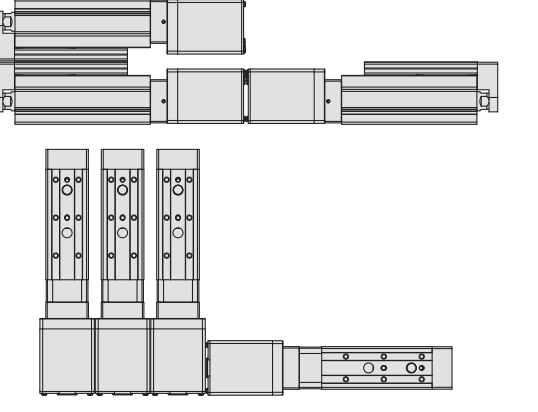

Achten Sie darauf, dass sich die Motoren nicht in unmittelbarer Nähe der Stelle befinden, an der Magnet vorbeigeführt wird.

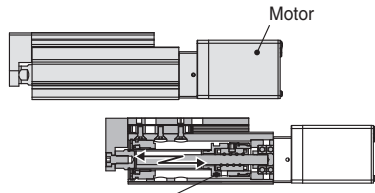

Bereich des eingebauten Magneten des elektrischen Antriebs (Spindelmutter)

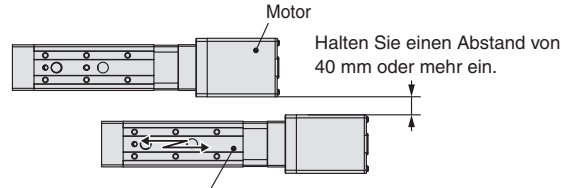

Bereich des eingebauten Magneten des elektrischen Antriebs (Schlitteneinheit)

#### **6. Die Steckergröße des Motorkabels unterscheidet sich von der des elektrischen Antriebs mit einem Inkrementalgeber.**

Der Motorkabelstecker eines elektrischen Antriebs mit einem batterielosen Absolutwertgeber unterscheidet sich von dem eines elektrischen Antriebs mit einem Inkrementalgeber. Da die Abmessungen der Steckerabdeckungen unterschiedlich sind, sollten Sie bei der Konstruktion die nachstehenden Maße berücksichtigen.

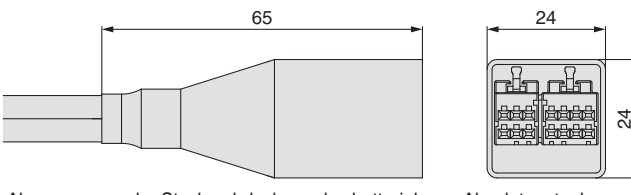

Abmessungen der Steckerabdeckung des batterielosen Absolutwertgebers

**7. Für den Schubbetrieb müssen Sie das Produkt auf [Schubbetrieb] einstellen. Stellen Sie sicher, dass der Tisch außer bei der Rückstellung zur Ausgangsposition niemals mit dem Hubende kollidiert.**

Wenn falsche Anweisungen eingegeben werden, z. B. solche, die dazu führen, dass das Produkt außerhalb der Spezifikations-grenzen oder außerhalb des tatsächlichen Hubs aufgrund von Änderungen der Controller-/Endstufeneinstellungen und/oder der Ausgangsposition betrieben wird, kann der Tisch mit dem Hubende des Antriebs kollidieren. Überprüfen Sie diese Punkte unbedingt vor der Verwendung.

Wenn der Tisch mit dem Hubende des Antriebs kollidiert, kann die Führung, der Riemen oder der interne Stopper beschädigt werden. Dies kann zu einem fehlerhaften Betrieb führen.

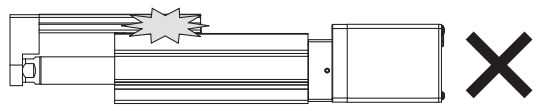

Seien Sie vorsichtig beim Umgang mit dem Antrieb, wenn er in vertikaler Lage verwendet wird, da das Werkstück durch dessen Eigengewicht frei herunterfallen kann.

**8. Die tatsächliche Geschwindigkeit dieses Antriebs**  wird von der Nutzlast beeinflusst.

Beachten Sie den Abschnitt Typenauswahl im Katalog.

**9. Während der Rückkehr zur Ausgangsposition keine Last, Stoßeinwirkungen oder Widerstand zusätzlich zur transportierten Last zulassen.**

Eine zusätzliche Kraft bewirkt die Verschiebung der Ursprungsposition.

- **10. Schlitten und Führungsblock sind aus rostfreiem Spezialstahl gefertigt, können aber in einer Umgebung rosten, in der Wassertropfen daran haften.**
- **11. Verbeulen, zerkratzen oder beschädigen Sie nicht die Montagefl ächen von Gehäuse, Schlitten und Endplatte.** Andernfalls kann es zu Unebenheiten in der Montagefläche, Spiel in der Führung oder einer Erhöhung des Gleitwiderstands kommen.
- 12. Verbeulen, zerkratzen oder beschädigen Sie nicht die Oberflä**che, über die sich die Schiene und die Führung bewegen.** Andernfalls kann es zu Spiel oder einer Erhöhung des Gleitwiderstands kommen.
- **13. Wenden Sie bei der Montage eines Werkstücks keine starken Stöße oder ein übermäßiges Drehmoment an.** Wenn eine externe Kraft aufgebracht wird, die das zulässige Moment übersteigt, kann dies zu Spiel in der Führung oder einem erhöhten Gleitwiderstand führen.
- **14. Halten die Ebenheit der Montagefl äche innerhalb von 0,02 mm.** Wenn ein Werkstück oder eine Unterlage nicht gleichmäßig am Gehäuse des Produkts anliegt, kann dies zu Spiel in der Führung oder einem erhöhten Gleitwiderstand führen. Verformen Sie die Montagefläche nicht durch die Montage mit eingeklemmten Werkstücken.
- **15. Das Gehäuse darf nicht mit feststehendem Schlitten angetrieben werden.**

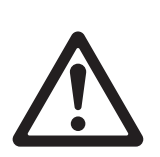

## *Serie LESYH*-*G*  **Produktspezifische Sicherheitshinweise 3**

**Vor der Handhabung der Produkte durchlesen. Siehe Umschlagseite für Sicherheitsvorschriften. Für Vorsichtsmaßnahmen für elektrische Antriebe und Signalgeber siehe "Sicherheitsvorschriften zur Handhabung von SMC-Produkten" und die Betriebsanleitung auf der SMC-Website, https://www.smc.eu**

#### **Handhabung**

## **Achtung**

**16. Verwenden Sie bei der Montage des Produkts Schrauben mit ausreichender Länge und ziehen Sie diese höchstens mit dem max. Drehmoment an.**

Das Anziehen der Schrauben mit einem höheren als dem empfohlenen Drehmoment kann zu einer Fehlfunktion führen, während das Anziehen mit einem niedrigeren Drehmoment zu einer Verschiebung der Einbaulage führen kann oder der Antrieb sich unter extremen Bedingungen aus seiner Einbaulage lösen kann.

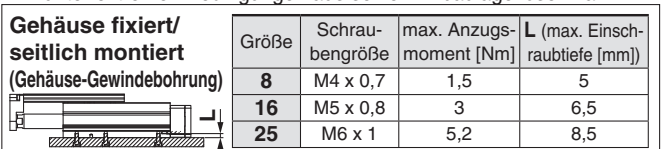

#### **L Werkstück fi xiert/Montage vorne** Größe Schraubengröße max. Anzugsmax. Anzugs-<br>moment [Nm] **L** [mm] **8** M4 x 0,7 1,5 8 **16** M5 x 0,8 3 10 **25** M6 x 1 5,2 12

Um zu verhindern, dass die Werkstückhalteschrauben in die Endplatte eindringen, verwenden Sie Schrauben, die 0,5 mm oder kürzer als die maximale Einschraubtiefe sind. Wenn lange Schrauben verwendet werden, können sie die Endplatte berühren und eine Fehlfunktion verursachen.

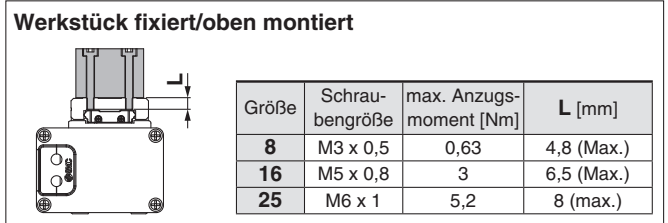

Um zu verhindern, dass die Werkstückhalteschrauben den Führungsblock berühren, verwenden Sie Schrauben mit der max. Einschraubtiefe oder weniger. Wenn lange Schrauben verwendet werden, können sie den Führungsblock berühren und eine Fehlfunktion verursachen.

**17. Wenn eine externe Kraft auf den Schlitten aufgebracht werden soll, ist es notwendig, bei der Bemessung die Nutzlast zu reduzieren.**

Wenn ein Kabelkanal oder ein biegsamer, beweglicher Schlauch an den Antrieb angeschlossen wird, erhöht sich der Gleitwiderstand des Schlittens, was zu einer Fehlfunktion des Produkts führen kann.

#### **18. Fassen Sie das Klebeband auf der Unterseite des Gehäuses nicht an und ziehen Sie es nicht ab.**

Das Klebeband kann sich ablösen und Fremdkörper können in das Innere des Antriebs gelangen.

**19. Wenn der Schlitten in Betrieb ist, kann der Spalt zwischen den Antrieben (mit dem Pfeil unten markiert) geschlossen werden. Achten Sie darauf, dass Ihre Hände oder Finger nicht in den Spalt geraten.**

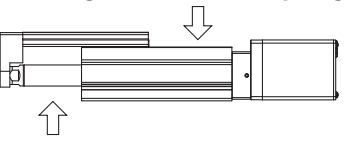

#### **20. Installieren Sie das Gehäuse wie unten mit der Markierung**  $\bigcirc$  **dargestellt.**

Da die Halterung des Produkts instabil wird, kann es zu einer Fehlfunktion, Rauschen oder einer Zunahme der Ablenkung kommen.

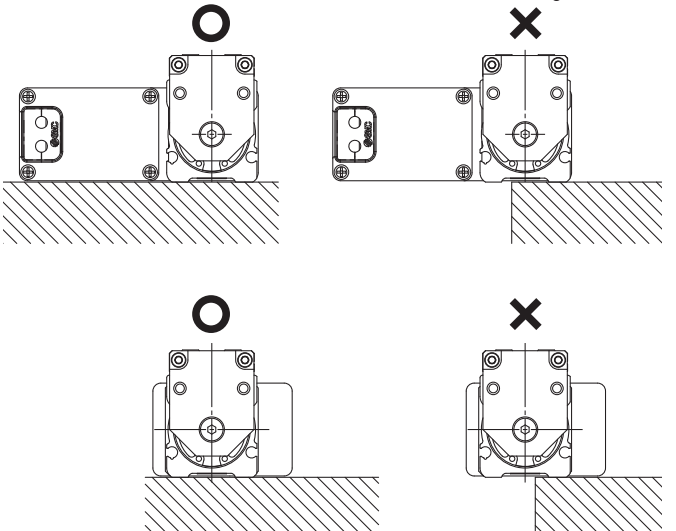

**21. Selbst bei gleicher Produktnummer kann der Schlitten bei einigen Produkten von Hand verschoben werden und bei einigen Produkten kann der Schlitten nicht von Hand verschoben werden. Es gibt jedoch keine Anomalien bei diesen Produkten. (ohne Motorbremse)**

Dieser Unterschied ist darauf zurückzuführen, dass es aufgrund der Produkteigenschaften eine kleine Abweichung beim positiven Wirkungsgrad (wenn der Schlitten vom Motor bewegt wird) und eine große Abweichung beim umgekehrten Wirkungsgrad (wenn der Schlitten manuell bewegt wird) gibt. Wenn die Produkte mit dem Motor betrieben werden, gibt es kaum Unterschiede zwischen ihnen.

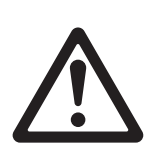

## *Serie LESYH*-*G*  **Produktspezifische Sicherheitshinweise 4**

**Vor der Handhabung der Produkte durchlesen. Siehe Umschlagseite für Sicherheitsvorschriften. Für Vorsichtsmaßnahmen für elektrische Antriebe und Signalgeber siehe "Sicherheitsvorschriften zur Handhabung von SMC-Produkten" und die Betriebsanleitung auf der SMC-Website, https://www.smc.eu**

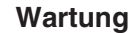

## **Warnung**

- **1. Vor Beginn von Wartungsarbeiten oder dem Austausch des Produkts muss die Spannungsversorgung unterbrochen werden.**
- **2. Tragen Sie zur Schmierung eine Schutzbrille.**
- **3. Führen Sie die Wartung entsprechend den folgenden Anforderungen durch.**

#### **Wartungsintervall**

Führen Sie die Wartung gemäß der folgenden Tabelle durch.

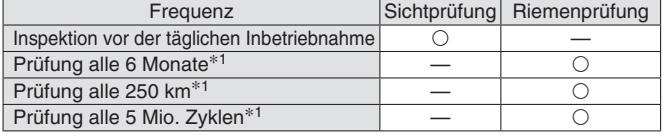

∗1 Je nachdem was früher eintritt.

#### • **Visuell zu kontrollierende Elemente**

- 1. Lose Einstellschrauben, abnormale Verschmutzung usw.
- 2. Kontrolle auf sichtbare Schäden, Kontrolle der Kabelverbindung
- 3. Vibrationen, Geräusche

#### • **Elemente der Riemenkontrolle (nur R/L-Ausführung)**

Stellen Sie den Betrieb sofort ein und tauschen Sie den Riemen aus, wenn einer der folgenden Bedingungen eintritt.

#### **a. Zahnförmige Gewebe ist abgenutzt**

Die Gewebefasern werden fusselig, das Gummi löst sich ab, die Fasern sind weißlich geworden, die Linien der Fasern sind undeutlich geworden

#### **b. Riemenseite löst sich ab oder ist verschlissen**

Die Riemenkante hat sich abgerundet und ausgefranste Fäden stehen heraus

#### **c. Riemen teilweise eingeschnitten**

Riemen ist teilweise eingeschnitten, in der Verzahnung festgesetzte Fremdstoffe verursachen Fehler

- **d. Eine vertikale Linie auf den Riemenzähnen ist sichtbar** Beschädigung, die entsteht, wenn der Riemen auf dem Flansch läuft.
- **e. Gummirückseite des Riemens ist weich und klebrig.**
- **f. Es sind Risse auf der Rückseite des Riemens sichtbar**

32

## **Schrittdaten-Eingabe …………………………………………………………………………………………………………………………………………………………………… S. 33**

### **Hohe Leistung**

**Serie JXC5H/6H** Schrittmotor 24 VDC, batterieloser Absolut-Encoder

## **EtherCAT/EtherNet/IP**™**/PROFINET …………………………………………………………………………………………………………………………………… S. 40**

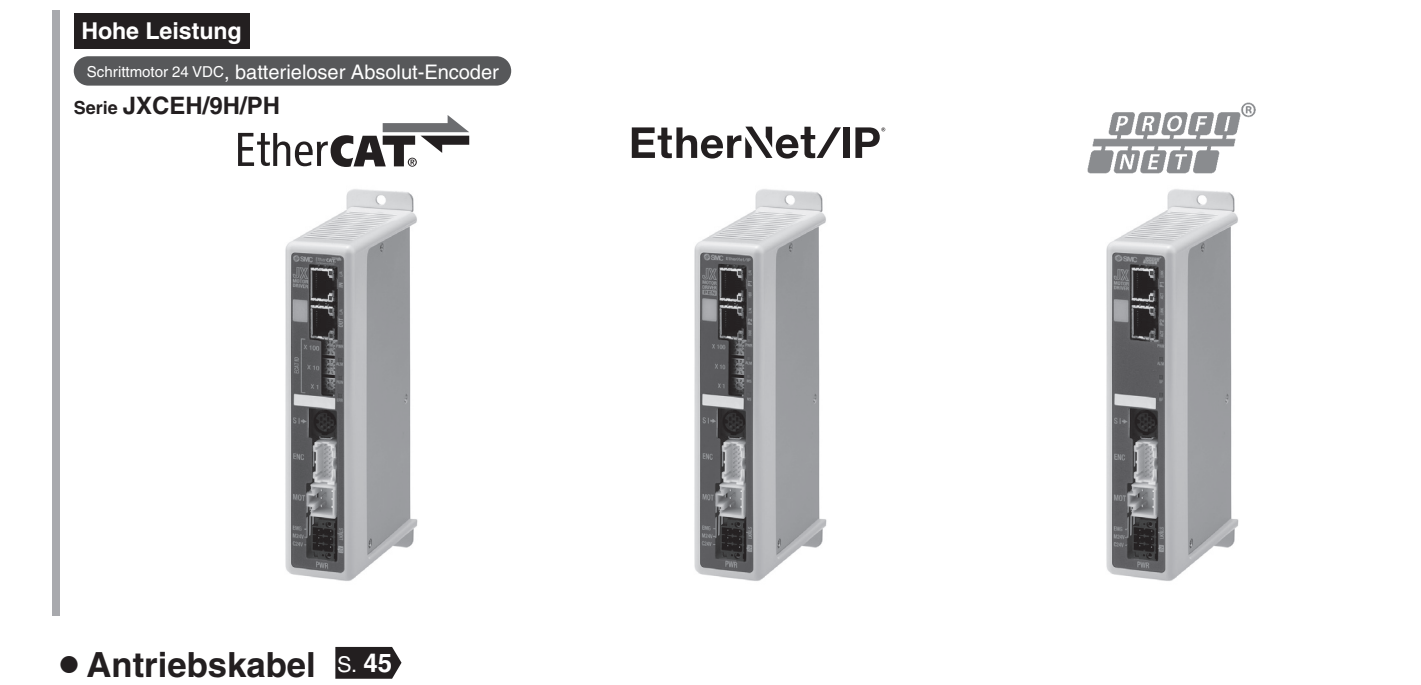

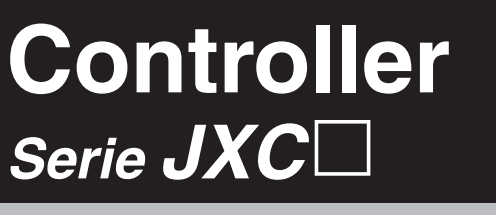

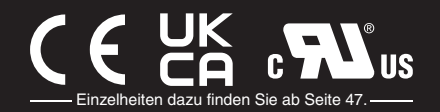

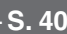

## **Schrittmotor-Controller Hochleistungsausführung (Ausführung Schrittdaten-Eingabe)**  $C \in \begin{bmatrix} UK & B \\ C & D \end{bmatrix}$ us *Serie JXC5H/6H* Einzelheiten dazu finden Sie ab Seite 47.

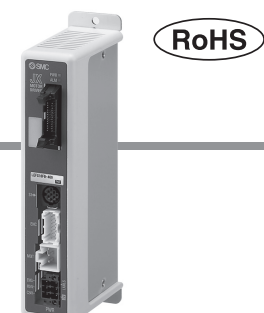

### **Bestellschlüssel**

## **JXC 6 H 7 3** 0000 G

### q **Controller-Ausführung**

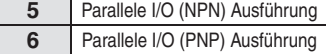

#### **2** Spezifikation

**H** Hochleistungsausführung

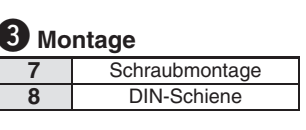

### r **länge I/O-Kabel änge I/O Ka**

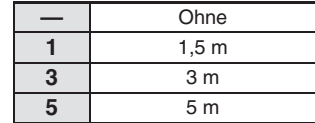

#### **5** bestellnummer Antrieb

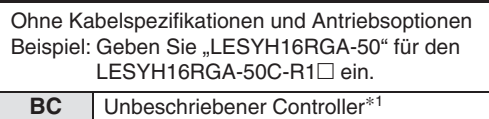

∗1 Erfordert spezielle Software (JXC-BCW)

### **Der Controller wird als einzelne Einheit verkauft, nachdem der entsprechende Antrieb vorprogrammiert wurde.**

Schließen Sie Antrieb (LESYH□G) an, der für einen Hochleistungs-Controller ausgelegt ist. Stellen Sie sicher, dass die Kombination aus Controller und Antrieb korrekt ist.

#### **<Prüfen Sie vor der Verwendung folgende Punkte>**

q Überprüfen Sie die Modellnummer auf dem Typenschild des Antriebs. Diese Nummer muss mit der des Controllers übereinstimmen.

2 Überprüfen Sie, ob die I/O-Konfiguration übereinstimmt (NPN oder PNP).

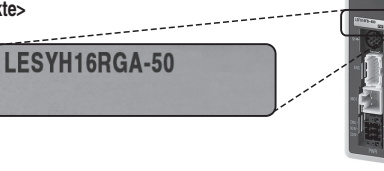

#### Siehe Betriebsanleitung für die Verwendung der Produkte. Diese können Sie von unserer Webseite: http://www.smc.eu herunterladen.

#### **Achtung**

#### **[CE/UKCA-konforme Produkte]**

Die Erfüllung der EMV-Richtlinie wurde geprüft, indem der elektrische Antrieb der Serie LE mit dem Modell der Serie JXC5H/6H kombiniert wurde.

Die EMV ist von der Konfiguration der Schalttafel des Kunden und von der Beeinflussung sonstiger elektrischer Geräte und Verdrahtung abhängig. Aus diesem Grund kann die Erfüllung der EMV-Richtlinie nicht für SMC-Bauteile zertifiziert werden, die unter realen Betriebsbedingungen in Kundensystemen integriert sind. Daher muss der Kunde die Erfüllung der EMV-Richtlinie für das Gesamtsystem bestehend aus allen Maschinen und Anlagen überprüfen.

## **Technische Daten**

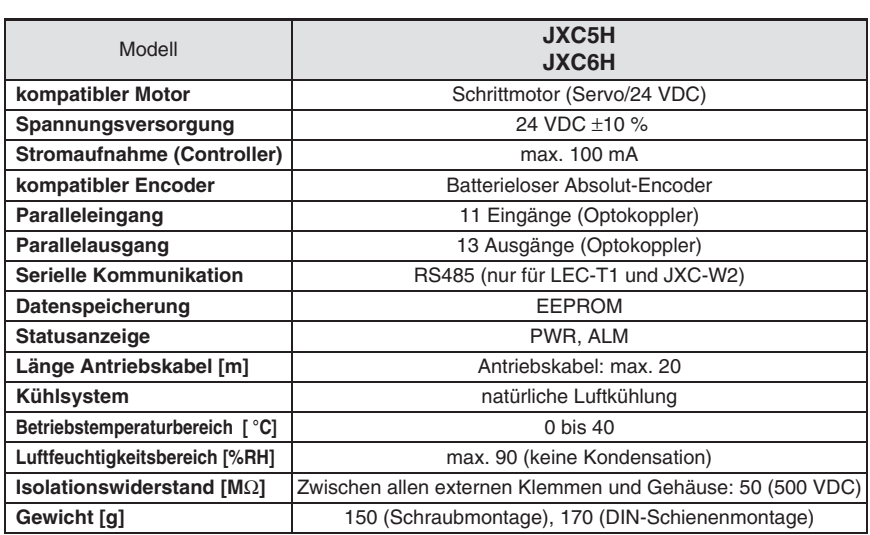

### **Montageanweisung**

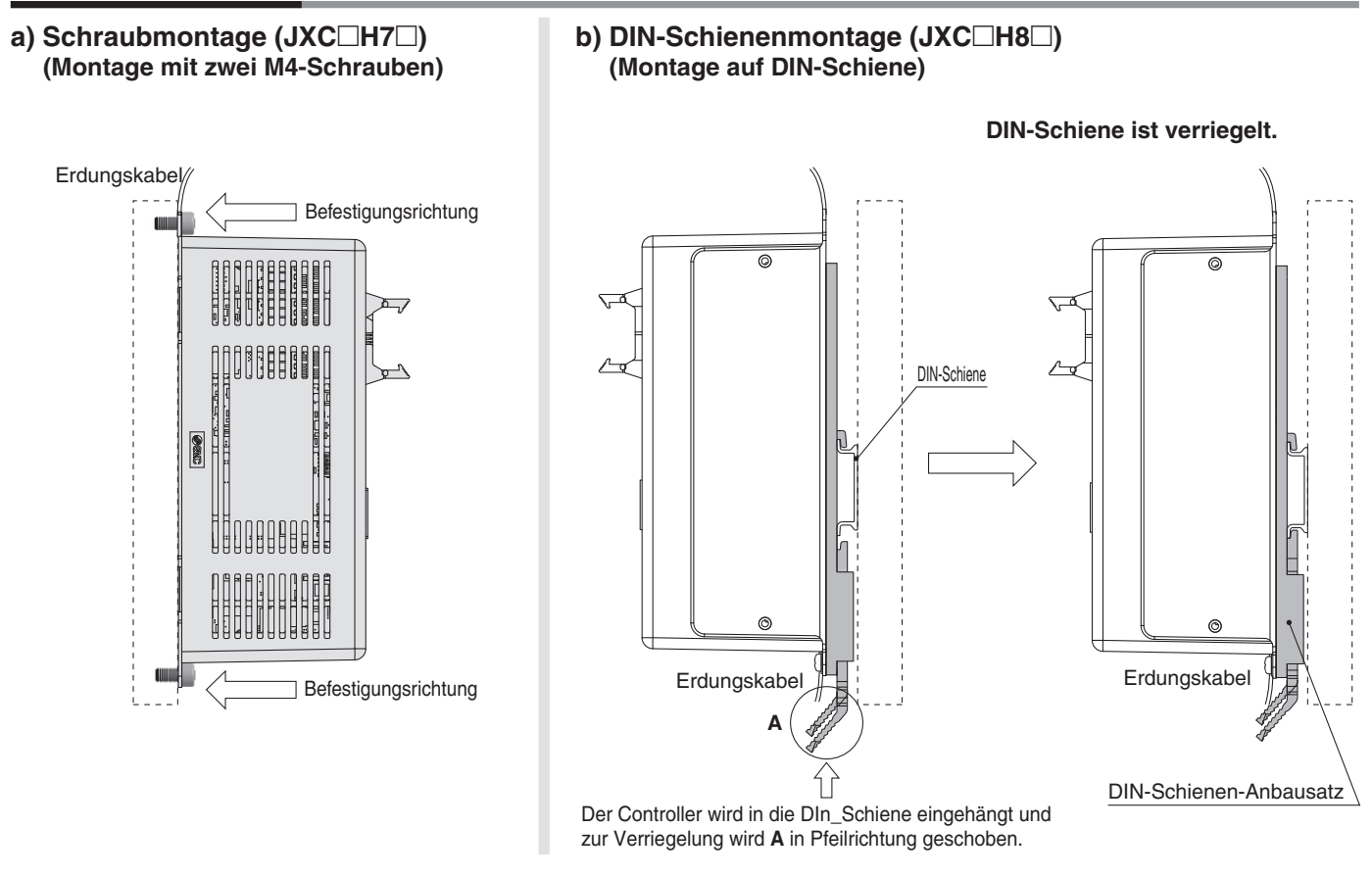

∗ Wird die Serie LE in der Baugröße 25 oder größer verwendet wird, muss der Abstand zwischen den Controllern mindestens 10 mm betragen.

### **DIN-Schiene AXT100-DR-**-

∗ Für -, geben Sie eine Nummer aus Zeilen-Nr. der nachfolgenden Tabelle ein. Siehe Maßzeichnungen auf Seite 35 für Befestigungsdimensionen.

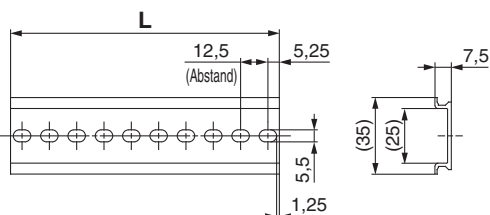

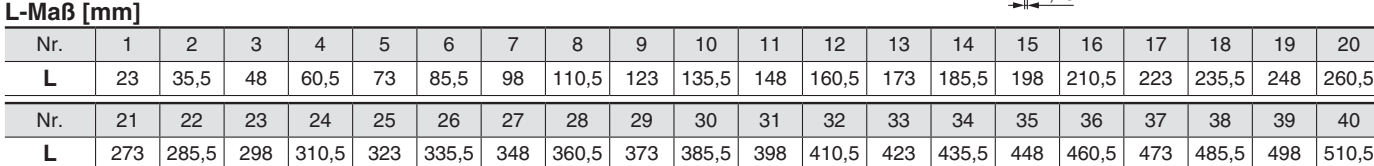

## **DIN-Schienen-Anbausatz**

#### **LEC-3-D0 (mit 2 Befestigungsschrauben)**

Der DIN-Schienen-Anbausatz kann nachträglich bestellt und an den Controller mit Schraubmontage montiert werden.

## *Serie JXC5H/6H*

## **Abmessungen**

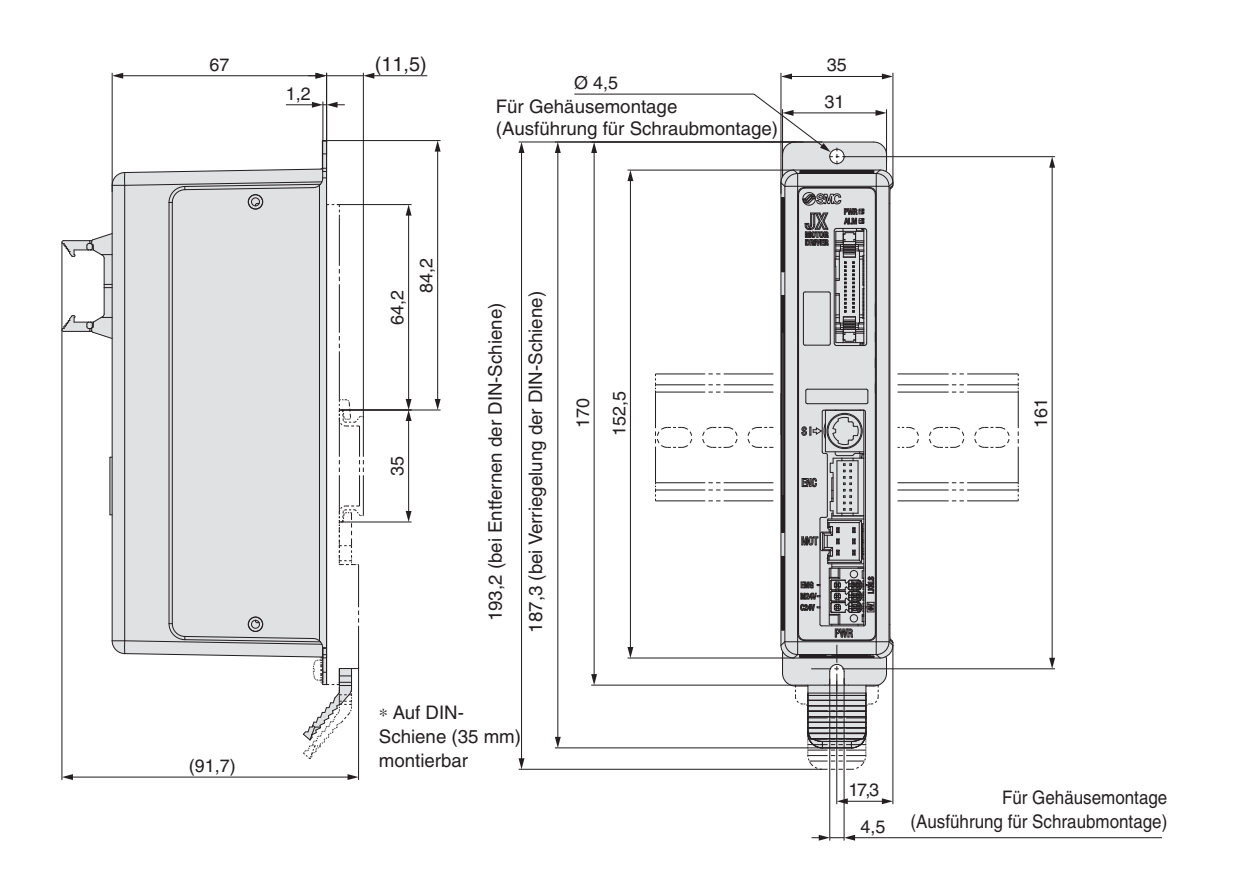

## *Serie JXC5H/6H* **Schrittmotor-Controller Hochleistungsausführungr (Ausführung Schrittdaten-Eingabe)**

## **Verdrahtungsbeispiel 1**

### **Paralleler I/O-Anschluss**

∗ Verwenden Sie für den Anschluss einer SPS an den parallelen I/O-Eingang das I/O-Kabel (LEC-CN5--). ∗ Die Verdrahtung ist je nach paralleler I/O-Ausführung unterschiedlich (NPN oder PNP).

#### **Elektrisches Schaltschema**

**JXC5H**□□

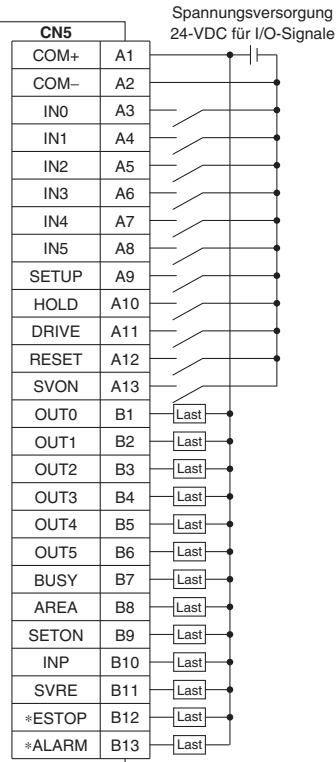

#### $JXC6H□□ (PNP)$

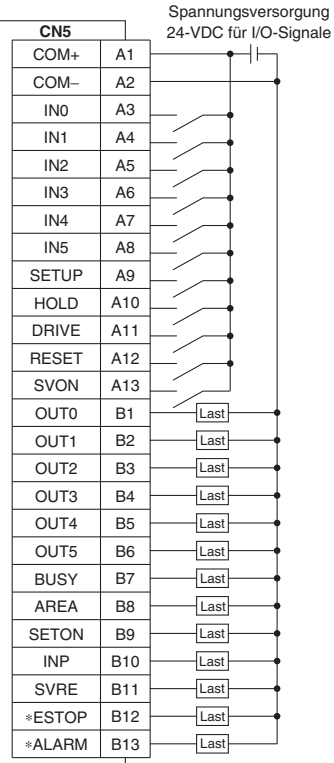

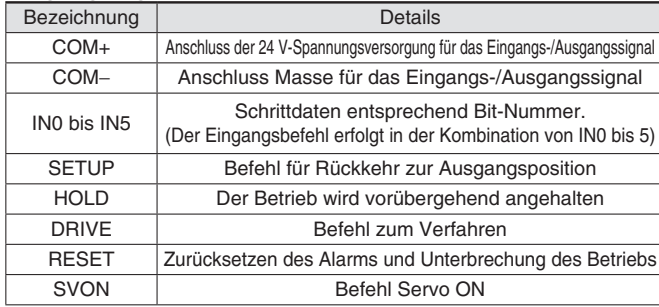

#### **Eingangssignal Ausgangssignal**

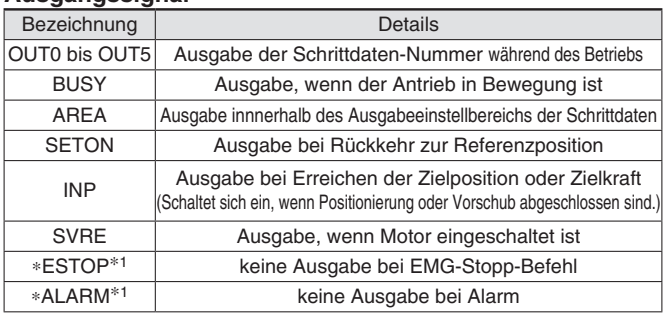

∗1 Signal des negativ-logischen Schaltkreises (N.C.)

## *Serie JXC5H/6H*

## **Schrittdaten-Einstellung**

#### **1. Schrittdaten-Einstellung für Positionierung**

Mit dieser Einstellung bewegt sich der Antrieb in Richtung der Zielposition und stoppt dort.

Das nachfolgende Diagramm zeigt die Einstellparameter und den Betrieb.

Die Einstellparameter und Einstellwerte für diesen Betrieb sind unten angegeben.

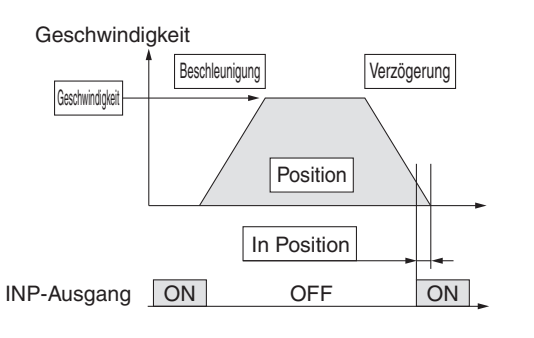

 : Muss eingestellt werden.  $\bigcirc$  : müssen den Anforderung entsprechend eingestellt werden

**Schrittdaten (Positionierung)**—: Einstellung ist nicht erforderlich **Schrittdaten (Schubbetrieb)** 

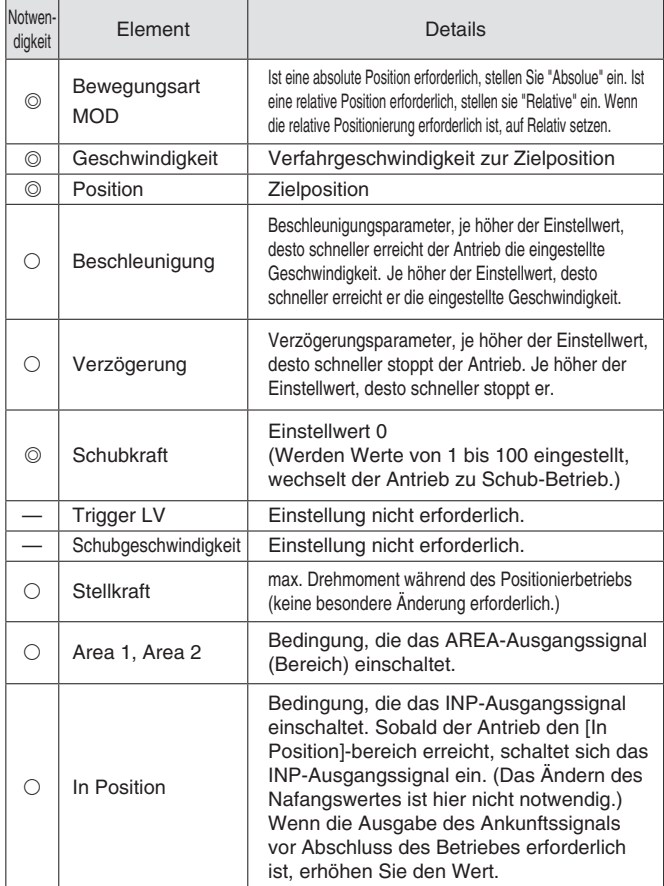

#### **2. Schrittdaten-Einstellung für Schub**

Der Antrieb bewegt sich in Richtung der Schub-Startposition. Wenn er diese Position erreicht hat, startet er den Schubbetrieb mit der Kraft, die unterhalb des Kraft-Einstellwertes liegt. oder weniger zu schieben. Das nachfolgende Diagramm zeigt die Einstellparameter und den Betrieb. Die Einstellparameter und Einstellwerte für diesen Betrieb sind

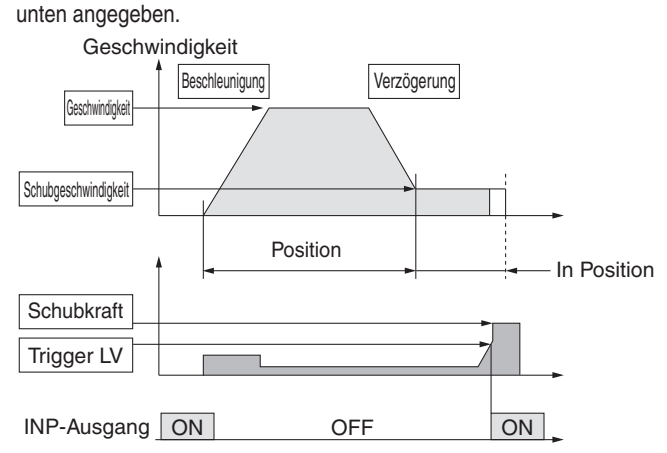

: Muss eingestellt werden. : müssen den Anforderung entsprechend eingestellt werden

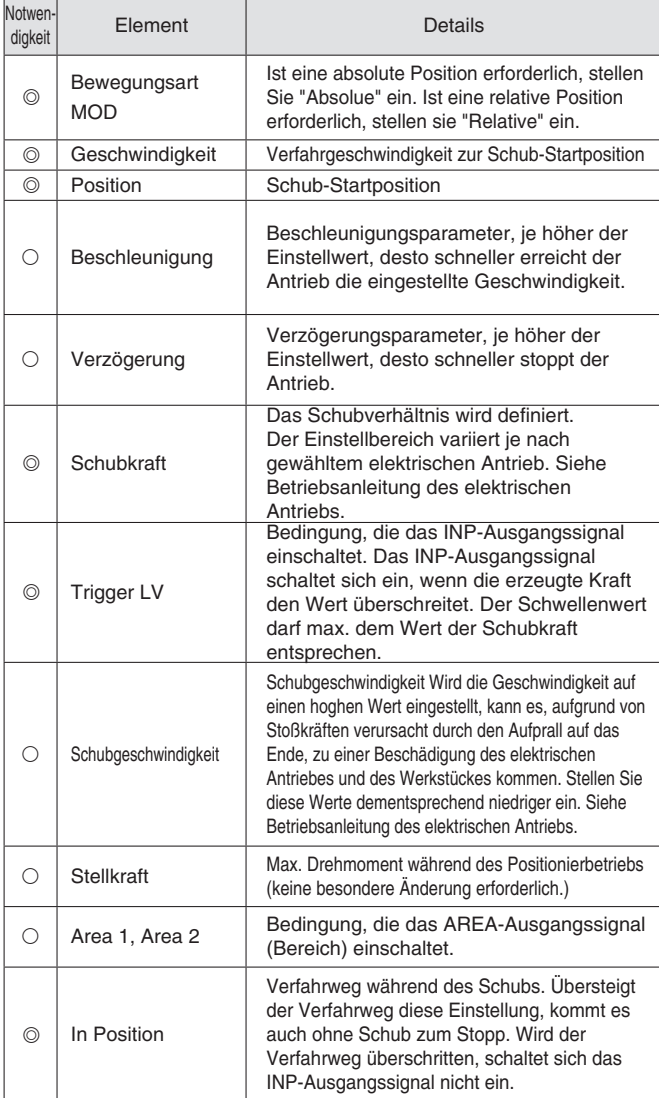

## *Serie JXC5H/6H* **Schrittmotor-Controller Hochleistungsausführungr (Ausführung Schrittdaten-Eingabe)**

## **Signal-Tabelle**

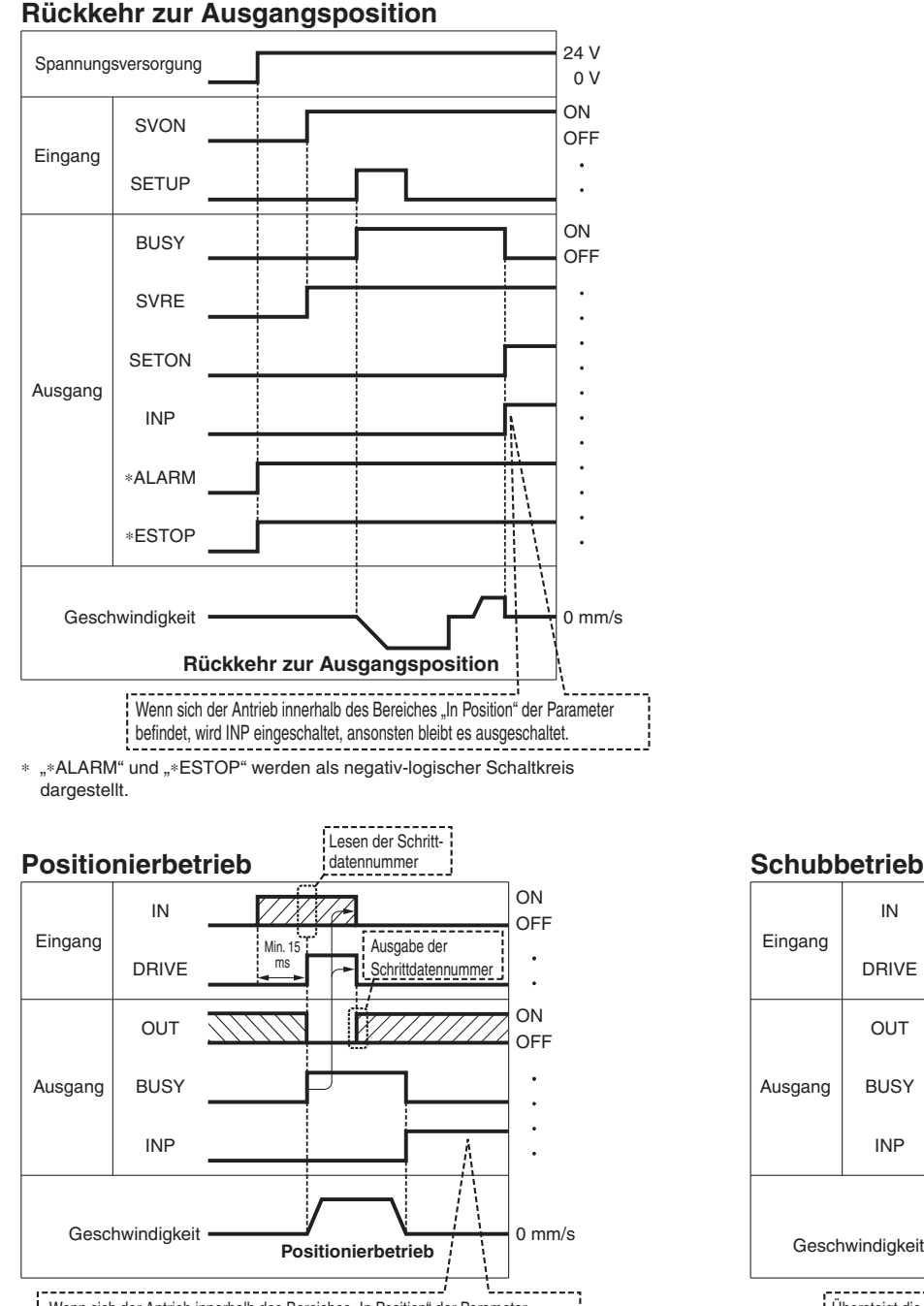

Wenn sich der Antrieb innerhalb des Bereiches "In Position" der Parameter befindet, wird INP eingeschaltet, ansonsten bleibt es ausgeschaltet.

∗ "OUT" wird ausgegeben, wenn sich "DRIVE" von ON auf OFF ändert. Für nähere Angaben zum Controller für die Serie LEM siehe Betriebsanleitung. (Wenn die Spannungsversorgung angelegt wird, schalten sich "DRIVE" oder "RESET" oder "\*ESTOP" schatet sich aus, alle "OUT"-Ausgänge sind ausgeschaltet.)

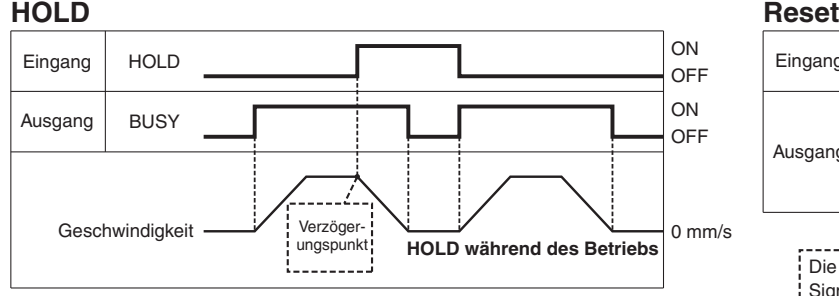

Wenn sich der Antrieb im Positionsbereich befindet, stoppt er auch dann nicht, wenn ein HOLD-Signal eingegeben wird.

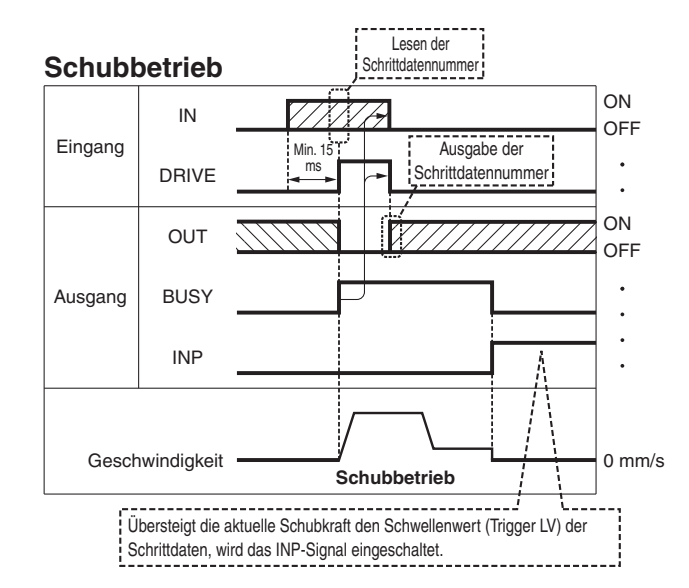

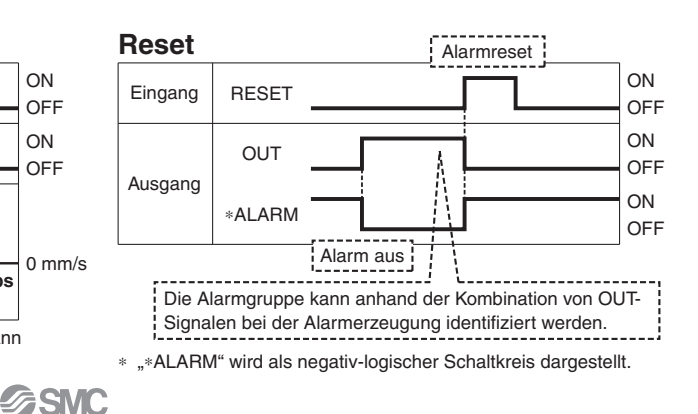

## *Serie JXC5H/6H*

## **Optionen**

#### **Kommunikationskabel für Controllerparametrierung**

q **Kommunikationskabel JXC-W2A-C**

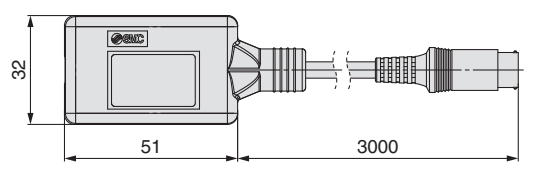

∗ Kann direkt an den Controller angeschlossen werden.

#### 2 USB-Kabel LEC-W2-U

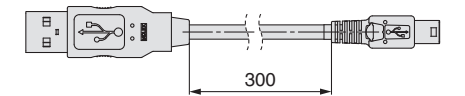

#### e**Controller-Einstellset JXC-W2A**

Ein Set, bestehend aus einem Kommunikationskabel (JXC-W2A-C) und einem USB-Kabel (LEC-W2-U)

#### **<Controller-Software/USB-Treiber>**

• Controller-Software

• USB-Treiber (Für JXC-W2A-C) Von der SMC-Webseite herunterladen: https://www.smc.de

#### **Systemvoraussetzungen Hardware**

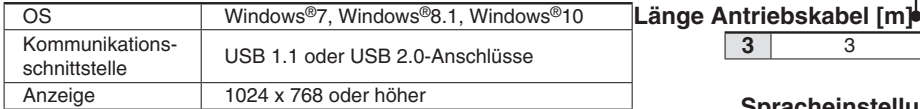

∗ Windows®7, Windows®8.1, und Windows®10 sind registrierte Handelsmarken der Microsoft Corporation in den USA.

### **Adapterkabel P5062-5 (Kabellänge: 300 mm)**

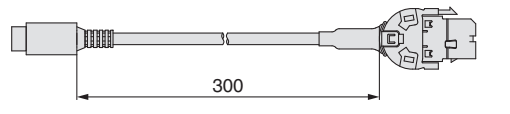

 $B<sub>1</sub>$ 

∗ Für den Anschluss der Teaching-Box (LEC-T 1 - 3 <sub>□G□</sub>) oder des Controller-Einstellsets (LEC-W  $2 \Box$ ) an den Controller wird ein Adapterkabel benötigt.

#### **I/O-Kabel**

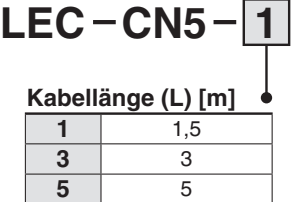

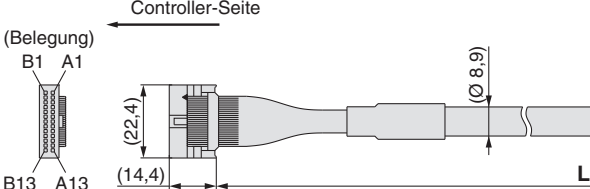

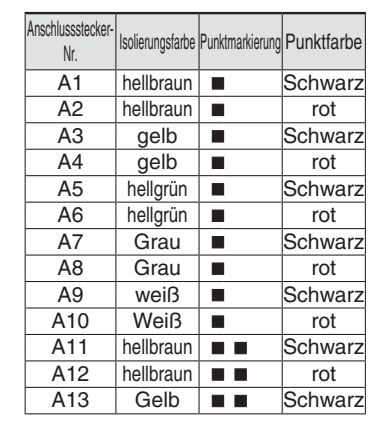

#### **Spannungsversorgungsstecker JXC-CPW**

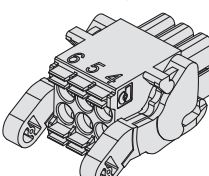

Der Spannungsversorgungsstecker ist Zubehör <Verwendbare Kabelgröße> AWG20 (0,5 mm2), Umhüllungsdurchmesser 2,0 mm oder weniger

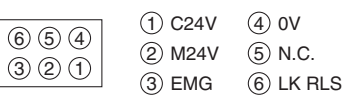

#### **Spannungsversorgungsstecker**

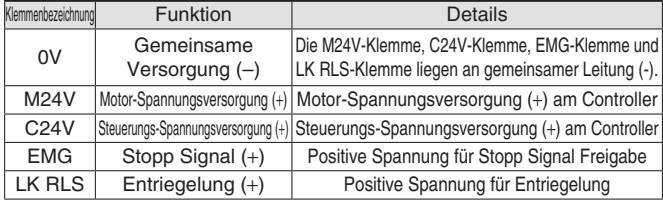

## **Teaching-Box**

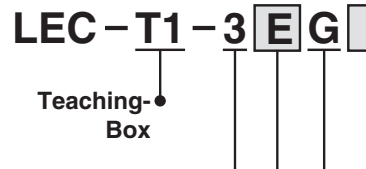

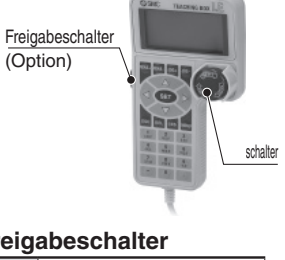

#### **Freigabeschalter**

**G** Ausgestattet mit Stoppschalter

**Stoppschalter**

- **—** Ohne **S** Ausgestattet mit Freigabeschalter
- 
- ∗ Verriegelungsschalter für JOGund Prüffunktion

#### **J** Japanisch<br> **E** Englisch **E** Englisch Die angezeigte Sprache kann zwischen Englisch oder Japanisch gewechselt werden.

**Spracheinstellung**

#### **Technische Daten**

**3** 3

(Ø 8,9)

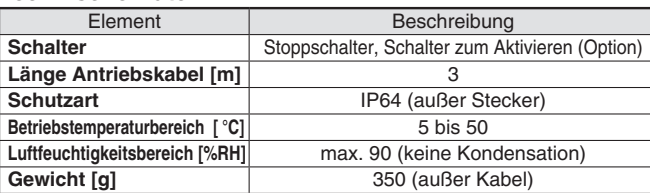

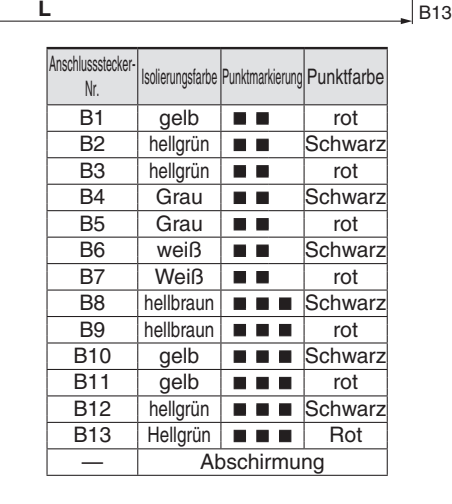

∗ Leiterquerschnitt: AWG28

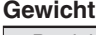

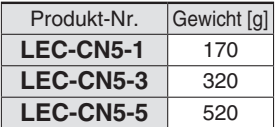

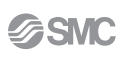

SPS-Seite

A1 A13

B1

# **Hohe Leistung Schrittmotor-Controller** *Serie JXCEH/9H/PH*

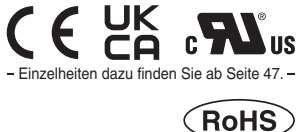

## **Bestellschlüssel**

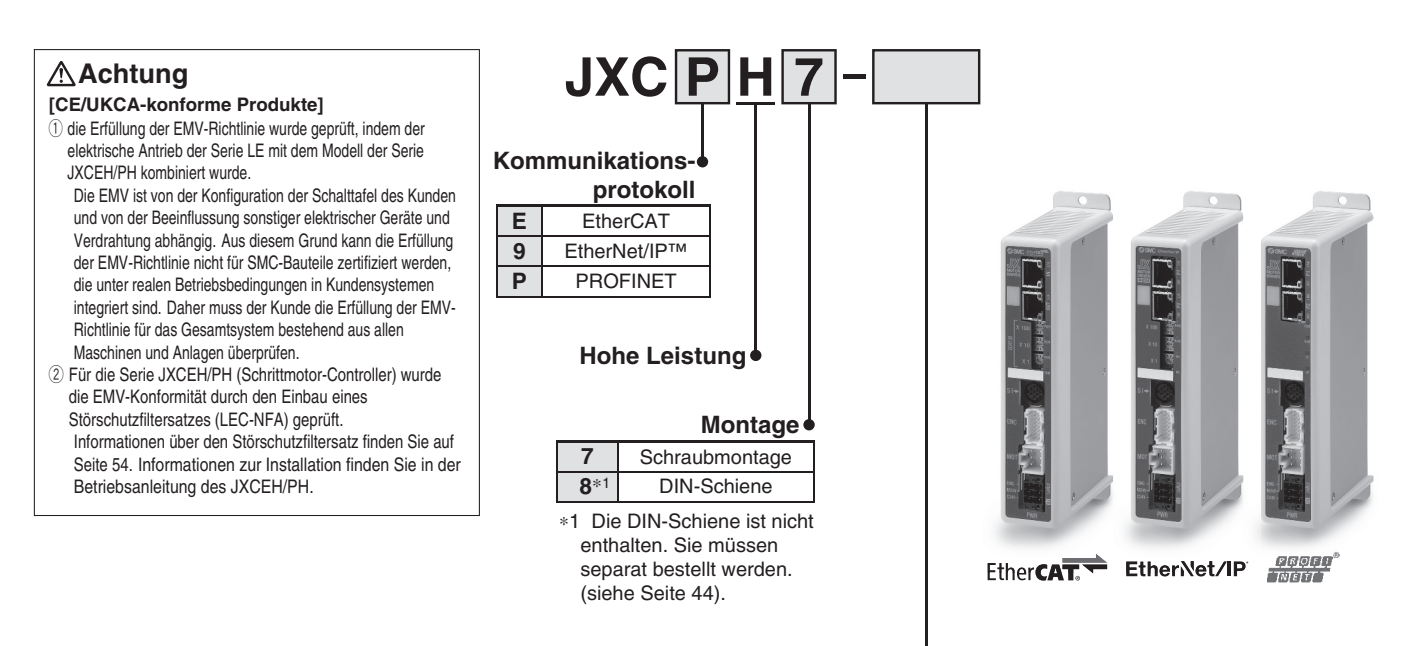

#### **Bestellnummer Antrieb**

Ohne Kabelspezifikationen und Antriebsoptionen Beispiel: Geben Sie LESYH16BGA-50C" für das Modell LESYH16RGA-50C-S1□□ ein. **BC** Unbeschriebener Controller<sup>∗1</sup>

∗1 Erfordert spezielle Software (JXC-BCW)

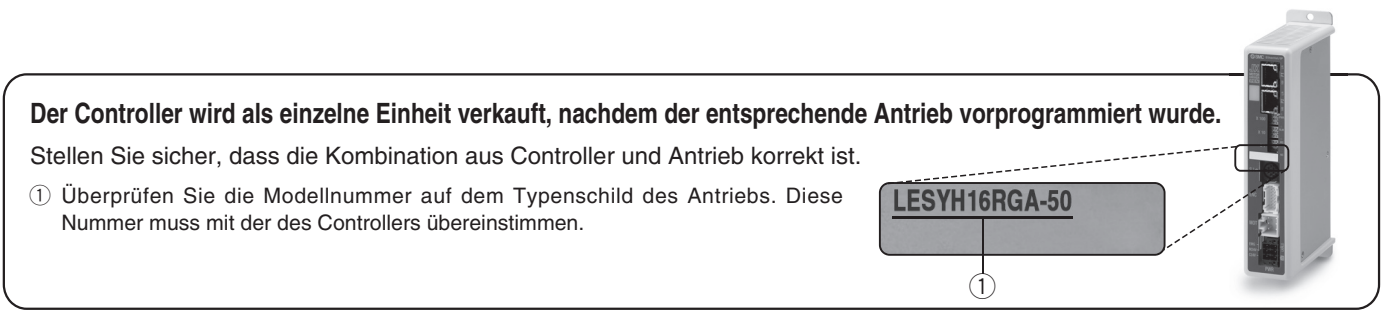

∗ Siehe Betriebsanleitung für die Verwendung der Produkte. Diese können Sie von unserer Webseite: http://www.smc.eu herunterladen.

#### **Hinweise für unbeschriebene Controller (JXC**-**H**-**-BC)**

Einen unbeschriebenen Controller kann der Kunde mit Daten des Antriebs beschreiben, mit dem er kombiniert und verwendet werden soll. Verwenden Sie die spezielle Parametriersoftware für unbeschriebene Controller (JXC-BCW).

• Die spezielle Software (JXC-BCW) steht auf unserer Website zum Download bereit.

• Zur Verwendung dieser Software muß ein spezielles Kommunikationskabel (JXC-W2A-C) und das USB-Kabel (LEC-W2-U) separat bestellt werden.

**SMC-Website: https://www.smc.de**

## *Serie JXCEH/9H/PH*

## **Technische Daten**

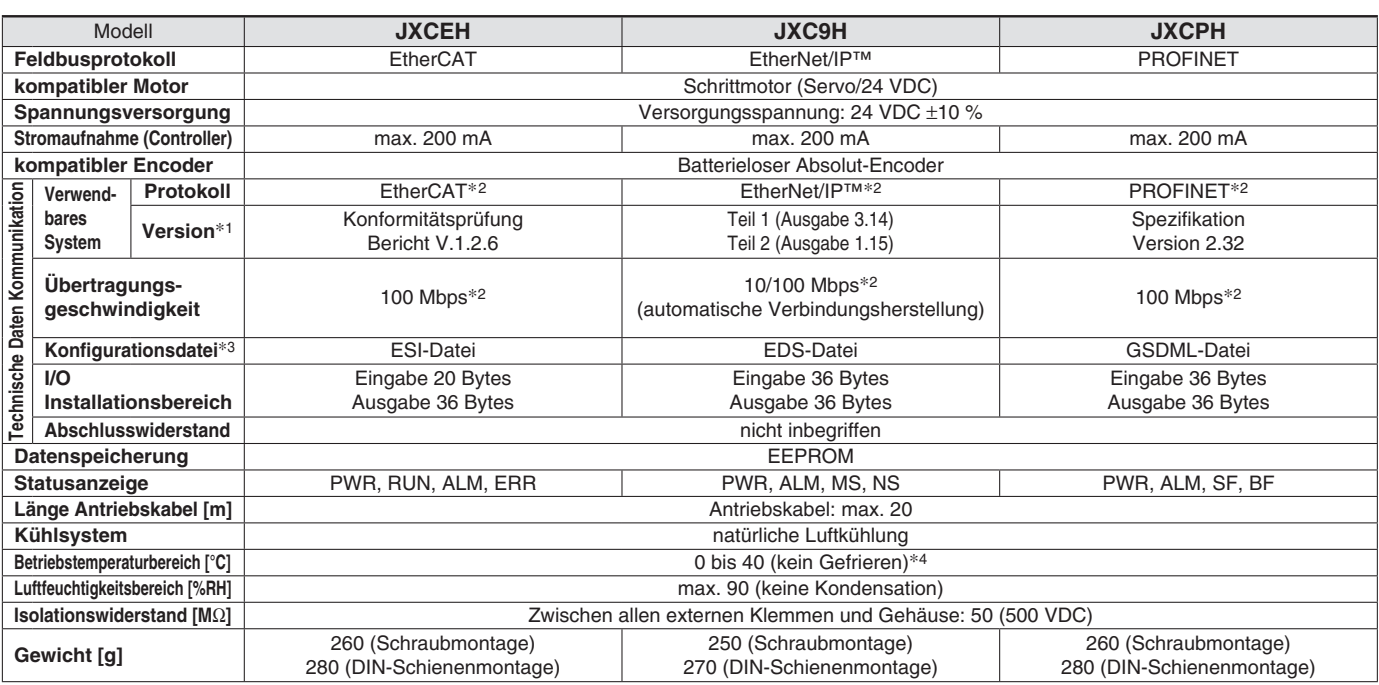

∗1 Bitte beachten Sie, dass Angaben zu Versionen Änderungen unterliegen können.

∗2 Verwenden Sie für PROFINET, EtherNet/IP™ und EtherCATein abgeschirmtes Kommunikationskabel mit CAT5 oder höher.

∗3 Die Dateien können von der SMC-Webseite heruntergeladen werden

∗4 Der Betriebstemperaturbereich sowohl für Produkte der Controllerversionen 1.xx und 2.xx beträgt 0 bis 40 °C. Einzelheiten zur Kennzeichnung der unterscheidlichen Controllerversionen entnehmen Sie dem **Web-Katalog**.

#### **Markenzeichen**

EtherNet/IP® ist ein eingetragenes Warenzeichen von ODVA, Inc.

EtherCAT® ist eine registrierte Handelsmarke und patentierte Technologie, unter Lizenz der Beckhoff Automation GmbH, Deutschland.

#### **Beispiel Betriebsbefehl**

∗ Alle numerischen Werte außer "Bewegungskraft", "Bereich 1" und "Bereich 2" können verwendet werden, um das Gerät mittels numerischer Befehle von JXCL1 zu betreiben. Zusätzlich zur Schrittdaten-Eingabe von maximal 64 Punkten in iedem Kommunikationsprotokoll kann jeder Parameter in Echtzeit über die numerische Dateneingabe geändert werden.

#### **<Anwendungsbeispiel> Bewegung zwischen 2 Punkten**

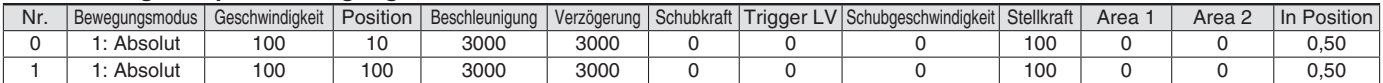

#### **<Eingabe der Schrittnummer >**

Sequenz 1: Befehl für Servo ON

Sequenz 2: Befehl für Rückkehr zur Ausgangsposition

Sequenz 3: Schrittdaten-Nr. 0 für das DRIVE-Signal eingeben.

Sequenz 4: Daten für Schritt-Nr. 1 für das DRIVE-Signal eingeben, nachdem das DRIVE-Signal vorübergehend ausgeschaltet wurde.

#### **<Numerische Dateneingabe>**

Sequenz 1: Befehl für Servo ON

Sequenz 2: Befehl für Rückkehr zur Ausgangsposition

Sequenz 3: Schrittdaten-Nr. 0 eingeben und Befehlseingabe-Flag (Position) einschalten. Als Zielposition 10 eingeben. Anschließend schalten Sie das Start-Flag ein. Sequenz 4: Schrittdaten-Nr. 0 und Befehlseingabe-Flag (Position) einschalten, um die Zielposition auf 100 zu ändern, während das Start-Flag eingeschaltet ist.

Die gleiche Operation kann mit jedem Betriebsbefehl durchgeführt werden.

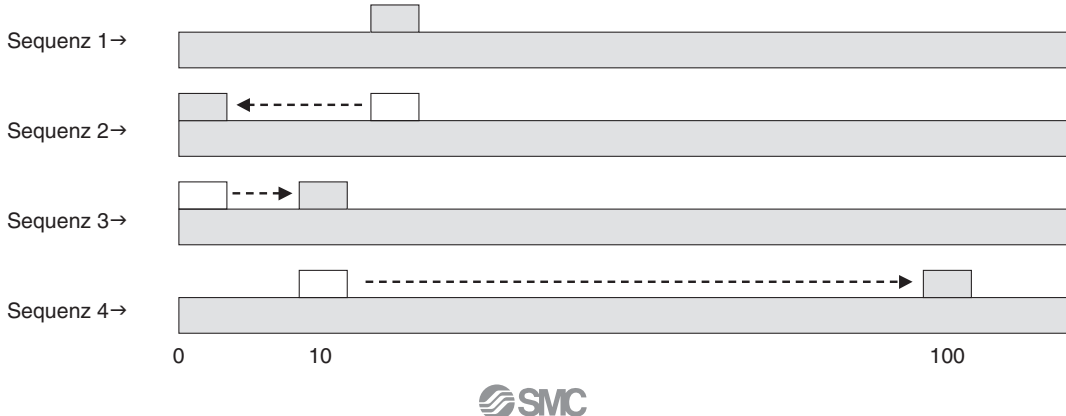

## *Serie JXCEH/9H/PH* **Schrittmotor-Controller Hochleistungsausführung**

### **Abmessungen**

**JXCEH**

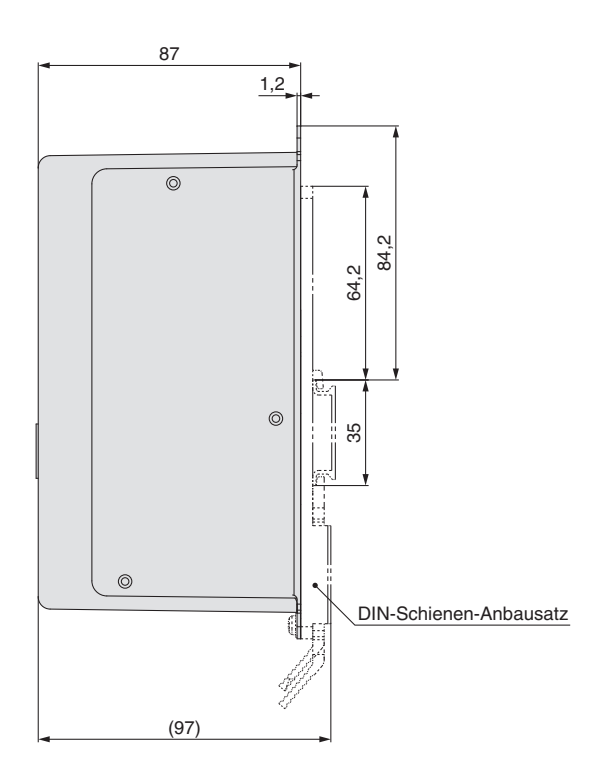

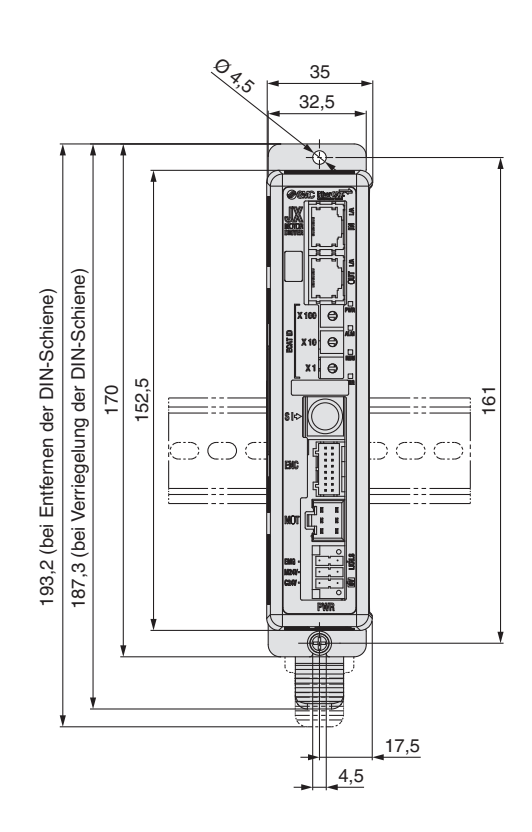

**JXC9H**

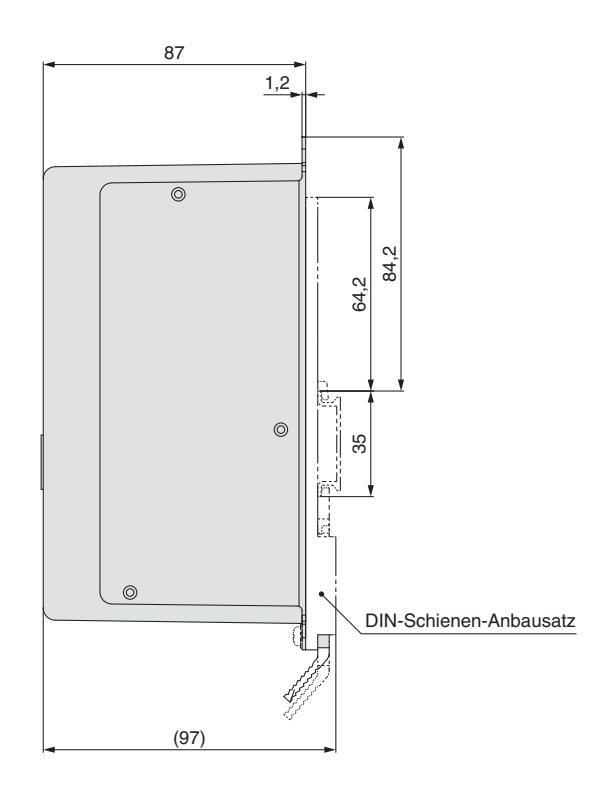

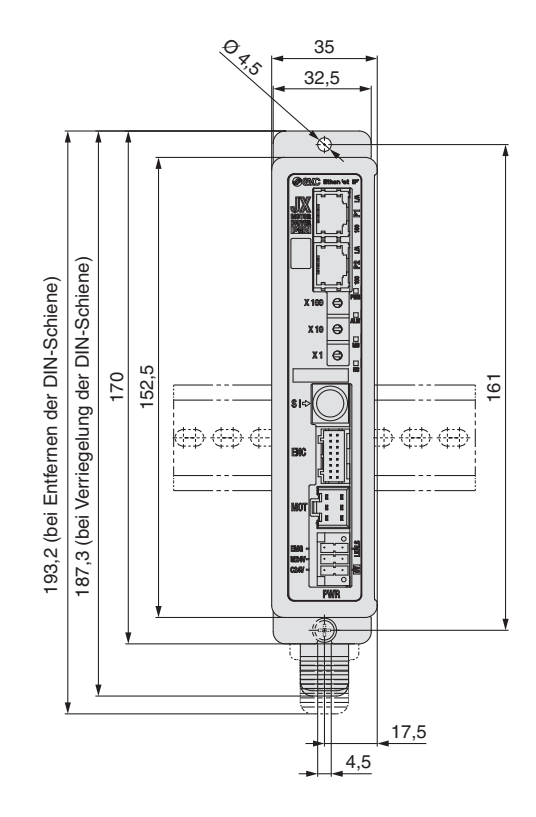

## *Serie JXCEH/9H/PH*

### **Abmessungen**

### **JXCPH**

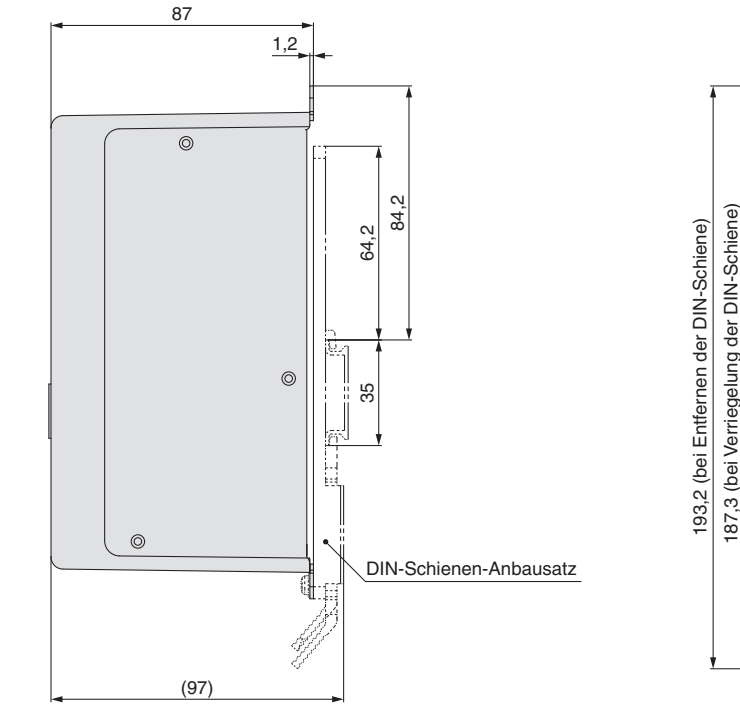

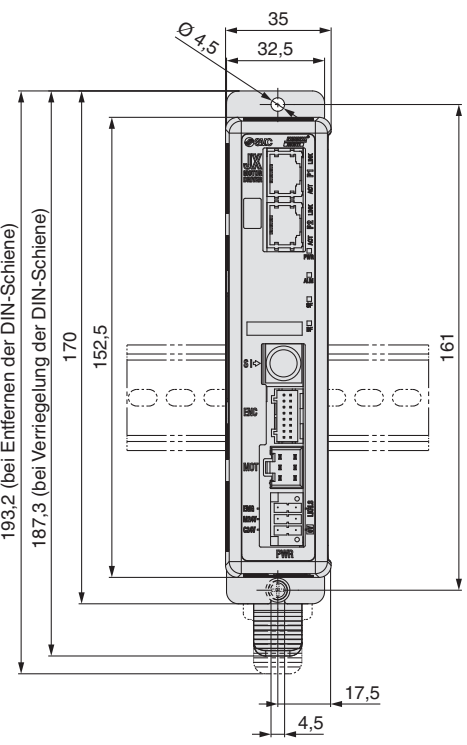

## **DIN-Schiene AXT100-DR-**-

∗ Für - eine Nummer aus der Zeile "Nr" der nachstehenden Tabelle eingeben.

#### **L**  $12,5$  5,25 7,5 (Abstand)5<br>5,  $\upphi \upphi \upphi \upphi \upphi$ (35) (25) 1,25

#### **L-Maß [mm]**

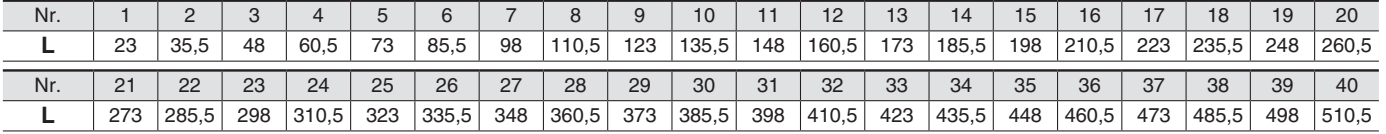

### **DIN-Schienen-Anbausatz**

### **LEC-3-D0 (mit 2 Befestigungsschrauben)**

Der DIN-Schienen-Anbausatz kann nachträglich bestellt und an den Controller mit Schraubmontage montiert werden.

## *Serie JXCEH/9H/PH* **Schrittmotor-Controller Hochleistungsausführung**

## **Optionen**

#### **Kommunikationskabel für Controllerparametrierung**

#### q **Kommunikationskabel JXC-W2A-C**

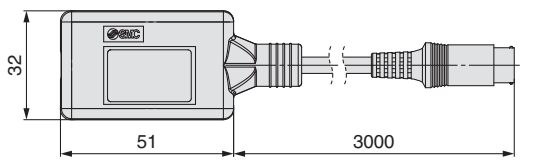

∗ Kann direkt an den Controller angeschlossen werden.

#### 2 USB-Kabel LEC-W2-U

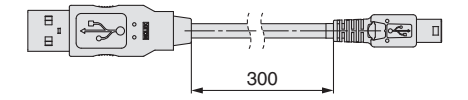

#### e**Controller-Einstellset JXC-W2A**

Ein Set, bestehend aus einem Kommunikationskabel (JXC-W2A-C) und einem USB-Kabel (LEC-W2-U)

<Controller-Software/USB-Treiber>

- · Controller-Software
- · USB-Treiber (für JXC-W2A-C)

Von der SMC-Webseite herunterladen: https://www.smc.eu

#### **Systemvoraussetzungen Hardware**

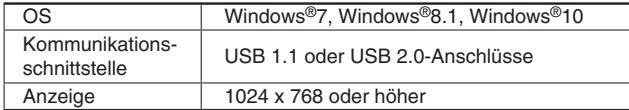

∗ Windows®7, Windows®8.1, und Windows®10sind registrierte Handelsmarken der Microsoft Corporation in den USA.

#### **DIN-Schienen-Montagesatz LEC-3-D0**

∗ Mit 2 Befestigungsschrauben

Der DIN-Schienen-Anbausatz kann nachträglich bestellt und an den Controller mit Schraubmontage montiert werden.

## ■ DIN-Schiene AXT100-DR-<sup>1</sup>

∗ Für - geben Sie eine Zahl aus der Zeilen-Nr. in der Tabelle auf den Seiten 43 und 53 ein. Siehe Abmessungen auf Seiten 42 und 43 für Befestigungsdimensionen.

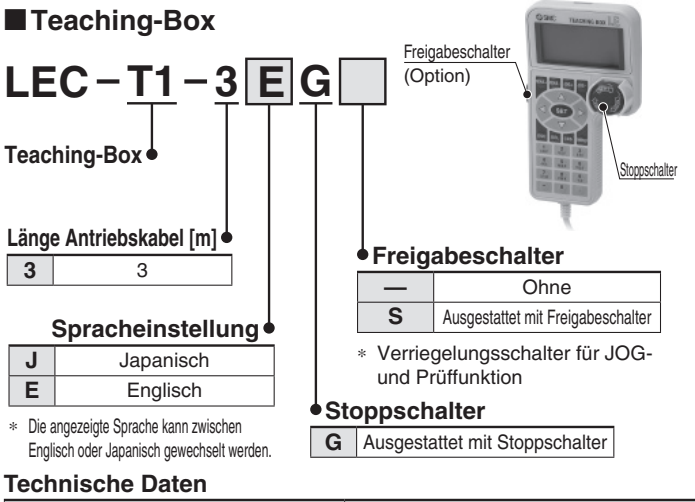

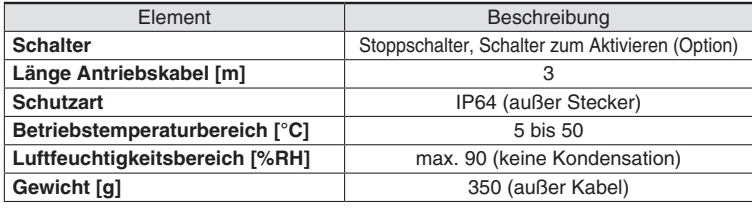

#### **Spannungsversorgungsstecker JXC-CPW**

∗ Der Spannungsversorgungsstecker ist Zubehör

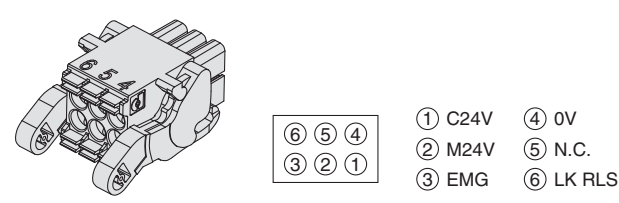

#### **Spannungsversorgungsstecker**

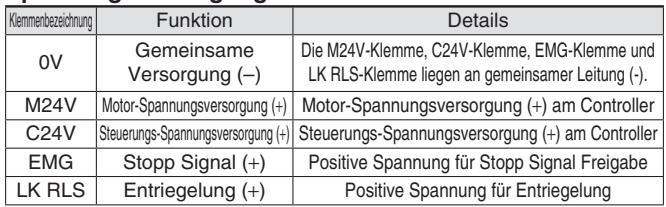

#### **Adapterkabel P5062-5 (Kabellänge: 300 mm)**

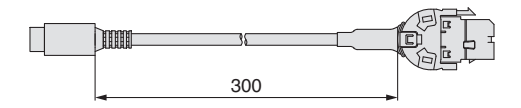

\* Für den Anschluss der Teaching-Box (LEC-T1-3□G□) oder des Controller-Einstellsets (LEC-W2) an den Controller wird ein Adapterkabel benötigt.

## **LEC NFA Störfiltersatz**

Inhalt des Satzes: 2 Störschutzfilter (Hergestellt von WÜRTH ELEKTRONIK: 74271222)

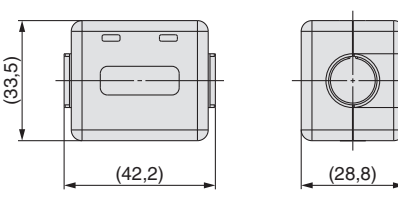

∗ Informationen zur Installation fi nden Sie in der Betriebsanleitung des JXCEH/PH.

(12,5)

## *Serie JXC5H/6H Serie JXCEH/9H/PH* **Antriebskabel (Option)**

 $\alpha$ 

(10,2)

lm. lo. Stecker A Stecker B

 $(\text{Belegung})$   $\overline{Q}$   $\overline{S}$   $\overline{S}$   $\overline$ 

 $\widehat{\wedge}$ 

### **[Roboterkabel für batterielosen Absolutwertgeber (Schrittmotor 24 VDC)]**

5 1

 $-2$ 

6 2

 $(13,5)$ 

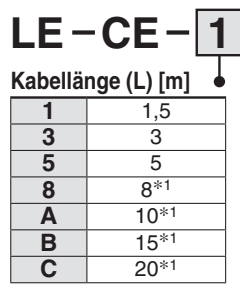

∗1 Fertigung auf **Bestellung** 

#### **Gewicht**

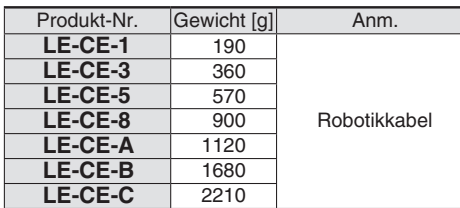

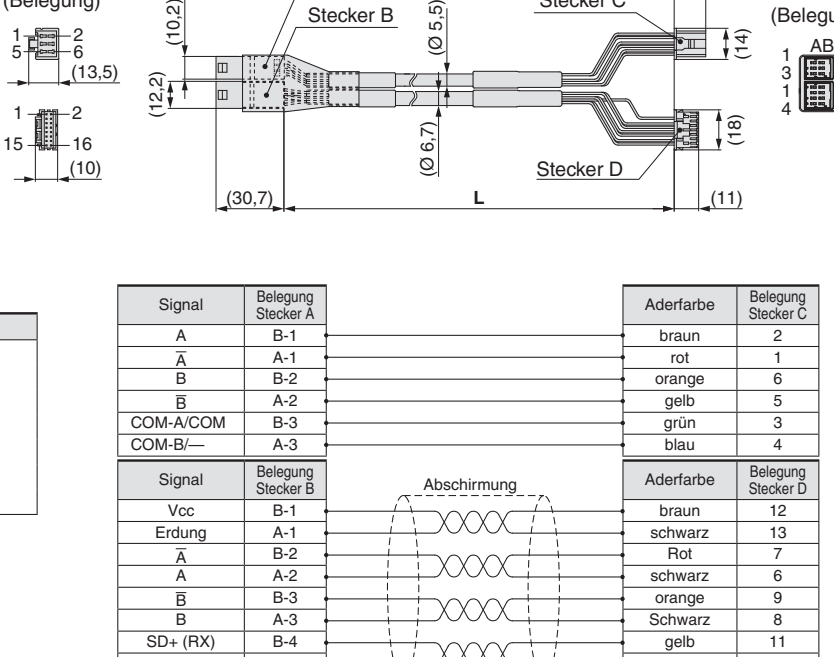

XXX

 $\sqrt{4}$ 

 $(14,2)$ 

 $\blacksquare$ 

Stecker C

⊺ິ

Schwarz 10  $Schwarz$  3

## **[Roboterkabel mit Verriegelung für batterielosen Absolutwertgeber (Schrittmotor 24 VDC)]**

 $SD-(TX)$  A-4

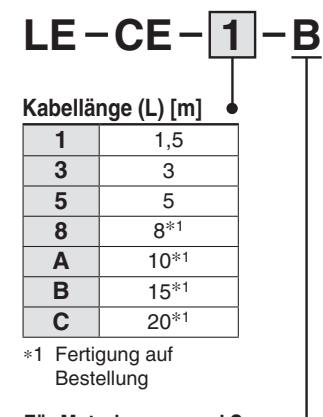

Stecker A (Belegung)  $\frac{12,2}{2}$  (10,2) Stecker B (Ø 5,5)  $(14.2)$ (Ø 6,7) (Belegung) Stecker D AB 1 1 6 2 3 1 5 b. .<br>Beff 1 e: (13,5) 4  $-2$ 画班 雕山面 1 (18) (14) 陉 Ţ 3 15 山 16 AB  $(10, 2)$ Stecker C က်<br>စွ  $(10)$ Stecker E (14,7) (30,7) **L**  $(11)$ 

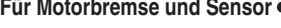

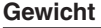

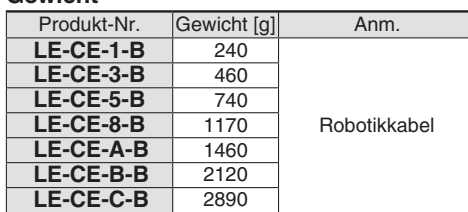

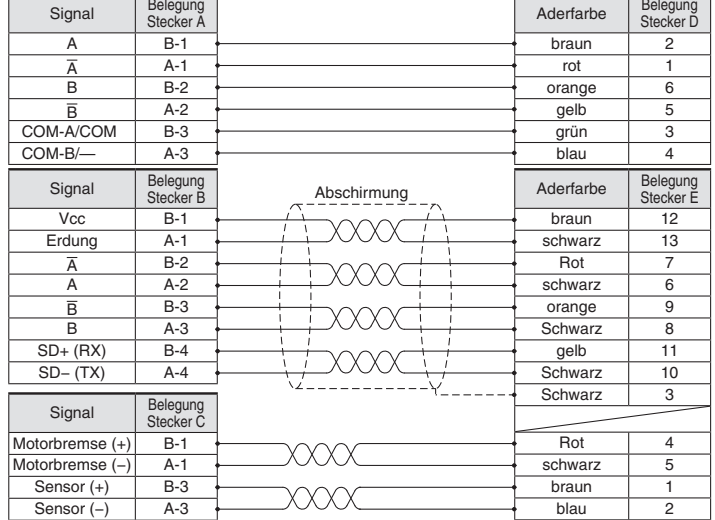

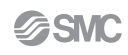

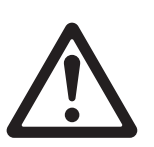

## **Elektrische Antriebe Batterieloser Absolut-Encoder Produktspezifische Sicherheitshinweise**

**Vor der Handhabung der Produkte durchlesen. Siehe Umschlagseite für Sicherheitsvorschriften.**  Weitere Hinweise für elektrische Antriebe entnehmen Sie den "Sicherheitshinweise zur Handhabung **von SMC-Produkten" und der "Betriebsanleitung" auf der SMC-Website: https://www.smc.eu**

#### **Handhabung**

## **Achtung**

#### **1. ID-Übereinstimmungsfehler des Absolutwertgebers bei der ersten Einschaltung**

In den folgenden Fällen wird nach der Einschaltung ein "ID-Übereinstimmungsfehler" gemeldet. Führen Sie nach dem Zurücksetzen des Alarms vor der Verwendung zunächst eine Rückkehr zur Referenzposition durch.

- · Wenn ein elektrischer Antrieb angeschlossen wird und die Spannungsversorgung zur Erstinbetriebnahme eingeschaltet wird∗<sup>1</sup>
- · Wenn der Antrieb oder Motor ersetzt wird
- · Wenn der Controller ersetzt wird
- ∗1 Wenn Sie einen elektrischen Antrieb und einen Controller mit der eingestellten Bestellnummer erworben haben, wurde die Kopplung möglicherweise bereits vorgenommen, sodass der Alarm nicht ausgelöst wird.

#### **"ID-Übereinstimmungsfehler"**

Der Betrieb wird durch die Abstimmung der Geber-ID auf der Seite des elektrischen Antriebs mit der im Controller registrierten ID ermöglicht. Dieser Alarm tritt auf, wenn die Geber-ID nicht mit dem registrierten Wert des Controllers übereinstimmt. Durch das Zurücksetzen dieses Alarms wird die Geber-ID erneut im Controller registriert (gekoppelt).

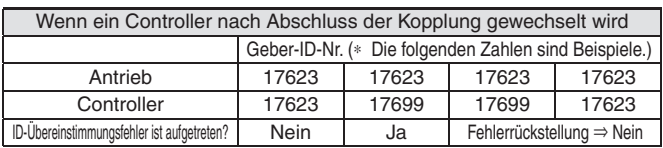

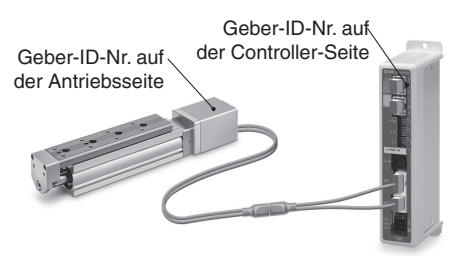

Die ID-Nummer wird automatisch überprüft, wenn die Steuerungs-Spannungsversorgung eingeschaltet wird.

Wenn die ID-Nummer nicht übereinstimmt, wird ein Fehler ausgegeben.

#### **2. In Umgebungen, in denen starke Magnetfelder vorhanden sind, kann die Verwendung eingeschränkt sein.**

Im Drehgeber wird ein magnetischer Sensor verwendet. Wenn der Antrieb in einer Umgebung eingesetzt wird, in der starke Magnetfelder vorhanden sind, kann es daher zu Fehlfunktionen oder Ausfällen kommen.

Setzen Sie den Antriebsmotor keinen Magnetfeldern mit einer magnetischen Flussdichte von 1 mT oder mehr aus.

Bei der Installation eines elektrischen Antriebs und eines Druckluftzylinders mit Signalgeber (z. B. CDQ2-Serie) oder mehrerer elektrischer Antriebe nebeneinander, muss ein Abstand von 4 0 mm oder mehr um den Motor eingehalten werden. Siehe die technische Zeichnung des Antriebsmotors.

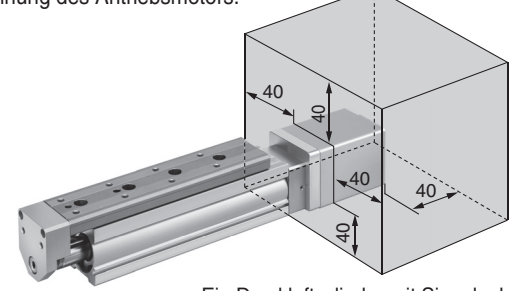

Ein Druckluftzylinder mit Signalgeber kann

#### ¡**Bei der Anordnung von Antrieben**

SMC Antriebe können mit ihren Motoren nebeneinander angeordnet werden. Bei Antrieben mit eingebautem Signalgeber-Magneten ist jedoch ein Abstand von mindestens 4 0 mm zwischen den Motoren und der Stelle, an der Magnet vorbeigeführt wird, einzuhalten.

Die Magnetposition finden Sie in der technischen Zeichnung im Katalog.

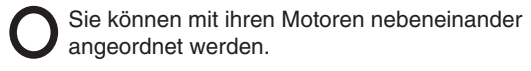

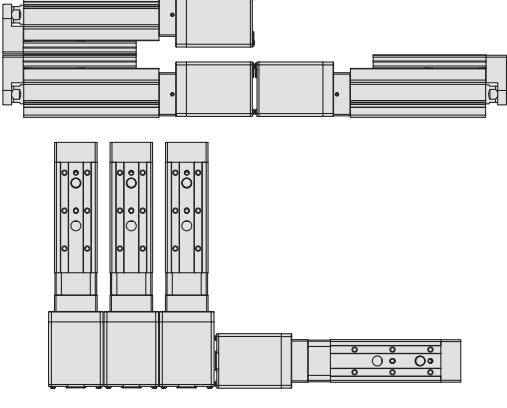

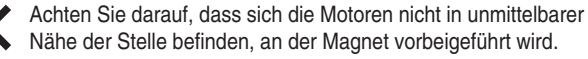

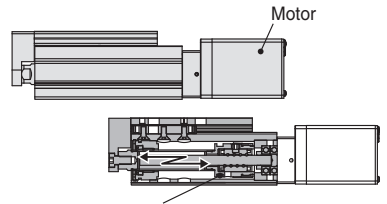

Bereich des eingebauten Magneten des elektrischen Antriebs (Spindelmutter)

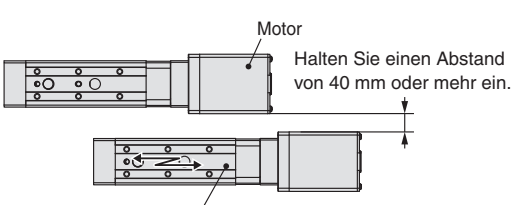

Bereich des eingebauten Magneten des elektrischen Antriebs (Schlitteneinheit)

#### **3. Die Steckergröße des Motorkabels unterscheidet sich von der des elektrischen Antriebs mit einem Inkrementalgeber.**

Der Motorkabelstecker eines elektrischen Antriebs mit einem batterielosen Absolutwertgeber unterscheidet sich von dem eines elektrischen Antriebs mit einem Inkrementalgeber. Da die Abmessungen der Steckerabdeckungen unterschiedlich sind, sollten Sie bei der Konstruktion die nachstehenden Maße berücksichtigen.

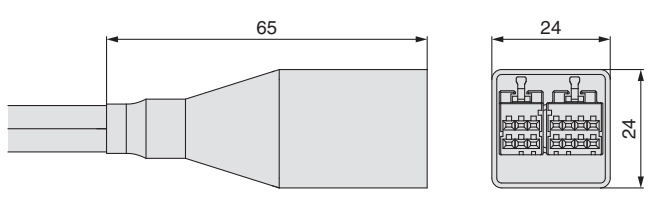

nicht im schattierten Bereich installiert werden. \ Abmessungen der Steckerabdeckung des batterielosen Absolutwertgebers

# **CE/UKCA/UL-Konformitätsliste**

∗ CE-, UKCA- und UL-konforme Produkte finden Sie in den folgenden Tabellen und auf den folgenden Seiten.

**LECSS-T** E466261

 $c \overline{\left(\bigcup_{USTED}}$ us

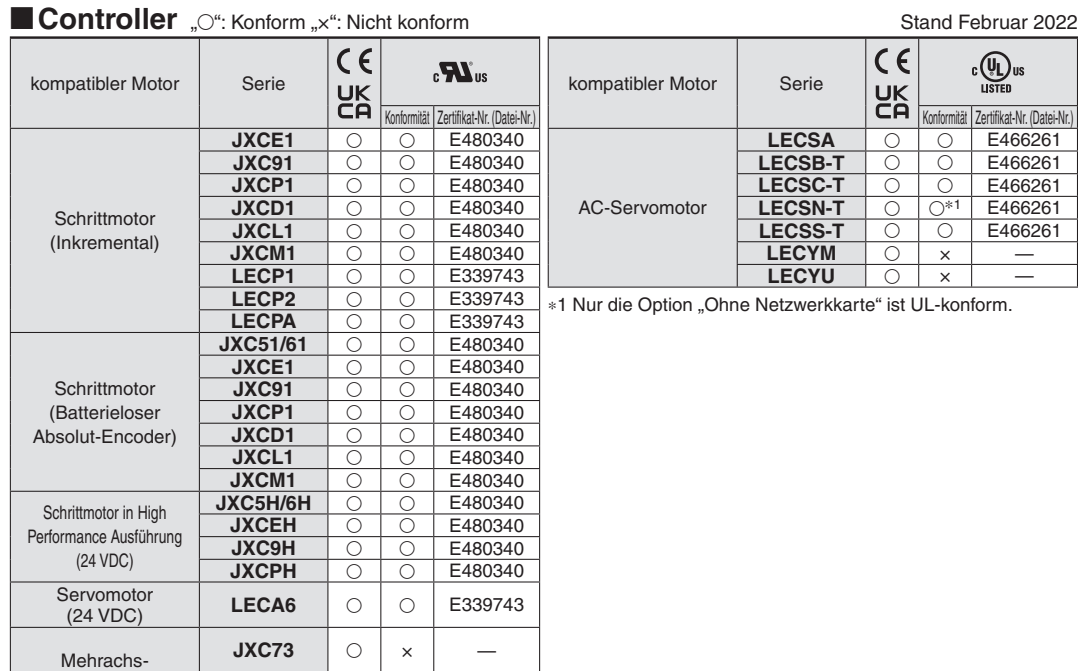

**JXC83**  $\circ$  ×

**JXC92**  $\circ$   $\overline{\circ}$   $\times$ 

**LEG**  $\begin{array}{|c|c|c|c|c|} \hline \end{array}$   $\begin{array}{|c|c|c|c|c|} \hline \end{array}$ **LESYH**  $\bigcirc$   $\big| \times$ 

 $\frac{316666}{31000}$ 

Schrittmotor-Controller

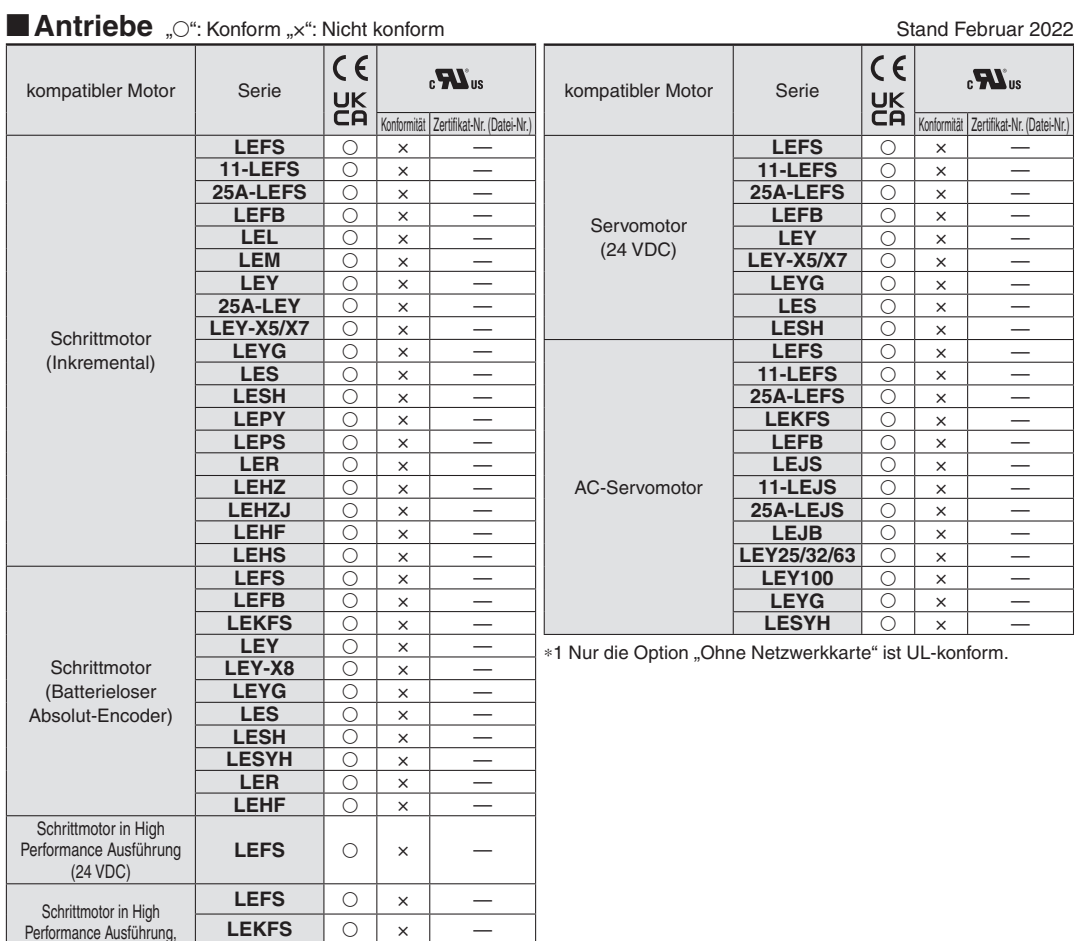

Performance Ausführung, Batterieloser Absolut-Encoder (24 VDC)

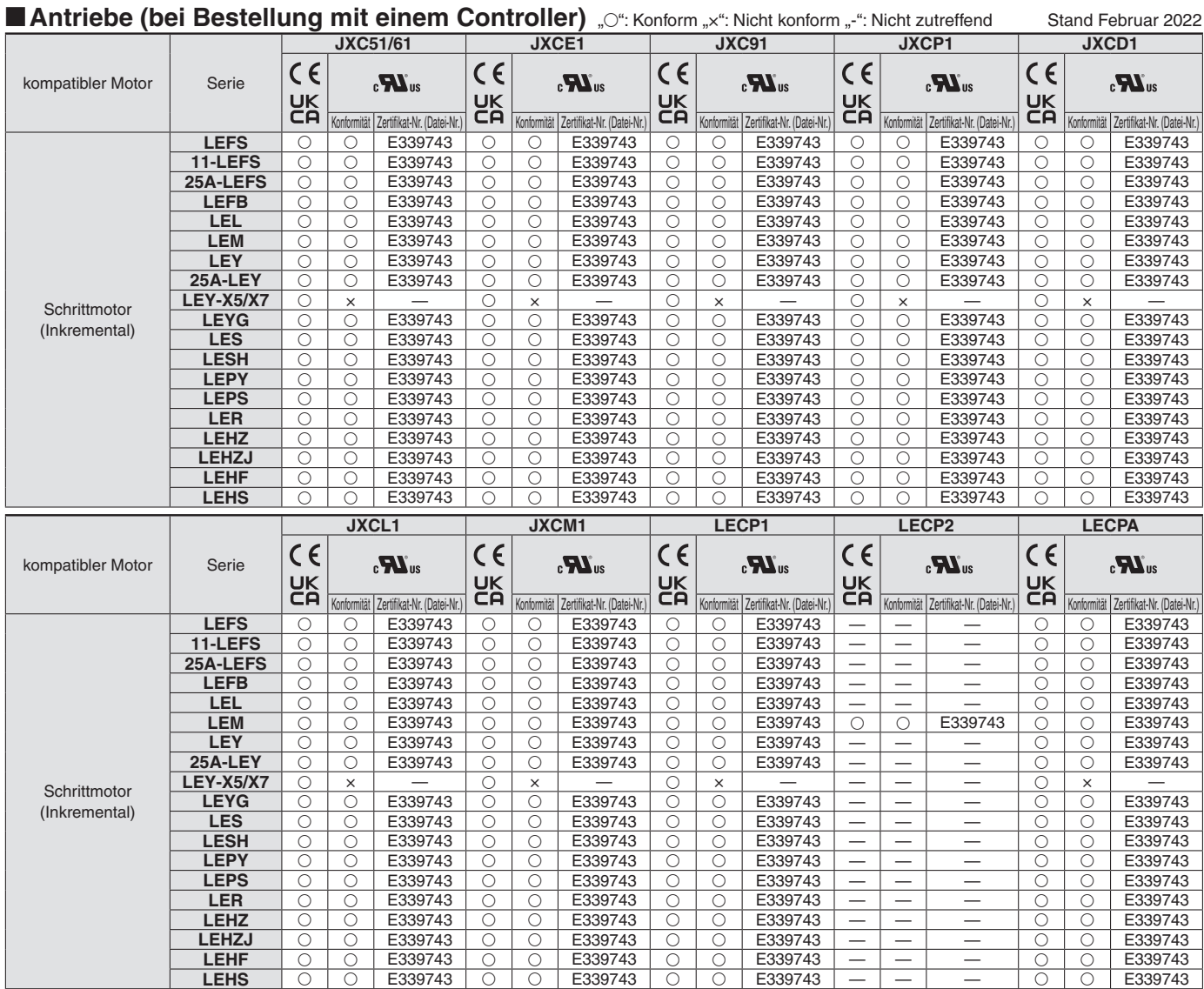

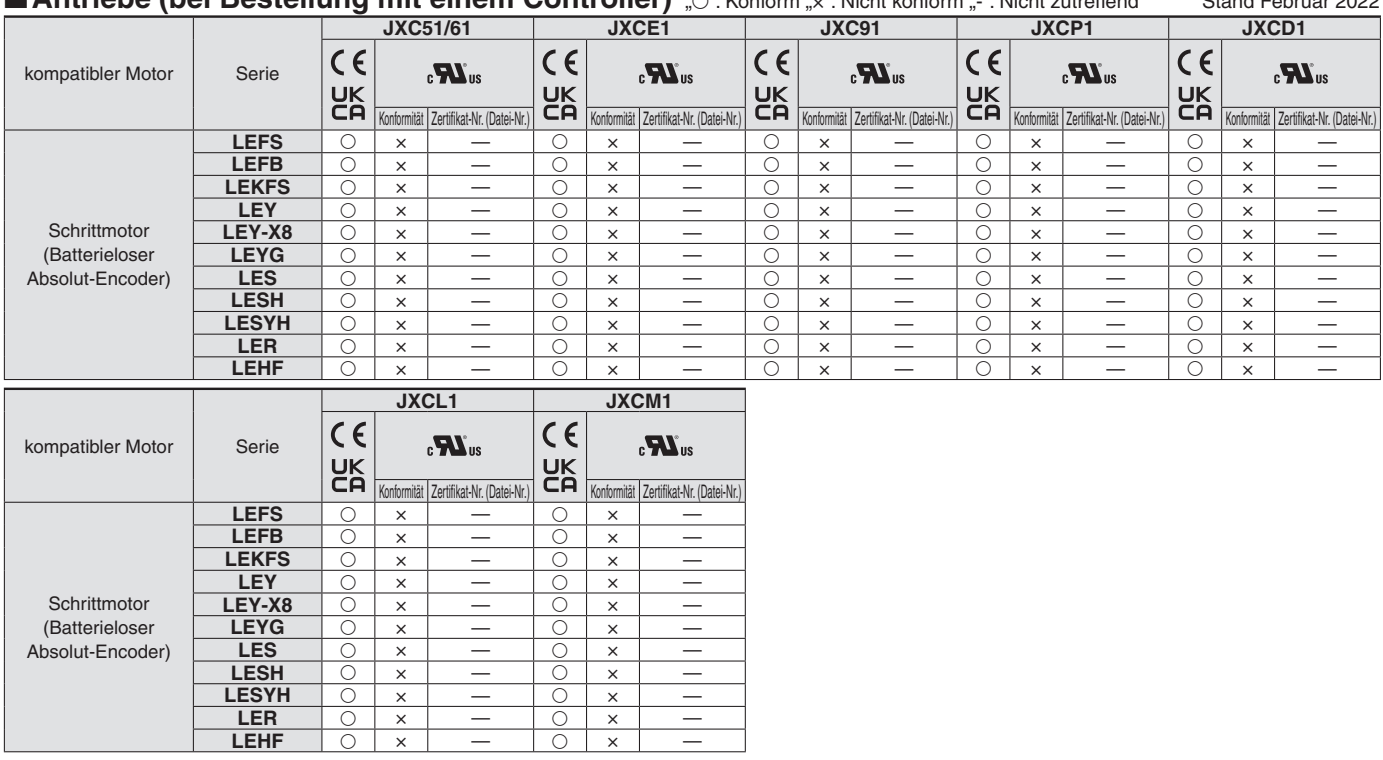

#### **Antriebe (bei Bestellung mit einem Controller)**  $\bigcirc$ ": Konform x": Nicht konform -": Nicht zutreffend Stand Februar 2022

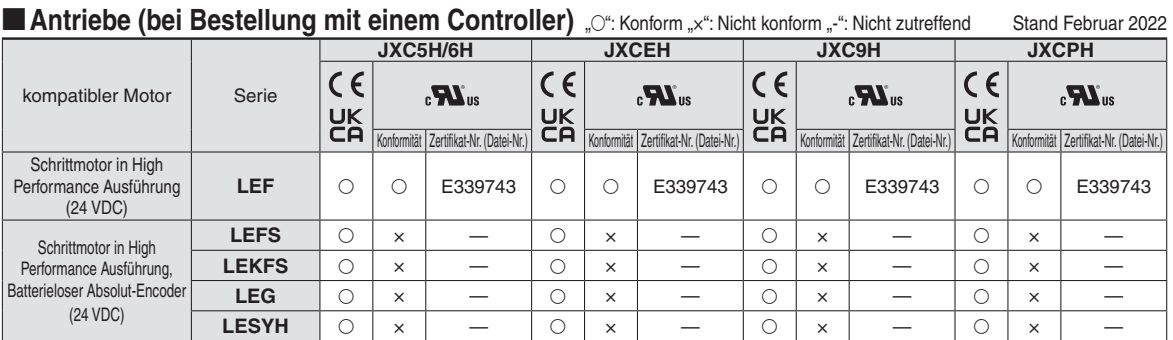

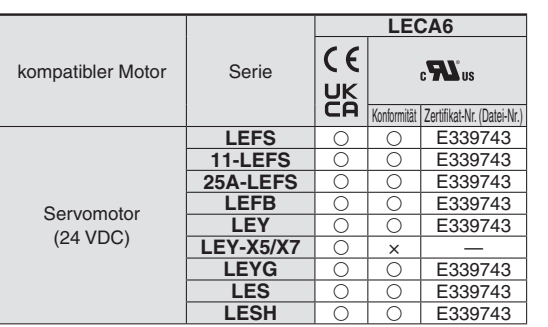

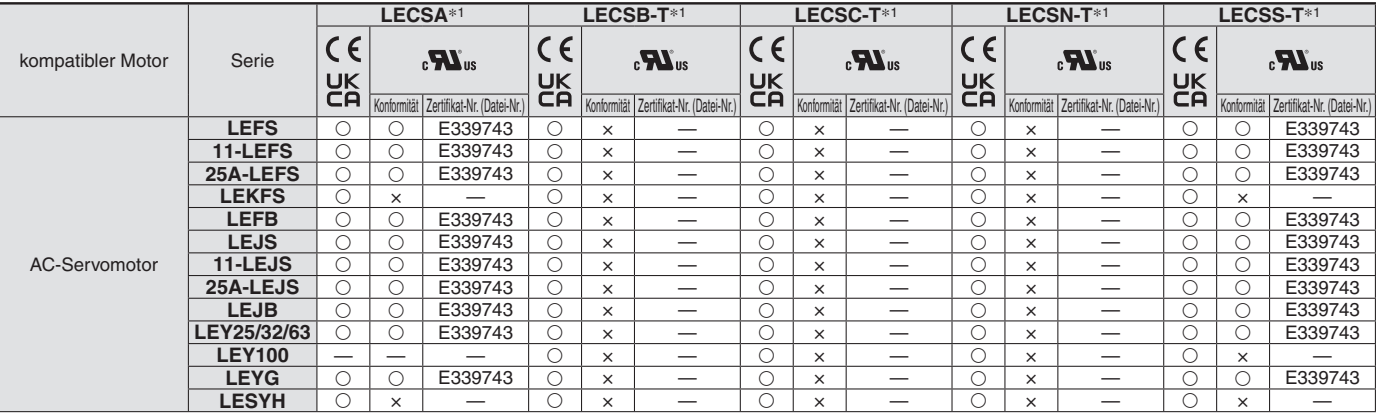

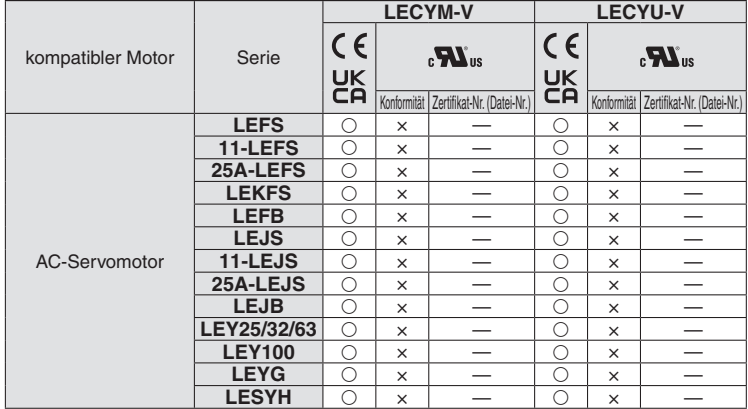

∗1 Auf dem Gehäuse des AC-Servomotors befindet sich ein "UL Zertifizierung"-Zeichen.

## **Sicherheitsvorschriften**

Diese Sicherheitsvorschriften sollen vor gefährlichen Situationen und/oder Sachschäden schützen. In diesen Hinweisen wird die potenzielle Gefahrenstufe mit den Kennzeichnungen "Achtung", "Warnung" oder "Gefahr" bezeichnet. Diese wichtigen Sicherheitshinweise müssen zusammen mit internationalen Sicherheitsstandards (ISO/ IEC) 1) und anderen Sicherheitsvorschriften beachtet werden.

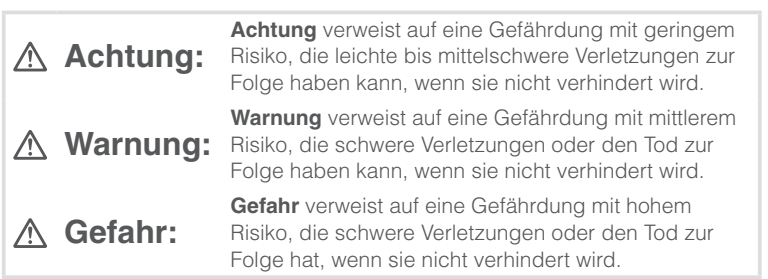

## **Warnung**

#### **1. Verantwortlich für die Kompatibilität bzw. Eignung des Produkts ist die Person, die das System erstellt oder dessen technische Daten festlegt.**

Da das hier beschriebene Produkt unter verschiedenen

Betriebsbedingungen eingesetzt wird, darf die Entscheidung über dessen Eignung für einen bestimmten Anwendungsfall erst nach genauer Analyse und/oder Tests erfolgen, mit denen die Erfüllung der spezifischen Anforderungen überprüft wird.

Die Erfüllung der zu erwartenden Leistung sowie die Gewährleistung der Sicherheit liegen in der Verantwortung der Person, die die

Systemkompatibilität festgestellt hat.

Diese Person muss anhand der neuesten Kataloginformation ständig die Eignung aller Produktdaten überprüfen und dabei im Zuge der

Systemkonfiguration alle Möglichkeiten eines Geräteausfalls ausreichend berücksichtigen.

**2. Maschinen und Anlagen dürfen nur von entsprechend geschultem Personal betrieben wer-den.** 

Das hier beschriebene Produkt kann bei unsachgemäßer Handhabung gefährlich sein.

Montage-, Inbetriebnahme- und Reparaturarbeiten an Maschinen und Anlagen, einschließlich der Produkte von SMC, dürfen nur von entsprechend geschultem und erfahrenem Personal vorgenommen werden.

**3. Wartungsarbeiten an Maschinen und Anlagen oder der Ausbau einzelner Komponenten dürfen erst dann vorgenommen werden, wenn die Sicherheit gewährleistet ist.** 

Inspektions- und Wartungsarbeiten an Maschinen und Anlagen dürfen erst dann ausgeführt werden, wenn alle Maßnahmen überprüft wurden, die ein Herunterfallen oder unvorhergesehene Bewegungen des angetriebenen Objekts verhindern.

Vor dem Ausbau des Produkts müssen vorher alle oben genannten Sicherheitsmaßnahmen ausgeführt und die Stromversorgung abgetrennt werden. Außerdem müssen die speziellen Vorsichtsmaßnahmen für alle entsprechenden Teile sorgfältig gelesen und verstanden worden sein. Vor dem erneuten Start der Maschine bzw. Anlage sind Maßnahmen zu treffen, um unvorhergesehene Bewegungen des Produkts oder Fehlfunktionen zu verhindern.

- **4. Die in diesem Katalog aufgeführten Produkte werden ausschließlich für die Verwendung in der Fertigungsindustrie und dort in der Automatisierungstechnik konstruiert und hergestellt. Für den Einsatz in anderen Anwendungen oder unter den im folgenden aufgeführten Bedingungen sind diese Produkte weder konstruiert, noch ausgelegt:** 
	- 1) Einsatz- bzw. Umgebungsbedingungen, die von den angegebenen technischen Daten abweichen, oder Nutzung des Produkts im Freien oder unter direkter Sonneneinstrahlung.
	- 2) Installation innerhalb von Maschinen und Anlagen, die in Verbindung mit Kernenergie, Eisenbahnen, Luft- und Raumfahrttechnik, Schiffen, Kraftfahrzeugen, militärischen Einrichtungen, Verbrennungsanlagen, medizinischen Geräten, Medizinprodukten oder Freizeitgeräten eingesetzt werden oder mit Lebensmitteln und Getränken, Notausschaltkreisen, Kupplungs- und Bremsschaltkreisen in Stanz- und Pressanwendungen, Sicherheitsausrüstungen oder anderen Anwendungen in Kontakt kommen, soweit dies nicht in der Spezifikation zum jeweiligen Produkt in diesem Katalog ausdrücklich als Ausnahmeanwendung für das jeweilige Produkt angegeben ist.

1) ISO 4414: Pneumatische Fluidtechnik -- Empfehlungen für den Einsatz von Geräten für Leitungs- und Steuerungssysteme.

ISO 4413: Fluidtechnik – Ausführungsrichtlinien Hydraulik. IEC 60204-1: Sicherheit von Maschinen – Elektrische Ausrüstung von Maschinen (Teil 1: Allgemeine Anforderungen) ISO 10218-1: Industrieroboter – Sicherheitsanforderungen. usw.

## **Achtung**

- 3) Anwendungen, bei denen die Möglichkeit von Schäden an Personen, Sachwerten oder Tieren besteht und die eine besondere Sicherheitsanalyse verlangen.
- 4) Verwendung in Verriegelungssystemen, die ein doppeltes Verriegelungssystem mit mechanischer Schutzfunktion zum Schutz vor Ausfällen und eine regelmäßige Funktionsprüfung erfordern.

**Bitte kontaktieren Sie SMC damit wir Ihre Spezifikation für spezielle Anwendungen prüfen und Ihnen ein geeignetes Produkt anbieten können.**

## **Achtung**

**1. Das Produkt wurde für die Verwendung in der herstellenden Industrie konzipiert.** Das hier beschriebene Produkt wurde für die friedliche

Nutzung in Fertigungsunternehmen entwickelt. Wenn Sie das Produkt in anderen Wirtschaftszweigen verwenden möchten, müssen Sie SMC vorher informieren und bei Bedarf entsprechende technische Daten aushändigen oder einen gesonderten Vertrag unterzeichnen.

Wenden Sie sich bei Fragen bitte an die nächste SMC-Vertriebsniederlassung.

## **Einhaltung von Vorschriften**

Das Produkt unterliegt den folgenden Bestimmungen zur "Einhaltung von Vorschriften" Lesen Sie diese Punkte durch und erklären Sie Ihr Einverständnis, bevor Sie das Produkt verwenden.

## **Einhaltung von Vorschriften**

- 1. Die Verwendung von SMC-Produkten in Fertigungsmaschinen von Herstellern von Massenvernichtungswaffen oder sonstigen Waffen ist strengstens untersagt.
- 2. Der Export von SMC-Produkten oder -Technologie von einem Land in ein anderes hat nach den geltenden Sicherheitsvorschriften und -normen der an der Transaktion beteiligten Länder zu erfolgen. Vor dem internationalen Versand eines jeglichen SMC-Produkts ist sicherzustellen, dass alle nationalen Vorschriften in Bezug auf den Export bekannt sind und befolgt werden.

## **Achtung**

#### **SMC-Produkte sind nicht für den Einsatz als Geräte im gesetzlichen Messwesen bestimmt.**

Bei den von SMC hergestellten oder vertriebenen Produkten handelt es sich nicht um Messinstrumente, die durch Musterzulassungsprüfungen gemäß den Messgesetzen eines jeden Landes qualifiziert wurden.

Daher können SMC-Produkte nicht für betriebliche Zwecke oder Zulassungen verwendet werden, die den geltenden Rechtsvorschriften für Messungen des jeweiligen Landes unterliegen.

## **SMC Corporation (Europe)**<br>Austria +43 (0)2262622800 www.smc.at

**Austria** +43 (0)2262622800 www.smc.at office@smc.at **Belgium** +32 (0)33551464 www.smc.be info@smc.be **Bulgaria** +359 (0)2807670 www.smc.bg<br>**Croatia** +385 (0)13707288 www.smc.hr Czech Republic +420 541424611 www.smc.cz office@smc.cz **Denmark** +45 70252900 www.smcdk.com smc@smcdk.com<br> **Estonia** +372 651 0370 www.smcee.ee info@smcee.ee **Estonia** +372 651 0370 www.smcee.ee info@smcee.ee<br> **Finland** +358 207513513 www.smc.fi smcfi@smc.fi **Germany** +49 (0)61034020 www.smc.de info@smc.de<br> **Greece** +30 210 2717265 www.smchellas.gr sales@smchellas.gr **Greece** +30 210 2717265 www.smchellas.gr sales@smchellas.gr <br> **Hungary** +36 23513000 www.smc.hu office@smc.hu **Hungary** +36 23513000<br> **Ireland** +353 (0)140390 **Italy** +39 03990691 www.smcitalia.it **Latvia** +371 67817700 www.smc.lv info@smc.lv

**Belgium** +32 (0)33551464 www.smc.be info@smc.be +385 (0)13707288 www.smc.hr office@smc.hr **+358 207513513 www.smc.fi** 

**France** +33 (0)164761000 www.smc-france.fr supportclient@smc-france.fr **Ireland** +353 (0)14039000 www.smcautomation.ie sales@smcautomation.ie

Lithuania +370 5 2308118 www.smclt.lt info@smclt.lt **Netherlands** +31 (0)205318888 www.smc.nl info@smc.nl **Netherlands** +31 (0)205318888 www.smc.nl info@smc.nl info@smc.nl <br>**Norway** +47 67129020 www.smc-norge.no post@smc-norge.no **Norway** +47 67129020 www.smc-norge.no post@smc-norge.no **Poland** +48 222119600 www.smc.pl office@smc.pl **Portugal** +351 214724500 www.smc.eu apoioclientept@smc.smces.es **Romania** +40 213205111 www.smcromania.ro smcromania@smcromania.ro<br>**Russia** +7 (812)3036600 www.smc.eu sales@smcru.com **Russia** +7 (812)3036600 www.smc.eu sales@smcru.com<br>**Slovakia** +421 (0)413213212 www.smc.sk office@smc.sk +421 (0)413213212 www.smc.sk **Slovenia** +386 (0)73885412 www.smc.si office@smc.si **Spain** +34 945184100 www.smc.eu post@smc.smces.es **Sweden** +46 (0)86031240 www.smc.nu smc@smc.nu<br> **Switzerland** +41 (0)523963131 www.smc.ch info@smc.ch **Switzerland** +41 (0)523963131 www.smc.ch info@smc.ch **Turkey** +90 212 489 0 440 www.smcturkey.com.tr satis@smcturkey.com.tr **Turkey**  $+90\,212\,489\,0\,440$  www.smcturkey.com.tr<br>**IIK**  $+44\,$  (0)845 121 5122 www.smc.uk

**UK** +44 (0)845 121 5122 www.smc.uk sales@smc.uk

**South Africa** +27 10 900 1233 www.smcza.co.za zasales@smcza.co.za